# Dell™ Latitude™ D600 System Information Guide

Guide d'information sur le système Guia de informações do sistema Guía de información del sistema

Model PP05L

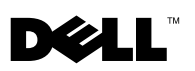

www.dell.com | support.dell.com

Dell™ Latitude™ D600

# System Information Guide

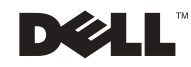

www.dell.com | support.dell.com

### Notes, Notices, and Cautions

 $\blacksquare$  NOTE: A NOTE indicates important information that helps you make better use of your computer.

**NOTICE:** A NOTICE indicates either potential damage to hardware or loss of data and tells you how to avoid the problem.

 CAUTION: A CAUTION indicates a potential for property damage, personal injury, or death.

## Abbreviations and Acronyms

For a complete list of abbreviations and acronyms, see the User's Guide (depending on your operating system, double-click the User's Guide icon on your desktop, or click the Start button, click Help and Support Center, and then click User and system guides).

If you purchased a Dell™  $n$  Series computer, any references in this document to Microsoft® Windows® operating systems are not applicable.

December 2002 P/N 0N983 Rev. A00

\_\_\_\_\_\_\_\_\_\_\_\_\_\_\_\_\_\_\_\_

**Information in this document is subject to change without notice. © 2002 Dell Computer Corporation. All rights reserved.**

Reproduction in any manner whatsoever without the written permission of Dell Computer Corporation is strictly forbidden.

Trademarks used in this text: *Dell*, the *DELL* logo, *Inspiron*, *Dell Precision*, *Dimension*, *OptiPlex*, and *Latitude* are trademarks of Dell Computer Corporation; *Intel*, *Pentium,* and *Celeron* are registered trademarks of Intel Corporation; *Microsoft* and *Windows* are registered trademarks of Microsoft Corporation; *EMC* is a registered trademark of EMC Corporation.

Other trademarks and trade names may be used in this document to refer to either the entities claiming the marks and names or their products. Dell Computer Corporation disclaims any proprietary interest in trademarks and trade names other than its own.

# Contents

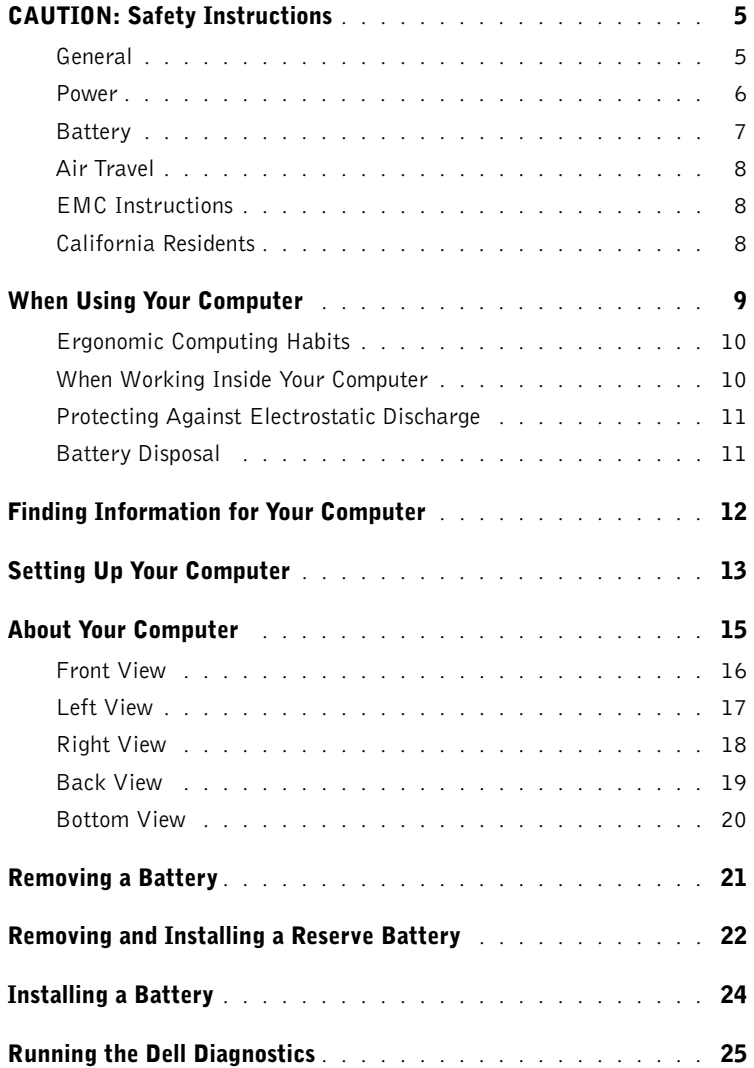

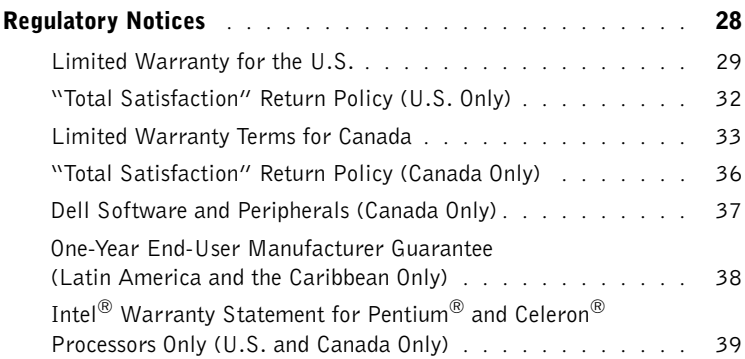

# <span id="page-6-0"></span>**CAUTION: Safety Instructions**

Use the following safety guidelines to help ensure your own personal safety and to help protect your computer and working environment from potential damage.

### <span id="page-6-1"></span>General

- Do not attempt to service the computer yourself unless you are a trained service technician. Always follow installation instructions closely.
- If you use an extension power cable with your AC adapter, ensure that the total ampere rating of the products plugged in to the extension power cable does not exceed the ampere rating of the extension cable.
- Do not push objects into air vents or openings of your computer. Doing so can cause fire or electric shock by shorting out interior components.
- Do not store your computer in a low-airflow environment, such as a carrying case or a closed briefcase, while the computer is turned on. Restricting airflow can damage the computer or cause a fire.
- Keep your computer away from radiators and heat sources. Also, do not block cooling vents. Avoid placing loose papers underneath your computer; do not place your computer in a closed-in wall unit or on a bed, sofa, or rug.
- Place the AC adapter in a ventilated area, such as a desk top or on the floor, when you use it to run the computer or to charge the battery. Do not cover the AC adapter with papers or other items that will reduce cooling; also, do not use the AC adapter inside a carrying case.
- The AC adapter may become hot during normal operation of your computer. Use care when handling the adapter during or immediately after operation.
- Do not allow your portable computer to operate with the base resting directly on exposed skin for extended periods of time. The surface temperature of the base will rise during normal operation (particularly when AC power is present). Allowing sustained contact with exposed skin can cause discomfort or, eventually, a burn.
- Do not use your computer in a wet environment, for example, near a bath tub, sink, or swimming pool or in a wet basement
- If your computer includes an integrated or optional (PC Card) modem, disconnect the modem cable if an electrical storm is approaching to avoid the remote risk of electric shock from lightning via the telephone line.

# **CAUTION: Safety Instructions** (continued)

- To help avoid the potential hazard of electric shock, do not connect or disconnect any cables or perform maintenance or reconfiguration of this product during an electrical storm. Do not use your computer during an electrical storm unless all cables have been disconnected and the computer is operating on battery power.
- If your computer includes a modem, the cable used with the modem should be manufactured with a minimum wire size of 26 American wire gauge (AWG) and an FCCcompliant RJ-11 modular plug.
- Before you open the memory module/Mini PCI card/modem cover on the bottom of your computer, disconnect all cables from their electrical outlets and disconnect the telephone cable.
- If your computer has a modem RJ-11 connector and a network RJ-45 connector, insert the telephone cable into the RJ-11 connector, not the RJ-45 connector.
- PC Cards may become very warm during normal operation. Use care when removing PC Cards after their continuous operation.
- Before you clean your computer, disconnect the computer from the electrical outlet. Clean your computer with a soft cloth dampened with water. Do not use liquid or aerosol cleaners, which may contain flammable substances.

### <span id="page-7-0"></span>Power

- Use only the Dell-provided AC adapter approved for use with this computer. Use of another AC adapter may cause a fire or explosion.
- Before you connect the computer to an electrical outlet, check the AC adapter voltage rating to ensure that the required voltage and frequency match the available power source.
- To remove the computer from all power sources, turn the computer off, remove the battery pack, and disconnect the AC adapter from the electrical outlet.
- To help prevent electric shock, plug the AC adapter and device power cables into properly grounded power sources. These power cables may be equipped with 3-prong plugs to provide an earth grounding connection. Do not use adapter plugs or remove the grounding prong from the power cable plug. If you use a power extension cable, use the appropriate type, 2-prong or 3-prong, to mate with the AC adapter power cable.

# **CAUTION: Safety Instructions** (continued)

- Be sure that nothing rests on your AC adapter's power cable and that the cable is not located where it can be tripped over or stepped on.
- If you are using a multiple-outlet power strip, use caution when plugging the AC adapter's power cable into the power strip. Some power strips may allow you to insert the plug incorrectly. Incorrect insertion of the power plug could result in permanent damage to your computer, as well as risk of electric shock and/or fire. Ensure that the ground prong of the power plug is inserted into the mating ground contact of the power strip.

### <span id="page-8-0"></span>**Battery**

- Use only Dell™ battery modules that are approved for use with this computer. Use of other types may increase the risk of fire or explosion.
- Do not carry a battery pack in your pocket, purse, or other container where metal objects (such as car keys or paper clips) could short-circuit the battery terminals. The resulting excessive current flow can cause extremely high temperatures and may result in damage to the battery pack or cause fire or burns.
- The battery poses a burn hazard if you handle it improperly. Do not disassemble it. Handle a damaged or leaking battery pack with extreme care. If the battery is damaged, electrolyte may leak from the cells and may cause personal injury.
- Keep the battery away from children.
- Do not store or leave your computer or battery pack near a heat source such as a radiator, fireplace, stove, electric heater, or other heat-generating appliance or otherwise expose it to temperatures in excess of  $60^{\circ}C$  (140 $^{\circ}F$ ). When heated to excessive temperatures, battery cells could explode or vent, posing a risk of fire.
- Do not dispose of your computer's battery in a fire or with normal household waste. Battery cells may explode. Discard a used battery according to the manufacturer's instructions or contact your local waste disposal agency for disposal instructions. Dispose of a spent or damaged battery promptly.

# **CAUTION: Safety Instructions** (continued)

### <span id="page-9-0"></span>Air Travel

- Certain Federal Aviation Administration regulations and/or airline-specific restrictions may apply to the operation of your Dell computer while you are on board an aircraft. For example, such regulations/restrictions may prohibit the use of any personal electronic device (PED) that has the capacity for intentional transmission of radio frequency or other electromagnetic signals while on an aircraft.
	- In order to best comply with all such restrictions, if your Dell portable computer is equipped with Dell TrueMobile™ or some other wireless communication device,

press  $\left|f_n\right|$   $\left|f^2\right|$  to disable this device before you board the aircraft and follow all instructions provided by airline personnel with regard to such device.

– Additionally, the use of any PED, such as a portable computer, may be prohibited in aircraft during certain critical phases of flight, for example, takeoff and landing. Some airlines may further define the critical flight phase as any time the aircraft is below 3050 m (10,000 ft). Please follow the airline's specific instructions as to when the use of a PED is allowed.

### <span id="page-9-1"></span>EMC Instructions

Use shielded signal cables to ensure that you maintain the appropriate EMC classification for the intended environment. For parallel printers, a cable is available from Dell. If you prefer, you can order a cable from Dell at its worldwide website at www.dell.com.

Static electricity can harm electronic components inside your computer. To prevent static damage, discharge static electricity from your body before you touch any of your computer's electronic components, such as a memory module. You can do so by touching an unpainted metal surface on the computer's input/output panel.

### <span id="page-9-2"></span>California Residents

WARNING: Handling the cord on this product, or cords associated with accessories sold with this product, will expose you to lead, a chemical known to the State of California to cause birth defects or other reproductive harm. **Wash your hands after handling the cord**.

## <span id="page-10-0"></span>When Using Your Computer

Observe the following safe-handling guidelines to prevent damage to your computer:

- When setting up the computer for work, place it on a level surface.
- When traveling, do not check the computer as baggage. You can put your computer through an X-ray security machine, but never put your computer through a metal detector. If you have the computer checked by hand, be sure to have a charged battery available in case you are asked to turn on the computer.
- When traveling with the hard drive removed from the computer, wrap the drive in a nonconducting material, such as cloth or paper. If you have the drive checked by hand, be ready to install the drive in the computer. You can put the hard drive through an X-ray security machine, but never put the drive through a metal detector.
- When traveling, do not place the computer in overhead storage compartments where it could slide around. Do not drop your computer or subject it to other mechanical shocks.
- Protect your computer, battery, and hard drive from environmental hazards such as dirt, dust, food, liquids, temperature extremes, and overexposure to sunlight.
- When you move your computer between environments with very different temperature and/or humidity ranges, condensation may form on or within the computer. To avoid damaging the computer, allow sufficient time for the moisture to evaporate before using the computer.

**NOTICE:** When taking the computer from low-temperature conditions into a warmer environment or from high-temperature conditions into a cooler environment, allow the computer to acclimate to room temperature before turning on power.

- When you disconnect a cable, pull on its connector or on its strain-relief loop, not on the cable itself. As you pull out the connector, keep it evenly aligned to avoid bending any connector pins. Also, before you connect a cable make sure both connectors are correctly oriented and aligned.
- Handle components with care. Hold a component such as a memory module by its edges, not its pins.
- When preparing to remove a memory module from the system board or disconnect a device from the computer, turn off the computer, disconnect the AC adapter cable, and then wait 5 seconds before proceeding to help avoid possible damage to the system board.

# When Using Your Computer (continued)

- Clean the display with a soft, clean cloth and water. Apply the water to the cloth; then stroke the cloth across the display in one direction, moving from the top of the display to the bottom. Remove moisture from the display quickly and keep the display dry. Longterm exposure to moisture can damage the display. Do not use a commercial window cleaner to clean your display.
- If your computer gets wet or is damaged, follow the procedures described in "Solving Problems" in your User's Guide. If, after following these procedures, you confirm that your computer is not operating properly, contact Dell (see "Getting Help" in your User's Guide for the appropriate contact information).

### <span id="page-11-0"></span>Ergonomic Computing Habits

CAUTION: Improper or prolonged keyboard use may result in injury.

 CAUTION: Viewing the display or external monitor screen for extended periods of time may result in eye strain.

For comfort and efficiency, observe the ergonomic guidelines in the Appendix of your online User's Guide when setting up and using your computer.

This portable computer is not designed for continuous operation as office equipment. For extended use in an office, it is recommended that you connect an external keyboard.

### <span id="page-11-1"></span>When Working Inside Your Computer

Before removing or installing memory modules, Mini PCI cards, or modems, perform the following steps in the sequence indicated.

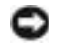

**NOTICE:** The only time you should ever access the inside of your computer is when you are installing memory modules, a Mini PCI card, or a modem.

**NOTICE:** Wait 5 seconds after turning off the computer before disconnecting a device or removing a memory module, Mini PCI card, or modem to help prevent possible damage to the system board.

- **1** Shut down your computer and turn off any attached devices.
- 2 Disconnect your computer and devices from electrical outlets to reduce the potential for personal injury or shock. Also, disconnect any telephone or telecommunication lines from the computer.
- **3** Remove the main battery from the battery bay and, if necessary, the second battery from the module bay.

# When Using Your Computer (continued)

4 Ground yourself by touching the unpainted metal surface of the I/O panel on the back of the computer.

While you work, periodically touch the I/O panel to dissipate any static electricity that might harm internal components.

### <span id="page-12-0"></span>Protecting Against Electrostatic Discharge

Static electricity can harm electronic components inside your computer. To prevent static damage, discharge static electricity from your body before you touch any of your computer's electronic components, such as a memory module. You can do so by touching an unpainted metal surface on the computer's I/O panel.

As you continue to work inside the computer, periodically touch an I/O connector to remove any static charge your body may have accumulated.

You can also take the following steps to prevent damage from electrostatic discharge (ESD):

- When unpacking a static-sensitive component from its shipping carton, do not remove the component from the antistatic packing material until you are ready to install the component. Just before unwrapping the antistatic packaging, be sure to discharge static electricity from your body.
- When transporting a sensitive component, first place it in an antistatic container or packaging.
- Handle all sensitive components in a static-safe area. If possible, use antistatic floor pads and workbench pads.

<span id="page-12-1"></span>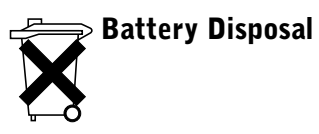

Your computer uses a lithium-ion battery. For instructions about replacing the lithium-ion battery in your computer, see "Removing a Battery" later in this document and "Using a Battery" in your online User's Guide.

Do not dispose of the battery along with household waste. Contact your local waste disposal agency for the address of the nearest battery deposit site.

## <span id="page-13-0"></span>Finding Information for Your Computer

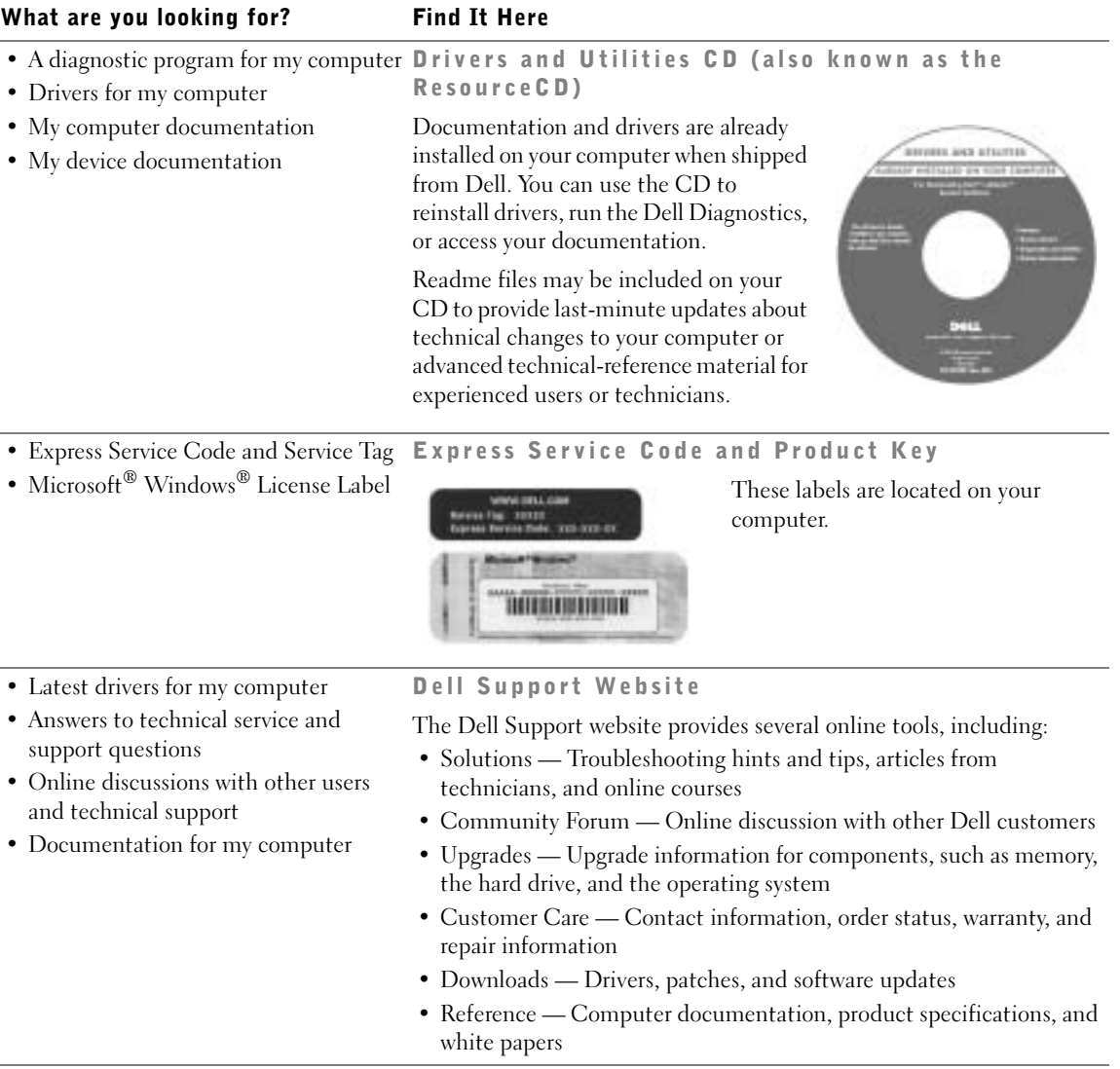

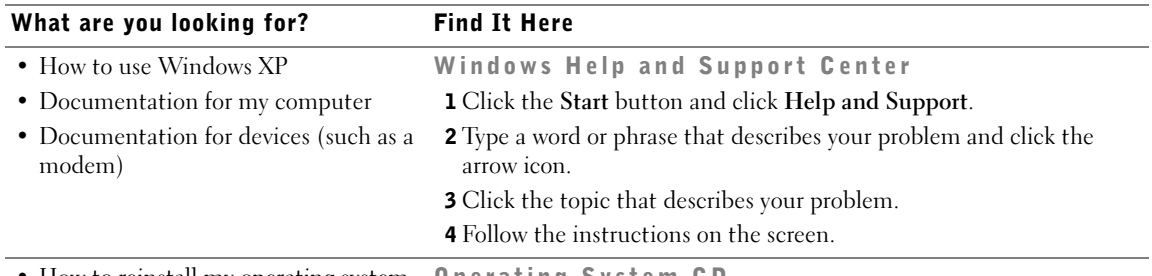

• How to reinstall my operating system **Operating System CD** 

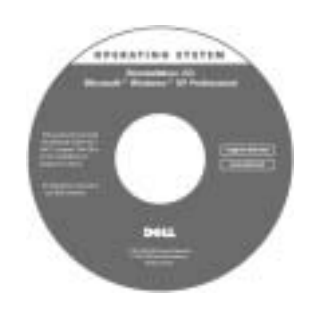

If you reinstall your operating system, use the Drivers and Utilities CD to reinstall drivers for the devices that came with your computer.

The product key for your operating system is located on your computer.

## <span id="page-14-0"></span>Setting Up Your Computer

- **1** Unpack the accessories box.
- 2 Set aside the contents of the accessories box, which you will need to complete the setup of your computer.

The accessories box also contains user documentation and any software or additional hardware (such as PC Cards, drives, or batteries) you have ordered.

3 Connect the AC adapter to the AC adapter connector and to the electrical outlet.

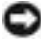

**NOTICE:** When you turn on your computer, you might receive a message stating that you need to shut down your computer and upgrade your computer memory. If this message appears, see your *User's Guide* on the Dell Support website (support.dell.com) for instructions about upgrading your computer memory.

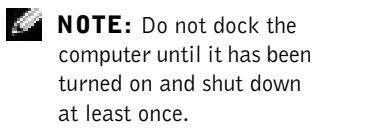

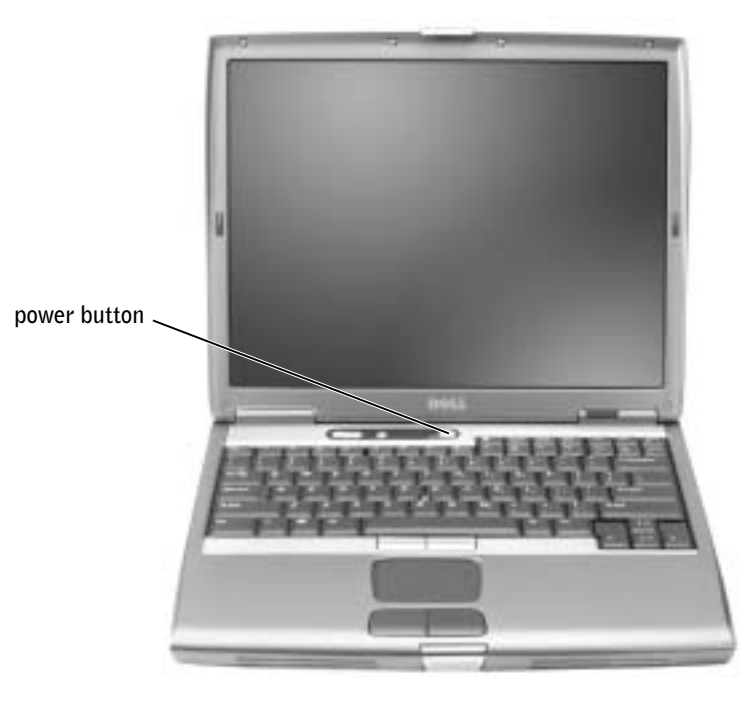

# <span id="page-16-0"></span>About Your Computer

See your online User's Guide for detailed information about the computer. Depending on your operating system, double-click the User's Guide icon on your desktop, or click the Start button, click Help and Support Center, and then click User and system guides. The following items address some of the more commonly asked questions about the computer.

- Modem and network adapter: The computer may include both a v.92 56K modem and a 10/100/1000 Ethernet LOM network adapter. For connector locations, see "Right View" later in this document. For more information on ports and connectors, see "About Your Computer" in your online User's Guide.
- Battery life and usage: Various batteries are available for use with your computer. Using the 4460-mAh battery that comes standard with the computer, you can expect from 3 to 4 hours of operating time from a single fully charged battery with average usage. Performing certain types of operations, such as extended wireless operation, can significantly reduce battery life.
	- For more information on battery performance, usage, and conserving power, see "Using a Battery" and "Power Management" in the User's Guide.
	- For information on an optional second battery, see "Using the Module Bay" in the User's Guide.
- Module bay devices: For information on the module bay and the devices it supports, see "Using the Module Bay" in the User's Guide.
- Docking devices: Your computer supports the Dell D/Dock Expansion Station and the Dell D/Port Advanced Port Replicator.
	- For information on your optional docking device, see the documentation that accompanied the device.
	- For information on obtaining optimal performance when using a docking device with this computer, see "Solving Problems" in the User's Guide.

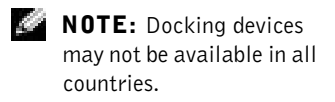

<span id="page-17-0"></span>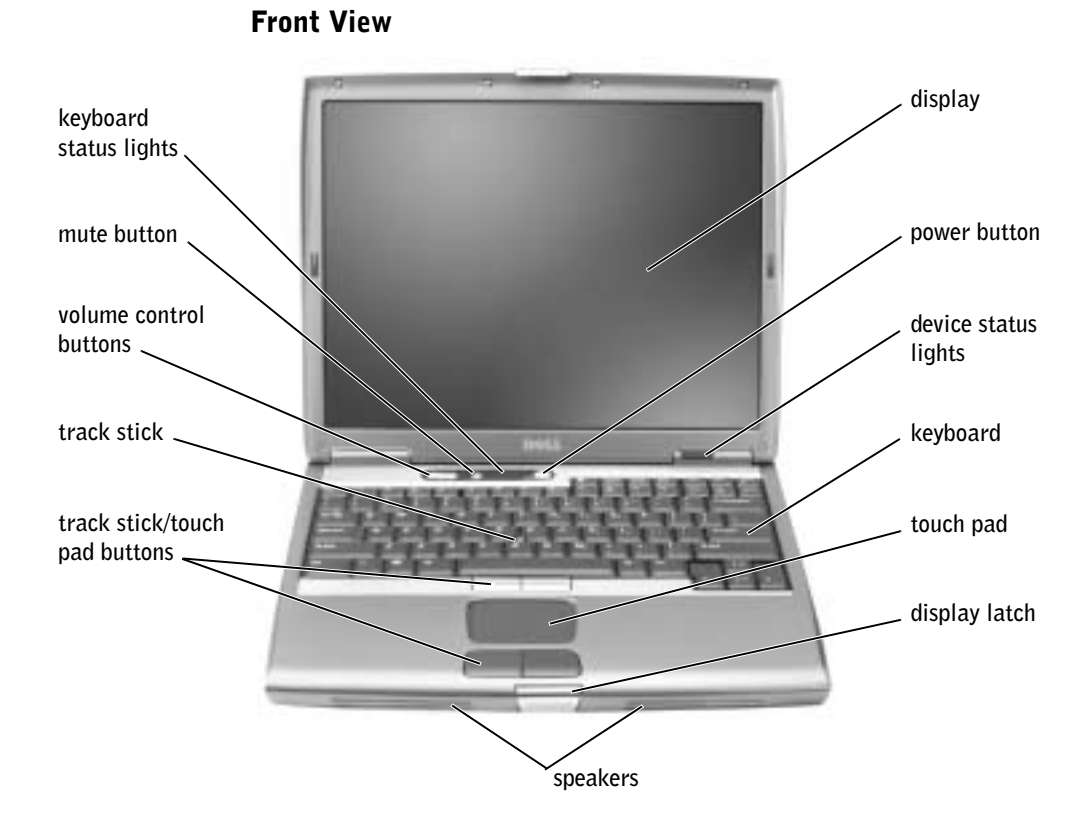

<span id="page-18-0"></span>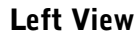

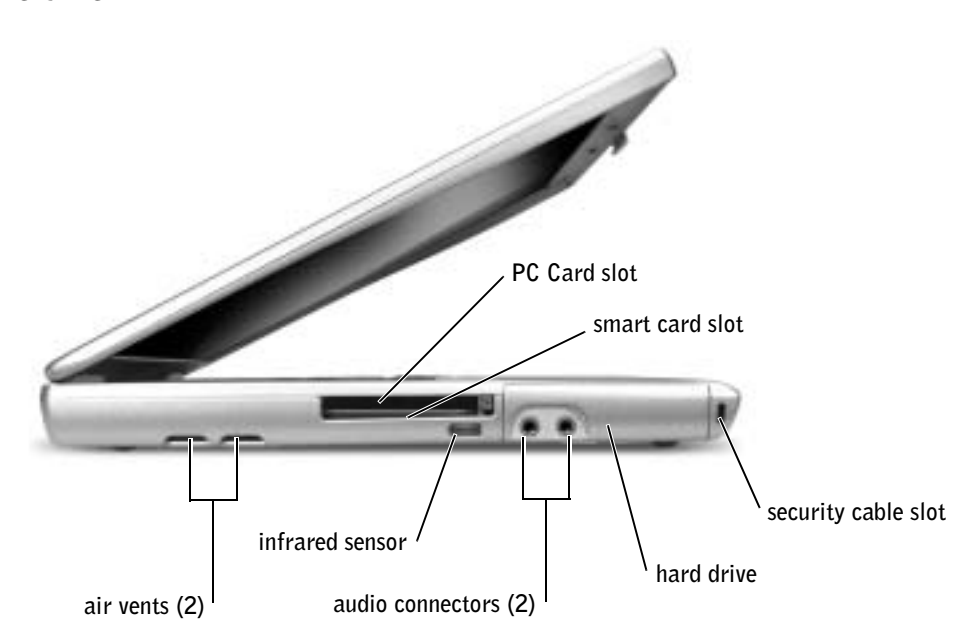

<span id="page-19-0"></span>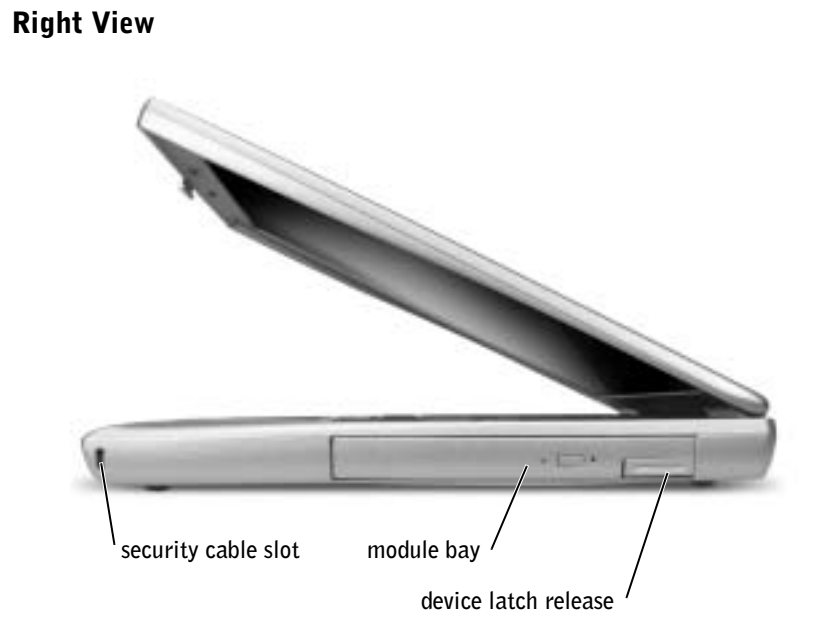

#### <span id="page-20-0"></span>**Back View** Back View

**NOTICE:** To avoid damaging the computer, wait 5 seconds after turning off the computer before you disconnect an external device.

 CAUTION: Do not block, push objects into, or allow dust to accumulate in the air vents. Do not store your computer in a lowairflow environment, such as a closed briefcase, while it is running. Restricting the airflow can damage the computer or cause a fire.

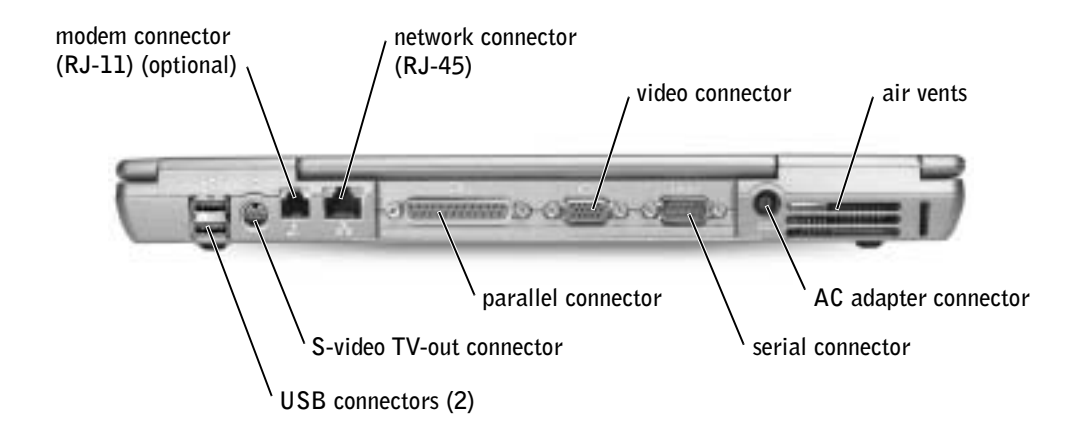

<span id="page-21-0"></span>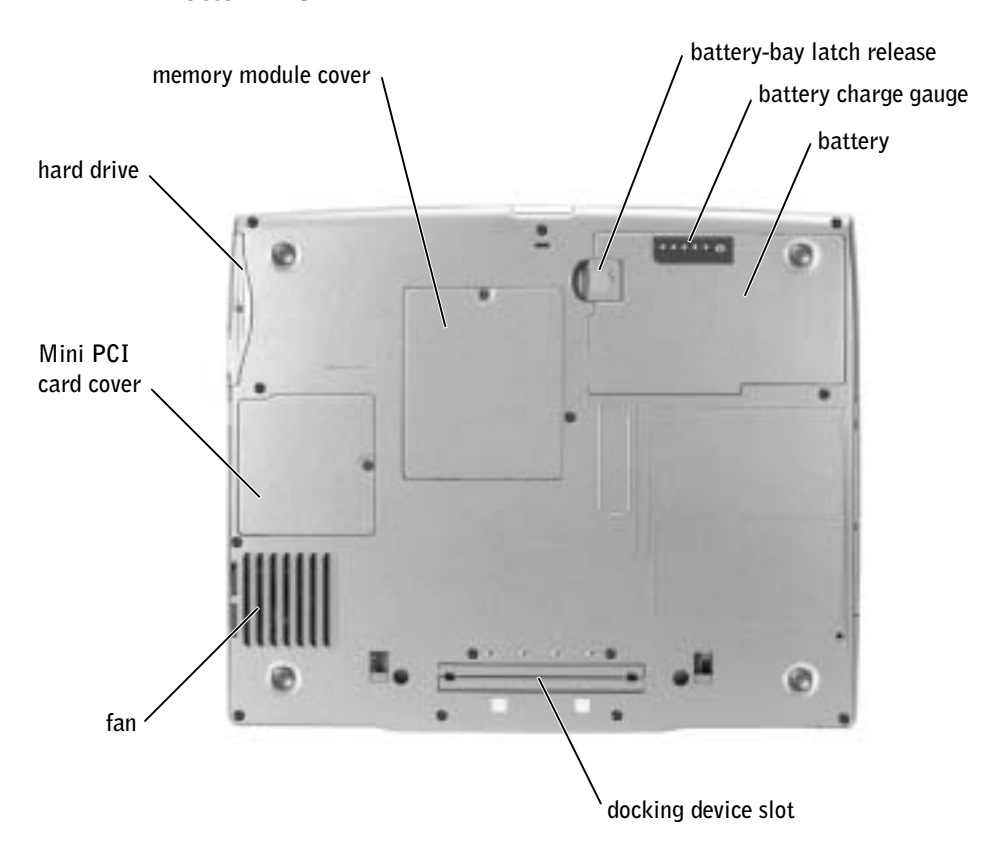

# <span id="page-22-0"></span>Removing a Battery

For more information about removing the second battery, see "Using the Module Bay" in your online User's Guide.

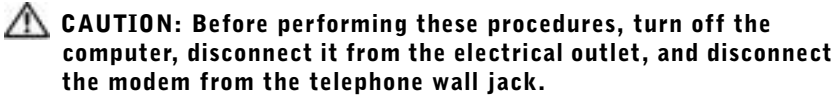

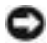

**NOTICE:** If you choose to replace the battery with the computer in standby mode, you have up to 90 seconds to complete the battery replacement before the computer shuts down and loses any unsaved data.

- **1** Ensure that the computer is turned off, disconnected from an electrical outlet, and disconnected from the telephone wall jack.
- 2 If the computer is connected to a docking device (docked), undock it. See the documentation that came with your docking device for instructions.
- 3 Slide and hold the battery-bay latch release on the bottom of the computer, and then remove the battery from the bay.

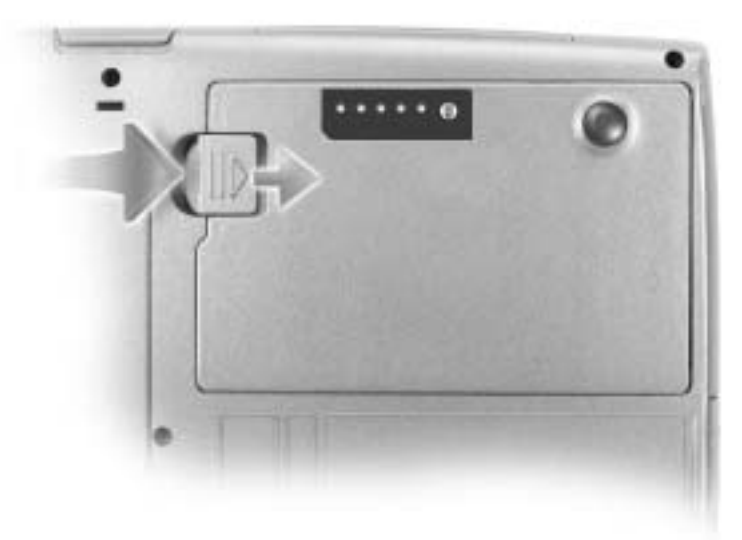

### <span id="page-23-0"></span>Removing and Installing a Reserve **Battery**

- **1** Remove the battery.
- 2 Remove the reserve battery cover.

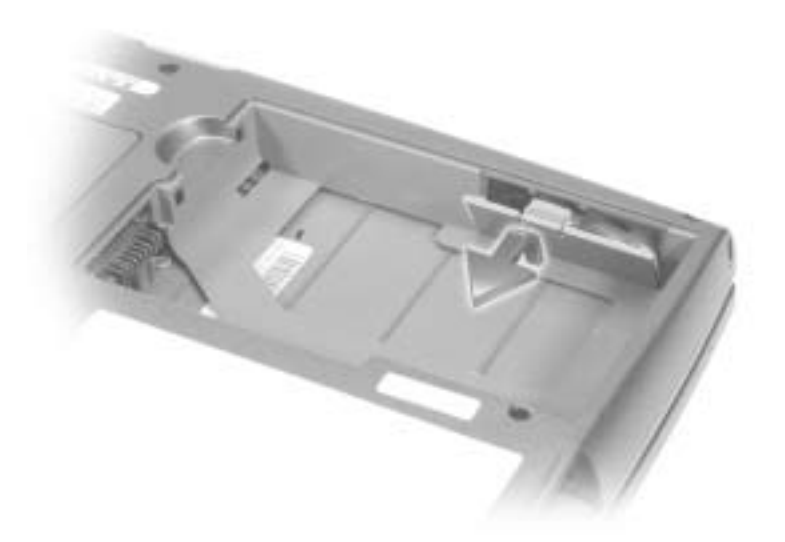

3 Pull the reserve battery out of its compartment, and disconnect the cable from the connector.

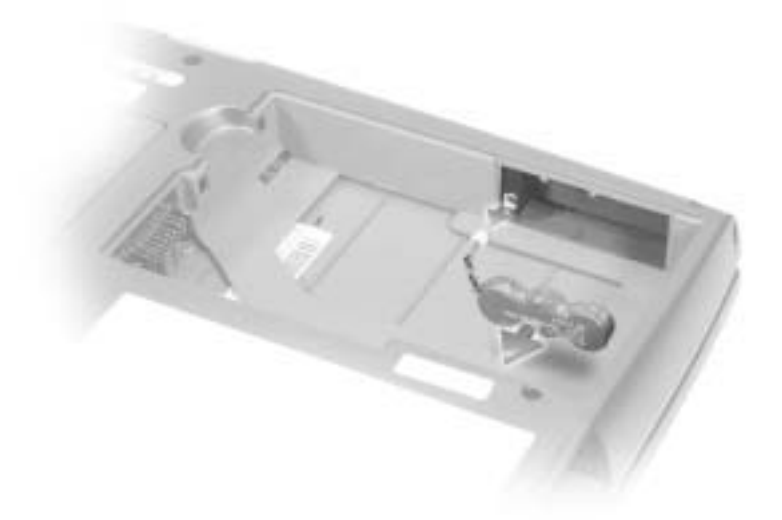

4 Connect the reserve battery cable to the connector in the reserve battery compartment.

5 Place the reserve battery in the compartment, and replace the reserve battery cover.

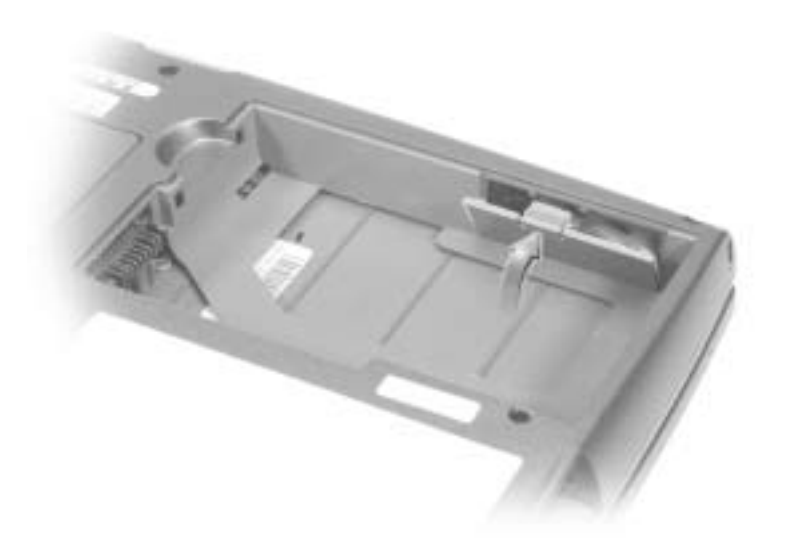

## <span id="page-25-0"></span>Installing a Battery

Slide the battery into the bay until the latch release clicks.

For more information about installing the second battery, see "Using the Module Bay" in your online User's Guide.

# <span id="page-26-0"></span>Running the Dell Diagnostics

The Dell Diagnostics is located on a hidden Diagnostic utility partition on your hard drive.

- **1** Shut down the computer.
- **2** If the computer is connected to a docking device (docked), undock it. See the documentation that came with your docking device for instructions.
- **3** Connect the computer to an electrical outlet.
- 4 Turn on the computer. When the DELL™ logo appears, press

immediately. If you wait too long and the Microsoft® Windows® logo appears, continue to wait until you see the Windows desktop. Then shut down your computer and try again.

- 5 When the boot device list appears, highlight Diagnostics and press
	- $\leftarrow$  Enter

.

The computer begins to run the Pre-boot System Assessment, a series of embedded diagnostics that perform initial testing on your system board, keyboard, hard drive, and display.

- During the assessment, answer any questions that appear.
- If a component failure is detected, the computer stops and beeps. To stop the assessment and reboot to the operating system, press
	- $|$ ; to continue to the next test, press  $|$ <sup>r</sup>  $|$ ; to retest the

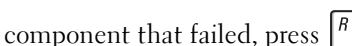

- If failures are detected during the Pre-boot System Assessment, write down the error code(s) and contact Dell (see "Getting Help" in your User's Guide for the appropriate contact information) before continuing on to the Dell Diagnostics.
- If you receive a message stating that no Diagnostics utility partition has been found, follow the instructions on the screen to run the Dell Diagnostics from your Drivers and Utilities CD.

If the Pre-boot System Assessment completes successfully, you receive the message Booting Dell Diagnostic Utility Partition. Press any key to continue.

NOTE: If your computer cannot display a screen image, contact Dell (see "Getting Help" in your User's Guide for the appropriate contact information).

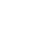

 NOTE: If you cannot see anything on your display, you can hold down the mute button and press the power button (instead of F12) to begin the Dell Diagnostics. You do not need to highlight Diagnostics and press

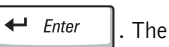

computer automatically runs the Pre-boot System Assessment.

- 6 Press any key to start the Dell Diagnostics from the Diagnostics utility partition on your hard drive.
- 7 After the Dell Diagnostics loads and the Main Menu screen appears, click the button for the option you want.

Option Function Express Test Performs a quick test of devices. The test typically takes 10 to 20 minutes and requires no interaction on your part. Run Express Test first to increase the possibility of tracing the problem quickly. Extended Test Performs a thorough check of devices. The test typically takes 1 hour or more and requires you to answer questions periodically. Custom Test Tests a specific device. You can customize the tests to be run. Symptom Tree Allows you to select tests based on a symptom of the problem you are experiencing. The option lists the most common symptoms.

8 If a problem is encountered during a test, a message appears, displaying the error code and a description of the problem. Write down the error code and problem description and follow the instructions on the screen. If you cannot resolve the error condition, contact Dell (see "Getting Help" in your User's Guide for the appropriate contact information).

 NOTE: The service tag for your computer is located in the title bar of each screen.

**A** 

9 If you run a test from the Custom Test or Symptom Tree option, click the applicable tab described in the following table for more information.

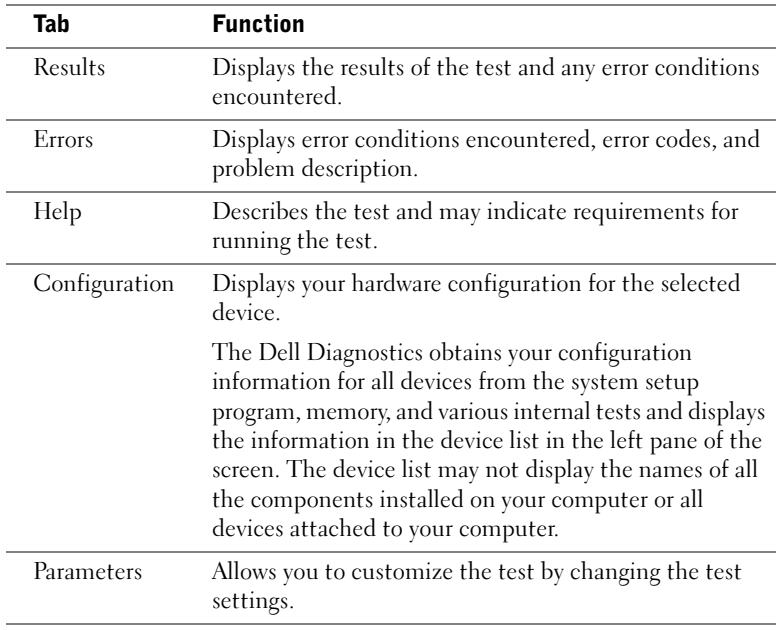

10 When you have finished running a test, close the screen to return to the Main Menu screen. To exit the Dell Diagnostics and reboot the computer, close the Main Menu screen.

## <span id="page-29-0"></span>Regulatory Notices

Electromagnetic Interference (EMI) is any signal or emission, radiated in free space or conducted along power or signal leads, that endangers the functioning of a radio navigation or other safety service or seriously degrades, obstructs, or repeatedly interrupts a licensed radio communications service. Radio communications services include but are not limited to AM/FM commercial broadcast, television, cellular services, radar, air-traffic control, pager, and Personal Communication Services (PCS). These licensed services, along with unintentional radiators such as digital devices, including computers, contribute to the electromagnetic environment.

Electromagnetic Compatibility (EMC) is the ability of items of electronic equipment to function properly together in the electronic environment. While this computer has been designed and determined to be compliant with regulatory agency limits for EMI, there is no guarantee that interference will not occur in a particular installation. If this equipment does cause interference with radio communications services, which can be determined by turning the equipment off and on, you are encouraged to try to correct the interference by one or more of the following measures:

- Reorient the receiving antenna.
- Relocate the computer with respect to the receiver.
- Move the computer away from the receiver.
- Plug the computer into a different outlet so that the computer and the receiver are on different branch circuits.

If necessary, consult a Dell Technical Support representative or an experienced radio/television technician for additional suggestions.

For additional regulatory information, see "Regulatory Notices" in the Appendix of your online User's Guide. The sections specific to each regulatory agency provide country-specific EMC/EMI or product safety information.

# Limited Warranties and Return Policy

Dell-branded hardware products purchased in the U.S. or Canada come with either a 90-day (U.S. only), one-year, two-year, three-year, or four-year limited warranty. To determine which warranty you purchased, see the invoice that accompanied your hardware product(s). The following sections describe the limited warranties and return policy for the U.S., the limited warranties and return policy for Canada, and the manufacturer guarantee for Latin America and the Caribbean.

### <span id="page-30-0"></span>Limited Warranty for the U.S.

#### What is covered by this limited warranty?

This limited warranty covers defects in materials and workmanship in your—our end-user customer's—Dellbranded hardware products, including Dell-branded peripheral products.

### What is not covered by this limited warranty?

This limited warranty does not cover:

- Software, including the operating system and software added to the Dell-branded hardware products through our factory-integration system, third-party software, or the reloading of software
- Non-Dell-branded products and accessories
- Problems that result from:
	- External causes such as accident, abuse, misuse, or problems with electrical power
	- Servicing not authorized by us
	- Usage that is not in accordance with product instructions
	- Failure to follow the product instructions or failure to perform preventive maintenance
	- Problems caused by using accessories, parts, or components not supplied by us
- Products with missing or altered service tags or serial numbers
- Products for which we have not received payment

THIS WARRANTY GIVES YOU SPECIFIC LEGAL RIGHTS, AND YOU MAY ALSO HAVE OTHER RIGHTS WHICH VARY FROM STATE TO STATE (OR JURISDICTION TO JURISDICTION). DELL'S RESPONSIBILITY FOR MALFUNCITONS AND DEFECTS IN HARDWARE IS LIMITED TO REPAIR AND REPLACEMENT AS SET FORTH IN THIS WARRANTY STATEMENT. ALL EXPRESS AND IMPLIED WARRANTIES FOR THE PRODUCT, INCLUDING BUT NOT LIMITED TO ANY IMPLIED WARRANTIES AND CONDITIONS OF MERCHANTABILITY AND FITNESS FOR A PARTICULAR PURPOSE, ARE LIMITED IN TIME TO THE TERM OF THE LIMITED WARRANTY PERIOD REFLECTED ON YOUR INVOICE. NO WARRANTIES, WHETHER EXPRESS OR IMPLIED, WILL APPLY AFTER THE LIMITED WARRANTY PERIOD HAS EXPIRED. SOME STATES DO NOT ALLOW LIMITATIONS ON HOW LONG AN IMPLIED WARRANTY LASTS, SO THIS LIMITATION MAY NOT APPLY TO YOU.

WE DO NOT ACCEPT LIABILITY BEYOND THE REMEDIES PROVIDED FOR IN THIS LIMITED WARRANTY OR FOR CONSEQUENTIAL OR INCIDENTAL DAMAGES, INCLUDING, WITHOUT LIMITATION, ANY LIABILTY FOR THIRD PARTY CLAIMS AGAINST YOU FOR DAMAGES, FOR PRODUCTS NOT BEING AVAILABLE FOR USE, OR FOR LOST DATA OR LOST SOFTWARE. OUR LIABILITY WILL BE NO MORE THAN THE AMOUNT YOU PAID FOR THE PRODUCT THAT IS THE SUBJECT OF A CLAIM. THIS IS THE MAXIMUM AMOUNT FOR WHICH WE ARE RESPONSIBLE.

SOME STATES DO NOT ALLOW THE EXCLUSION OR LIMITATION OF INCIDENTAL OR CONSEQUENTIAL DAMAGES, SO THE ABOVE LIMITATION OR EXCLUSION MAY NOT APPLY TO YOU.

#### How long does this limited warranty last?

This limited warranty lasts for the time period indicated on your invoice, except that the limited warranty on Dellbranded batteries lasts only one year and the limited warranty on the lamps for Dell-branded projectors lasts only ninety days. The limited warranty begins on the date of the invoice. The warranty period is not extended if we repair or replace a warranted product or any parts. Dell may change the availability of limited warranties, at its discretion, but any changes will not be retroactive.

#### What do I do if I need warranty service?

Before the warranty expires, please call us at the relevant number listed in the following table. Please also have your Dell service tag number or order number available.

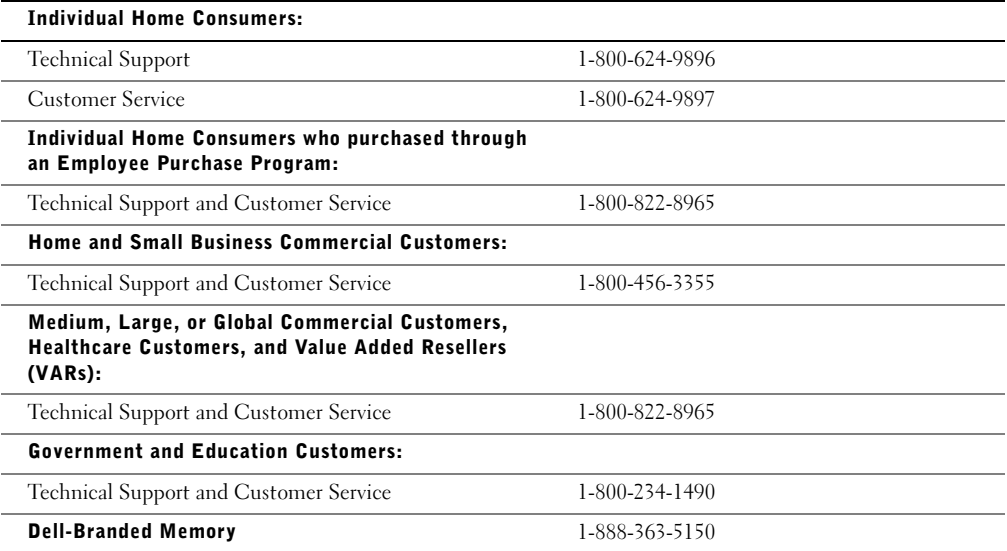

#### What will Dell do?

During the first 90 days of the 90-day limited warranty and the first year of all other limited warranties: For the first 90 days of the 90-day limited warranty and the first year of all other limited warranties, we will repair any Dellbranded hardware products returned to us that prove to be defective in materials or workmanship. If we are not able to repair the product, we will replace it with a comparable product that is new or refurbished.

When you contact us, we will issue a Return Material Authorization Number for you to include with your return. You must return the products to us in their original or equivalent packaging, prepay shipping charges, and insure the shipment or accept the risk if the product is lost or damaged in shipment. We will return the repaired or replacement products to you. We will pay to ship the repaired or replaced products to you if you use an address in the United States (excluding Puerto Rico and U.S. possessions and territories). Otherwise, we will ship the product to you freight collect.

If we determine that the product is not covered under this warranty, we will notify you and inform you of service alternatives that are available to you on a fee basis.

**NOTE:** Before you ship the product(s) to us, make sure to back up the data on the hard drive(s) and any other storage device(s) in the product(s). Remove any confidential, proprietary, or personal information and removable media such as floppy disks, CDs, or PC Cards. We are not responsible for any of your confidential, proprietary, or personal information; lost or corrupted data; or damaged or lost removable media.

During the remaining years: For the remaining period of the limited warranty, we will replace any defective part with new or refurbished parts, if we agree that it needs to be replaced. When you contact us, we will require a valid credit card number at the time you request a replacement part, but we will not charge you for the replacement part as long as you return the original part to us within thirty days after we ship the replacement part to you. If we do not receive the original part within thirty days, we will charge to your credit card the then-current standard price for that part.

We will pay to ship the part to you if you use an address in the United States (excluding Puerto Rico and U.S. possessions and territories). Otherwise, we will ship the part freight collect. We will also include a prepaid shipping container with each replacement part for your use in returning the replaced part to us.

NOTE: Before you replace parts, make sure to back up the data on the hard drive(s) and any other storage device(s) in the product(s). We are not responsible for lost or corrupted data.

#### What if I purchased a service contract?

If your on-site service contract is with Dell, on-site service will be provided to you under the terms of the on-site service agreement. Please refer to that contract for details on how to obtain service.

If you purchased through us a service contract with one of our third-party service providers, please refer to that contract for details on how to obtain service.

#### How will you fix my product?

We use new and refurbished parts made by various manufacturers in performing warranty repairs and in building replacement parts and systems. Refurbished parts and systems are parts or systems that have been returned to Dell, some of which were never used by a customer. All parts and systems are inspected and tested for quality. Replacement parts and systems are covered for the remaining period of the limited warranty for the product you bought.

#### What do I do if I am not satisfied?

We pride ourselves on our great customer service. If you are not satisfied with the service you receive under this limited warranty, please let us know. We have found that the best way to resolve issues regarding our limited warranty is to work together. If, after those discussions, you are still not satisfied, we believe arbitration is the most expeditious way to resolve your concerns. Therefore, ANY CLAIM, DISPUTE, OR CONTROVERSY (WHETHER IN CONTRACT, TORT, OR OTHERWISE, WHETHER PREEXISTING, PRESENT, OR FUTURE, AND INCLUDING STATUTORY, COMMON LAW, INTENTIONAL TORT, AND EQUITABLE CLAIMS) AGAINST DELL arising from or relating to this limited warranty, its interpretation, or the breach, termination, or validity thereof, the relationships which result from this limited warranty (including, to the full extent permitted by applicable law, relationships with third parties), Dell's advertising, or any related purchase SHALL BE RESOLVED EXCLUSIVELY AND FINALLY BY BINDING ARBITRATION ADMINISTERED BY THE NATIONAL ARBITRATION FORUM (NAF) under its Code of Procedure then in effect (available via the Internet at www.arb-forum.com/ or via telephone at 1-800-474-2371). The arbitration will be limited solely to the dispute or controversy between you and Dell. Any award of the arbitrator(s) shall be final and binding on each of the parties, and may be entered as a judgment in any court of competent jurisdiction. Information may be obtained and claims may be filed with the NAF at P.O. Box 50191, Minneapolis, MN 55405. This provision applies only to individual home consumers and consumers who purchased through an employee purchase program. It does not apply to small, medium, large, and global commercial customers or government, education, and healthcare customers.

#### May I transfer the limited warranty?

Limited warranties on systems may be transferred if the current owner transfers ownership of the system and records the transfer with us. The limited warranty on Dell-branded memory may not be transferred. You may record your transfer by going to Dell's website:

- If you are an Individual Home Consumer, go to www.dell.com/us/en/dhs/topics/sbtopic\_015\_ccare.htm
- If you are a Small, Medium, Large, or Global Commercial Customer, go to www.dell.com/us/en/biz/topics/sbtopic\_ccare\_nav\_015\_ccare.htm
- If you are a Government, Education, or Healthcare Customer, or an Individual Consumer who purchased through an employee purchase program, go to www.dell.com/us/en/pub/topics/sbtopic\_015\_ccare.htm

If you do not have Internet access, call your customer care representative or call 1-800-624-9897.

### <span id="page-33-0"></span>"Total Satisfaction" Return Policy (U.S. Only)

We value our relationship with you and want to make sure that you're satisfied with your purchases. That's why we offer a "Total Satisfaction" return policy for most products that you—the end-user customer—purchase directly from Dell. Under this policy, you may return to Dell products that you purchased directly from Dell for a credit or a refund of the purchase price paid, less shipping and handling and applicable restocking fees as follows:

• New Hardware Products and Accessories — All new hardware, accessories, parts, and unopened software still in its sealed package, excluding the products listed below, may be returned within thirty days from the invoice date. To return applications software or an operating system that has been installed by Dell, you must return the entire computer. A different return policy applies to nondefective products purchased through Dell's Software and Peripherals division by customers of our Small and Medium Business divisions. Those products may be returned within thirty days from the invoice date, but a fifteen percent (15%) restocking fee will be deducted from any refund or credit. The "Total Satisfaction" Return Policy and Software and Peripherals division return policy are not available for Dell | EMC storage products, EMCbranded products, or enterprise software.

• Reconditioned or Refurbished Dell-Branded Hardware Products and Parts — All reconditioned or refurbished Dell-branded server and storage products may be returned within thirty days from the invoice date. All other reconditioned or refurbished Dell-branded hardware products and parts may be returned within fourteen days of the invoice date.

To return products, e-mail or call Dell customer service to receive a Credit Return Authorization Number within the return policy period applicable to the product you want to return. You must obtain a Credit Return Authorization Number in order to return the product. See "Getting Help" in your User's Guide (or www.dell.com/us/en/gen/contact.htm) to find the appropriate contact information for obtaining customer assistance.

You must ship the products to Dell within five days of the date that Dell issues the Credit Return Authorization Number. You must also return the products to Dell in their original packaging, in as-new condition along with any media, documentation, and all other items that were included in the original shipment, prepay shipping charges, and insure the shipment or accept the risk of loss or damage during shipment.

### <span id="page-34-0"></span>Limited Warranty Terms for Canada

#### What is covered by this limited warranty?

This limited warranty covers defects in materials and workmanship in your—our end-user customer's—Dellbranded hardware products, including Dell-branded peripheral products.

#### What is not covered by this limited warranty?

This limited warranty does not cover:

- Software, including the operating system and software added to the Dell-branded hardware products through our factory-integration system, or the reloading of the software
- Non-Dell branded products and accessories
- Problems that result from:
	- External causes such as accident, abuse, misuse, or problems with electrical power
	- Servicing not authorized by us
	- Usage that is not in accordance with product instructions
	- Failure to follow the product instructions or failure to perform preventive maintenance
	- Problems caused by using accessories, parts, or components not supplied by us
- Products with missing or altered service tags or serial numbers
- Products for which we have not received payment

THIS WARRANTY GIVES YOU SPECIFIC LEGAL RIGHTS, AND YOU MAY ALSO HAVE OTHER RIGHTS WHICH VARY FROM PROVINCE TO PROVINCE. DELL'S RESPONSIBILITY FOR MALFUNCTIONS AND DEFECTS IN PRODUCT IS LIMITED TO REPAIR AND REPLACEMENT AS SET FORTH IN THIS WARRANTY STATEMENT, FOR THE TERM OF THE WARRANTY PERIOD REFLECTED ON YOUR INVOICE. EXCEPT FOR THE EXPRESS WARRANTIES CONTAINED IN THIS WARRANTY STATEMENT, DELL DISCLAIMS ALL OTHER WARRANTIES AND CONDITIONS, EXPRESS OR IMPLIED, INCLUDING WITHOUT LIMITATION IMPLIED WARRANTIES AND CONDITIONS OF MERCHANTABILITY AND FITNESS FOR A PARTICULAR PURPOSE, STATUTORY OR OTHERWISE. SOME PROVINCES DO NOT ALLOW THE EXCLUSION OF CERTAIN IMPLIED WARRANTIES OR CONDITIONS, OR LIMITATIONS ON HOW LONG AN IMPLIED WARRANTY OR CONDITION LASTS. THEREFORE, THE FOREGOING EXCLUSIONS AND LIMITATIONS MAY NOT APPLY TO YOU.

WE DO NOT ACCEPT LIABILITY BEYOND THE REMEDIES PROVIDED FOR IN THIS WARRANTY STATEMENT OR FOR SPECIAL, INDIRECT, CONSEQUENTIAL, OR INCIDENTAL DAMAGES, INCLUDING, WITHOUT LIMITATION, ANY LIABILTY FOR THIRD PARTY CLAIMS AGAINST YOU FOR DAMAGES, FOR PRODUCTS NOT BEING AVAILABLE FOR USE, OR FOR LOST DATA OR LOST SOFTWARE. OUR LIABILITY WILL BE NO MORE THAN THE AMOUNT YOU PAID FOR THE PRODUCT THAT IS THE SUBJECT OF A CLAIM. THIS IS THE MAXIMUM AMOUNT FOR WHICH WE ARE RESPONSIBLE.

SOME PROVINCES DO NOT ALLOW THE EXCLUSION OR LIMITATION OF SPECIAL, INDIRECT, INCIDENTAL, OR CONSEQUENTIAL DAMAGES, SO THE ABOVE LIMITATION OR EXCLUSION MAY NOT APPLY TO YOU.

#### How long does this limited warranty last?

This limited warranty lasts for the time period indicated on your invoice, except that the limited warranty on Dellbranded batteries lasts only one year and the limited warranty on the lamps for Dell-branded projectors lasts only ninety days. The limited warranty begins on the date of the invoice. The warranty period is not extended if we repair or replace a warranted product or any parts. Dell may change the terms and availability of limited warranties, at its discretion, but any changes will not be retroactive (that is, the warranty terms in place at the time of purchase will apply to your purchase).

#### What do I do if I need warranty service?

Before the warranty expires, please call us at the relevant number listed in the following table. Please also have your Dell service tag number or order number available.

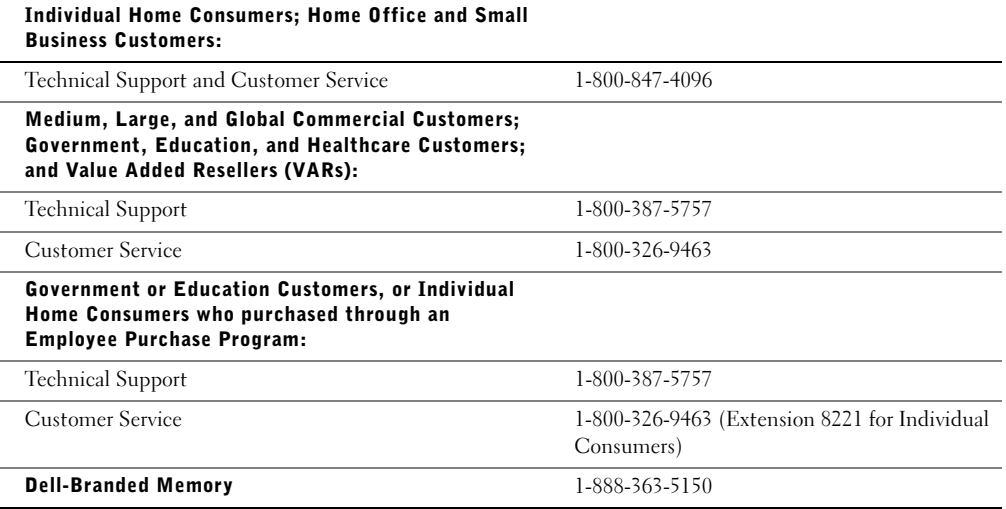
#### What will Dell do?

During the first year of all limited warranties: During the first year of all limited warranties, we will repair any Dell-branded hardware products returned to us that prove to be defective in materials or workmanship. If we are not able to repair the product, we will replace it with a comparable product that is new or refurbished.

When you contact us, we will issue a Return Material Authorization Number for you to include with your return. You must return the products to us in their original or equivalent packaging, prepay shipping charges, and insure the shipment or accept the risk if the product is lost or damaged in shipment. We will return the repaired or replacement products to you. We will pay to ship the repaired or replaced products to you if you use an address in Canada. Otherwise, we will ship the product to you freight collect.

If we determine that the problem is not covered under this warranty, we will notify you and inform you of service alternatives that are available to you on a fee basis.

**NOTE:** Before you ship the product(s) to us, make sure to back up the data on the hard drive(s) and any other storage device(s) in the product(s). Remove any confidential, proprietary or personal information, removable media, such as floppy disks, CDs, or PC Cards. We are not responsible for any of your confidential, proprietary or personal information; lost or corrupted data; or damaged or lost removable media.

During the remaining years following the first year of all limited warranties: We will replace any defective part with new or refurbished parts, if we agree that it needs to be replaced. When you contact us, we will require a valid credit card number at the time you request a replacement part, but we will not charge you for the replacement part as long as you return the original part to us within thirty days after we ship the replacement part to you. If we do not receive the original part within thirty days, we will charge to your credit card the then-current standard price for that part.

We will pay to ship the part to you if you use an address in Canada. Otherwise, we will ship the part freight collect. We will also include a prepaid shipping container with each replacement part for your use in returning the replaced part to us.

**NOTE:** Before you replace parts, make sure to back up the data on the hard drive(s) and any other storage device(s) in the product(s). We are not responsible for lost or corrupted data.

#### What if I purchased an on-site service contract?

If your service contract is with Dell, service will be provided to you under the terms of the service contract. Please refer to that contract for details on how to obtain service. Dell's service contracts can be found online at www.dell.ca or by calling Customer Care at 1-800-847-4096. If you purchased through us a service contract with one of our third-party service providers, please refer to that contract (mailed to you with your invoice) for details on how to obtain service.

#### How will you fix my product?

We use new and refurbished parts made by various manufacturers in performing warranty repairs and in building replacement parts and systems. Refurbished parts and systems are parts or systems that have been returned to Dell, some of which were never used by a customer. All parts and systems are inspected and tested for quality. Replacement parts and systems are covered for the remaining period of the limited warranty for the product you bought. Dell owns all parts removed from repaired products.

#### What do I do if I am not satisfied?

We pride ourselves on our great customer service. If you are not satisfied with the service you receive under this limited warranty, please let us know. We have found that the best way to resolve issues regarding our limited warranty is to work together. If, after those discussions, you are still not satisfied, we believe arbitration is the most expeditious way to resolve your concerns. Therefore, ANY CLAIM, DISPUTE, OR CONTROVERSY (WHETHER IN CONTRACT, TORT, OR OTHERWISE, WHETHER PREEXISTING, PRESENT OR FUTURE, AND INCLUDING STATUTORY, COMMON LAW, INTENTIONAL TORT, AND EQUITABLE CLAIMS) AGAINST DELL arising from or relating to this limited warranty, its interpretation, or the breach, termination or validity thereof, the relationships which result from this limited warranty (including, to the full extent permitted by applicable law, relationships with third parties), Dell's advertising, or any related purchase SHALL BE RESOLVED EXCLUSIVELY AND FINALLY BY BINDING ARBITRATION ADMINISTERED BY THE NATIONAL ARBITRATION FORUM (NAF) under its Code of Procedure then in effect (available via the Internet at www.arb-forum.com/, or via telephone at 1-800-474-2371). The arbitration will be limited solely to the dispute or controversy between you and Dell. Any award of the arbitrator(s) shall be final and binding on each of the parties, and may be entered as a judgment in any court of competent jurisdiction. Information may be obtained and claims may be filed with the NAF at P.O. Box 50191, Minneapolis, MN 55405.

#### May I transfer the limited warranty?

Limited warranties on systems may be transferred if the current owner transfers ownership of the system and records the transfer with us. The limited warranty on Dell-branded memory may not be transferred. You may record your transfer by going to our website:

- If you are an Individual Home Consumer, go to www.dell.com/us/en/dhs/topics/sbtopic\_016\_ccare.htm
- If you are a Home Office, Small, Medium, Large, or Global Commercial Customer, go to www.dell.com/us/en/biz/topics/sbtopic\_ccare\_nav\_016\_ccare.htm
- If you are a Government, Education, or Healthcare Customer, or an Individual Home Consumer who purchased through an Employee Purchase Program, go to www.dell.com/us/en/pub/topics/sbtopic\_016\_ccare.htm

If you do not have Internet access, please call Dell at 1-800-326-9463.

#### "Total Satisfaction" Return Policy (Canada Only)

If you are an end-user customer who bought new products directly from Dell, you may return them to Dell up to 30 days after you receive them for a refund or credit of the product purchase price. If you are an end-user customer who bought reconditioned or refurbished products from Dell, you may return them to Dell within 14 days after the date of invoice for a refund or credit of the product purchase price. In either case, the refund or credit will not include any shipping and handling charges shown on your invoice and will be subject to a fifteen percent (15%) restocking fee, unless otherwise prohibited by law. If you are an organization that bought the products under a written agreement with Dell, the agreement may contain different terms for the return of products than specified by this policy.

To return products, you must call Dell Customer Service at 1-800-387-5759 to receive a Credit Return Authorization Number. To expedite the process of your refund or credit, Dell expects you to return the products to Dell in their original packaging within five days of the date that Dell issues the Credit Return Authorization Number. You must also prepay shipping charges and insure the shipment or accept the risk of loss or damage during shipment. You may return software for a refund or credit only if the sealed package containing the floppy disk(s) or CD(s) is unopened. Returned products must be in as-new condition, and all of the manuals, floppy disk(s), CD(s), power cables, and other items included with a product must be returned with it. For customers who want to return, for refund or credit only, either application or operating system software that has been installed by Dell, the whole system must be returned, along with any media and documentation that may have been included in the original shipment.

The "Total Satisfaction" Return Policy does not apply to Dell | EMC storage products. It also does not apply to products purchased through Dell's Software and Peripherals division. For those products, please instead refer to Dell's Software and Peripheral's then-current return policy (see the following section, "Dell Software and Peripherals (Canada Only)").

### Dell Software and Peripherals (Canada Only)

#### Third-Party Software and Peripherals Products

Similar to other resellers of software and peripherals, Dell does not warrant third-party products. Third-party software and peripheral products are covered by the warranties provided by the original manufacturer or publisher only. Third party manufacturer warranties vary from product to product. Consult your product documentation for specific warranty information. More information may also be available from the manufacturer or publisher.

While Dell offers a wide selection of software and peripheral products, we do not specifically test or guarantee that all of the products we offer work with any or all of the various models of Dell computers, nor do we test or guarantee all of the products we sell on the hundreds of different brands of computers available today. If you have questions about compatibility, we recommend and encourage you to contact the third-party software and peripheral product manufacturer or publisher directly.

#### Dell-Branded Peripheral Products

Dell does provide a limited warranty for new Dell-branded peripheral products (products for which Dell is listed as the manufacturer) such as monitors, batteries, memory, docking stations, and projectors). To determine which limited warranty applies to the product you purchased, see the Dell invoice and/or the product documentation that accompanied your product. Descriptions of Dell's limited warranties are described in preceding sections.

#### Return Policy

If you are an end-user customer who bought Dell Software and Peripherals products directly from a Dell company, you may return Dell Software and Peripherals products that are in as-new condition to Dell up to 30 days from the date of invoice for a refund of the product purchase price if already paid. This refund will not include any shipping and handling charges shown on your invoice; you are responsible for those.

To return products, you must call Dell Customer Service at 1-800-387-5759 to receive a Credit Return Authorization Number. You must ship the Dell Software and Peripherals products back to Dell in their original manufacturer's packaging (which must be in as-new condition), prepay shipping charges, and insure the shipment or accept the risk of loss or damage during shipment.

To qualify for refund or replacement, returned products must be in as-new condition, software products must be unopened, and all of the manuals, floppy disk(s), CD(s), power cables, and other items included with a product must be returned with it.

#### One-Year End-User Manufacturer Guarantee (Latin America and the Caribbean Only)

#### Guarantee

Dell Computer Corporation ("Dell") warrants to the end user in accordance with the following provisions that its branded hardware products, purchased by the end user from a Dell company or an authorized Dell distributor in Latin America or the Caribbean, will be free from defects in materials, workmanship, and design affecting normal use, for a period of one year from the original purchase date. Products for which proper claims are made will, at Dell's option, be repaired or replaced at Dell's expense. Dell owns all parts removed from repaired products. Dell uses new and reconditioned parts made by various manufacturers in performing repairs and building replacement products.

#### Exclusions

This Guarantee does not apply to defects resulting from: improper or inadequate installation, use, or maintenance; actions or modifications by unauthorized third parties or the end user; accidental or willful damage; or normal wear and tear.

#### Making a Claim

Claims must be made in Latin America or the Caribbean by contacting the Dell point of sale within the guarantee period. The end user must always supply proof of purchase, indicating name and address of the seller, date of purchase, model and serial number, name and address of the customer, and details of symptoms and configuration at the time of malfunction, including peripherals and software used. Otherwise, Dell may refuse the guarantee claim. Upon diagnosis of a warranted defect, Dell will make arrangements and pay for ground freight and insurance to and from Dell's repair/replacement center. The end user must ensure that the defective product is available for collection properly packed in original or equally protective packaging together with the details listed above and the return number provided to the end user by Dell.

#### Limitation and Statutory Rights

Dell makes no other warranty, guarantee or like statement other than as explicitly stated above, and this Guarantee is given in place of all other guarantees whatsoever, to the fullest extent permitted by law. In the absence of applicable legislation, this Guarantee will be the end user's sole and exclusive remedy against Dell or any of its affiliates, and neither Dell nor any of its affiliates shall be liable for loss of profit or contracts, or any other indirect or consequential loss arising from negligence, breach of contract, or howsoever.

This Guarantee does not impair or affect mandatory statutory rights of the end user against and/or any rights resulting from other contracts concluded by the end user with Dell and/or any other seller.

Dell World Trade LP One Dell Way, Round Rock, TX 78682, USA

Dell Computadores do Brasil Ltda (CNPJ No. 72.381.189/0001-10)/ Dell Commercial do Brasil Ltda (CNPJ No. 03 405 822/0001-40) Avenida Industrial Belgraf, 400 92990-000 - Eldorado do Sul - RS - Brasil

Dell Computer de Chile Ltda Coyancura 2283, Piso 3 - Of.302, Providencia, Santiago - Chile

Dell Computer de Colombia Corporation Carrera 7 #115-33 Oficina 603 Bogota, Colombia

Dell Computer de Mexico SA de CV Paseo de la Reforma 2620 - 11° Piso Col. Lomas Altas 11950 México, D.F.

### Intel® Warranty Statement for Pentium® and Celeron® Processors Only (U.S. and Canada Only)

#### **Intel's Three Year Limited Warranty**

Intel warrants that its family of Pentium<sup>®</sup> and Celeron<sup>®</sup> processors, if properly used and installed, will be free from defects in materials and workmanship and will substantially conform to Intel's publicly available specifications for a period of three (3) years after the date the Pentium or Celeron processor was purchased (whether purchased separately<br>conform to Intel's publicly available specifi or as part of a computer system).

If the Pentium or Celeron processor, which is the subject of this Limited Warranty, fails during the warranty period for reasons covered by this Limited Warranty, Intel, at its option, will:

• REPAIR the Pentium or Celeron processor by means of hardware and/or software; OR

• REPLACE the Pentium or Celeron processor with another Pentium or Celeron processor; OR

if Intel is unable to repair or replace the particular Pentium or Celeron processor,

• REFUND the then-current value of the Pentium or Celeron processor.

THIS LIMITED WARRANTY, AND ANY IMPLIED WARRANTIES THAT MAY EXIST UNDER STATE LAW, APPLY ONLY TO THE ORIGINAL PURCHASER OF THE PENTIUM OR CELERON PROCESSOR, OR PENTIUM OR CELERON PROCESSOR-BASED COMPUTER AND LAST ONLY FOR AS LONG AS SUCH PURCHASER CONTINUES TO OWN THE PROCESSOR.

#### **Extent of Limited Warranty**

**Limited Warranty**

Intel does not warrant that your Pentium or Celeron processor will be free from design defects or errors known as "errata." Current characterized errata are available upon request. This limited warranty is for purchasers in the United States and Canada only. The limited warranty does not cover any costs relating to removal or replacement of any Pentium or Celeron processors that are soldered or otherwise permanently affixed to your system's motherboard.

This limited warranty does not cover damages due to external causes, including accident, problems with electrical power, usage not in accordance with product instructions, misuse, neglect, alteration, repair, improper installation, or improper testing.

#### **How to Obtain Warranty Service**

To obtain warranty service for your Pentium or Celeron processor, you may contact your computer system manufacturer in accordance with its instructions, or you may contact Intel.

To request warranty service from Intel, you should call Intel at 1-800-628-8686 during the warranty period during normal business hours (Pacific Time), excluding holidays. Please be prepared to provide:

- (1) your name, address, and telephone numbers;
- (2) proof of purchase;
- 
- (3) this Intel warranty card; (4) a description of the computer system including the brand and model; and
- (5) an explanation of the problem.

[Note: The Customer Service Representative may need additional information from you depending on the nature of the problem.]

The replacement processor is warranted under this written warranty and is subject to the same limitations and exclusions for the remainder of the original warranty period or one (1) year, whichever is longer.

#### **WARRANTY LIMITATIONS AND EXCLUSIONS**

THESE WARRANTIES REPLACE ALL OTHER WARRANTIES, EXPRESS OR IMPLIED INCLUDING, BUT NOT LIMITED TO, THE IMPLIED WARRANTIES OF MERCHANTABILITY AND FITNESS FOR A PARTICULAR PURPOSE. INTEL MAKES NO EXPRESS WARRANTIES BEYOND THOSE STATED HERE. INTEL DISCLAIMS ALL OTHER WARRANTIES, EXPRESS OR IMPLIED, INCLUDING, WITHOUT LIMITATION, IMPLIED WARRANTIES OF MERCHANTABILITY AND FITNESS FOR A PARTICULAR PURPOSE.

SOME LAWS DO NOT ALLOW THE EXCLUSION OF IMPLIED WARRANTIES SO THIS LIMITATION MAY NOT APPLY TO YOU. IF THESE LAWS APPLY, THEN ALL EXPRESS AND IMPLIED WARRANTIES ARE LIMITED IN DURATION TO THE LIMITED WARRANTY PERIOD. NO WARRANTIES APPLY AFTER THAT PERIOD. SOME LAWS DO NOT ALLOW LIMITATIONS ON HOW LONG AN IMPLIED WARRANTY LASTS, SO THIS LIMITATION MAY NOT APPLY TO YOU.

**LIMITATIONS OF LIABILITY** INTEL'S RESPONSIBILITY UNDER THIS, OR ANY OTHER WARRANTY, IMPLIED OR EXPRESS, IS LIMITED TO REPAIR, REPLACEMENT OR REFUND, AS SET<br>FORTH ABOVE. THESE REMEDIES ARE THE SOLE AND EXCLUSIVE REMEDIES FOR ANY BREACH OF WARRANTY. INCLUDING, BUT NOT LIMITED TO, LOST PROFITS, DOWNTIME, GOODWILL, DAMAGE TO OR REPLACEMENT OF EQUIPMENT AND PROPERTY, AND ANY COSTS OF RECOVERING, REPROGRAMMING, OR REPRODUCING ANY PROGRAM OR DATA STORED IN OR USED WITH A SYSTEM CONTAINING YOUR PENTIUM PROCESSOR. SOME JURISDICTIONS DO NOT ALLOW THE EXCLUSION OR LIMITATION OF INCIDENTAL OR CONSEQUENTIAL DAMAGES, SO THE ABOVE LIMITATIONS OR EXCLUSIONS MAY NOT APPLY TO YOU.

THE LIMITED WARRANTY GIVES YOU SPECIFIC LEGAL RIGHTS, AND YOU MAY ALSO HAVE OTHER RIGHTS THAT VARY FROM JURISDICTION TO JURISDICTION.

# **Intel's Commitment to Quality**

Intel is committed to producing the highest quality processors available. That's why we have hundreds of people dedicated to continuously improve our design, manufacturing, and testing technology.

We put every one of our Pentium® and Celeron® processors through a rigorous battery of tests during the design and manufacturing processes.

To verify that the new chip will correctly run the software written for Intel Architecture processors, a team of Intel engineers is dedicated to compatibility testing. In a state-of-art lab, this group runs an extensive set of operating systems, applications, network tests and stress tests repeatedly to ensure that the processor is compatible with representative software.

**Intel Pentium® and Celeron® Processors are backed by a three-year limited warranty. Please refer to the reverse side of this card for complete warranty details.**

Just as importantly, we work with hardware and software companies in the computer industry to ensure that our processors are compatible with their products.

Additionally, a sampling of Intel processors are subjected to a rigorous "burn-in" test whereby the chip is operated at higher-than-normal temperatures and voltages. During this burn-in period, the processor experiences the equivalent of weeks of normal usage. These units are monitored for failures as part of our ongoing quality assurance process.

As a result, today's microprocessors from Intel are among the most reliable components in computers.

#### **What are 'Errata'?**

Exhaustive product testing can highlight differences between the actual behavior of the microprocessor and its specifications. Sometimes the discrepancies are caused by a design defect or error, which we call errata. Rigorous validation identifies most errata during the development of the processor, but we do detect additional errata during the life cycle of a microprocessor.

When an erratum is identified, our engineers work to characterize it and find a solution. We work with system designers and software developers to ensure that the discrepancy does not affect their products. If necessary, special software or hardware solutions (sometimes known as "work arounds") are implemented in the system design to prevent computer users from encountering the problem. Errata may then be corrected in future revisions of the microprocessor.

No microprocessor is perfect, and Intel recognizes that some consumers want to know about any errata, whether or not the errata affect them. Intel makes documentation of all characterized Pentium and Celeron processor errata publicly available through our Technical Documentation Service.

At Intel, our goal is to make every computer user satisfied with his or her Pentium or Celeron processor. Should you have any questions, comments or concerns about your Intel<br>microprocessor, please call us at 1-800-628-868

*©1997, 1998 Intel Corporation. All rights reserved.*

Dell™ Latitude™ D600

# Guide d'information sur le système

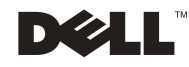

### Remarques, avis et précautions

**REMARQUE** : Une REMARQUE indique des informations importantes qui vous aident à mieux utiliser votre ordinateur.

 AVIS : Un AVIS vous avertit d'un risque de dommage matériel ou de perte de données et vous indique comment éviter le problème.

PRÉCAUTION : Une PRÉCAUTION indique un risque potentiel d'endommagement du matériel, de blessure corporelle ou de mort.

# Abréviations et acronymes

Pour obtenir une liste complète des abréviations et des acronymes, reportez-vous au Guide d'utilisation. En fonction du système d'exploitation installé sur votre ordinateur, double-cliquez sur l'icône User's Guide (Guide d'utilisation) située sur le bureau ou cliquez sur le bouton Start (Démarrer) et cliquez successivement sur Help and Support (Aide et support) et User and system guides (Guides de l'utilisateur et du système).

Si vous avez acheté un ordinateur Dell™ de la série n, toutes les références faites aux systèmes d'exploitation Microsoft® Windows® ne sont pas applicables.

Décembre 2002 Réf 0N983 Rév. A00

**Les informations de ce document sont sujettes à modifications sans préavis. © 2002 Dell Computer Corporation. Tous droits réservés.**

Toute reproduction sous quelque forme que ce soit sans l'autorisation écrite de Dell Computer Corporation est strictement interdite.

Marques utilisées dans ce document : *Dell*, le logo *DELL*, *Inspiron*, *Dell Precision*, *Dimension*, *OptiPlex* et *Latitude* sont des marques de Dell Computer Corporation ; *Intel*, *Pentium*  et *Celeron* sont des marques déposées de Intel Corporation ; *Microsoft* et *Windows* sont des marques déposées de Microsoft Corporation ; *EMC* est une marque déposée de EMC Corporation.

D'autres marques et noms commerciaux peuvent être utilisés dans ce document pour faire référence aux entités se réclamant de ces marques et de ces noms ou à leurs produits. Dell Computer Corporation dénie tout intérêt propriétaire aux marques et aux noms commerciaux autres que les siens.

# Sommaire

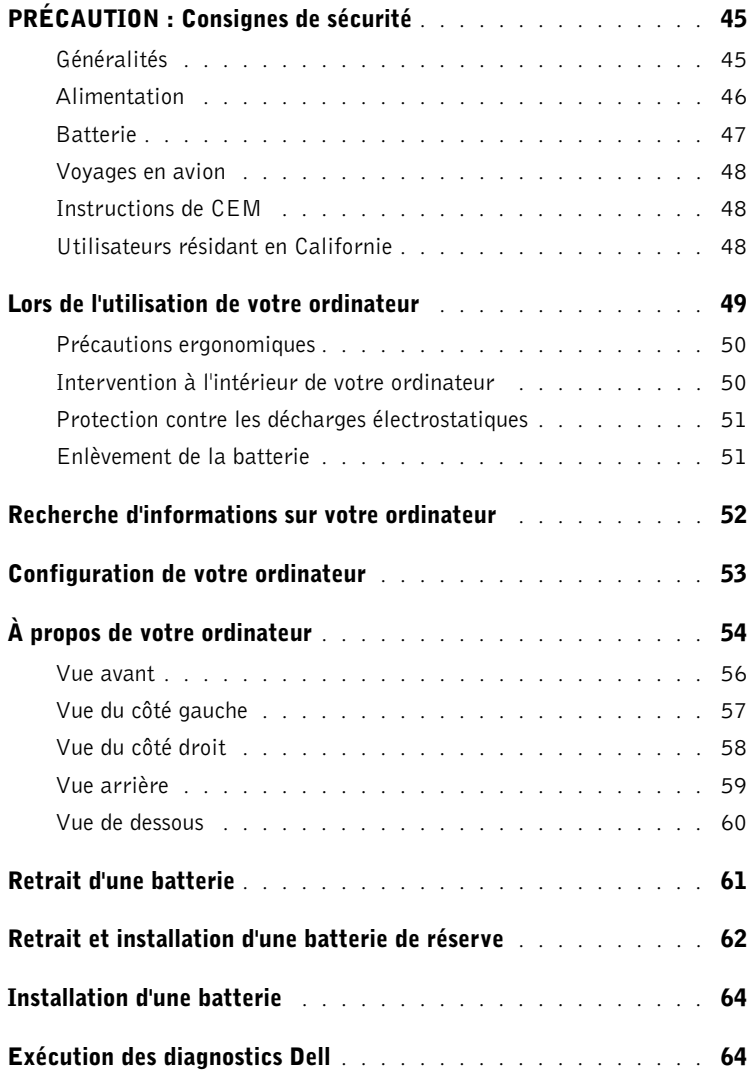

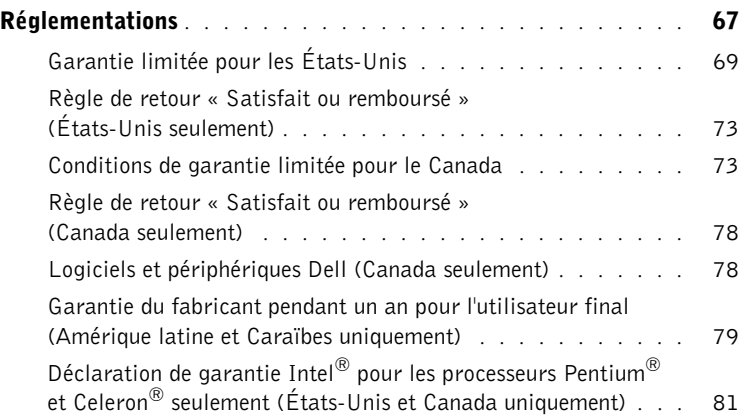

# <span id="page-46-0"></span>PRÉCAUTION : Consignes de sécurité

Utilisez les consignes de sécurité suivantes pour vous aider à protéger votre ordinateur de dommages éventuels et pour garantir votre sécurité personnelle.

### <span id="page-46-1"></span>Généralités

- N'essayez pas de réparer l'ordinateur vous-même à moins que vous ne soyez un technicien qualifié. Suivez toujours scrupuleusement les instructions d'installation.
- Si vous raccordez une rallonge à votre adaptateur CA/CC, assurez-vous que l'intensité totale du courant drainé par tous les appareils raccordés à cette rallonge ne dépasse pas la limite de cette dernière.
- N'insérez pas d'objets dans les orifices d'aération ou dans les ouvertures de votre ordinateur. Cela risquerait de provoquer un incendie ou un choc électrique dû à un court-circuit des composants internes.
- Ne rangez pas votre ordinateur dans un environnement faiblement aéré, dans une sacoche de transport ou une valise fermée par exemple, lorsque celui-ci est allumé. Le manque d'aération peut endommager l'ordinateur ou provoquer un incendie.
- Gardez votre ordinateur loin des radiateurs et des sources de chaleur. Ne bloquez pas non plus les orifices de refroidissement. Évitez de placer des papiers volants sous votre ordinateur ; ne placez pas votre ordinateur dans une unité murale fermée ou sur un lit, un canapé ou un tapis.
- L'adaptateur CA/CC doit se trouver dans une zone aérée, par exemple sur un bureau ou sur le sol, lorsqu'il est utilisé pour alimenter l'ordinateur ou pour charger la batterie. Ne recouvrez pas l'adaptateur CA/CC de papiers ou autres objets susceptibles d'entraver le refroidissement. De même, n'utilisez pas l'adaptateur CA/CC dans une mallette de transport.
- L'adaptateur CA/CC peut chauffer en cours d'utilisation de votre ordinateur. Faites donc très attention lorsque vous manipulez l'adaptateur pendant ou après son fonctionnement.
- Évitez de poser votre ordinateur portable en fonctionnement à même la peau pendant une période prolongée. La température augmente sur la surface de la base pendant le fonctionnement normal de l'ordinateur (notamment s'il est alimenté par le secteur). Le contact prolongé avec la peau peut provoquer inconfort ou brûlure.
- N'utilisez pas votre ordinateur dans un environnement humide, par exemple près d'une baignoire, d'un évier, d'une piscine ou dans un sous-sol humide
- Si votre ordinateur comprend un modem intégré ou en option (carte PC), débranchez le câble du modem en cas d'orage afin d'éviter tout risque de décharge électrique transmise par un éclair via la ligne téléphonique.

# $\bigwedge$  PRÉCAUTION : Consignes de sécurité (suite)

- Pour éviter tout risque de décharge électrique, n'effectuez aucun branchement ou débranchement, ni aucune opération de maintenance ou de reconfiguration de ce produit pendant un orage. N'utilisez pas votre ordinateur pendant un orage, à moins qu'il n'ait été déconnecté de tous ses câbles et qu'il fonctionne sur batterie.
- Si votre ordinateur comprend un modem, le câble utilisé avec ce modem doit être de type 26 AWG (American wire gauge), et comporter une fiche modulaire RJ-11 conforme à la norme FCC.
- Avant d'ouvrir le couvercle du module de mémoire, de la carte Mini PCI ou du modem au bas de l'ordinateur, déconnectez tous les câbles de leur source d'alimentation et débranchez le câble téléphonique.
- Si votre ordinateur dispose d'un connecteur modem RJ-11 et d'un connecteur réseau RJ-45, branchez le câble téléphonique dans le connecteur RJ-11 et non pas dans le connecteur RJ-45.
- Une carte PC peut chauffer considérablement en fonctionnement normal. Faites donc très attention lorsque vous les retirez après une utilisation prolongée.
- Avant de nettoyer votre ordinateur, débranchez-le de la prise électrique. Nettoyez votre ordinateur avec un tissu doux et humidifié avec de l'eau. N'utilisez pas de liquide ni d'aérosol nettoyants, ceux-ci peuvent contenir des substances inflammables.

### <span id="page-47-0"></span>Alimentation

- Utilisez uniquement l'adaptateur CA/CC fourni par Dell et homologué pour cet ordinateur. L'utilisation d'un autre adaptateur CA/CC peut provoquer un incendie ou une explosion.
- Avant de raccorder l'ordinateur à une prise électrique, assurez-vous que la tension du secteur est compatible avec la tension d'entrée de l'adaptateur de CA/CC.
- Pour mettre l'ordinateur totalement hors tension, éteignez-le, retirez sa batterie et débranchez l'adaptateur CA/CC de la prise de courant.
- Pour éviter tout risque de décharge électrique, branchez l'adaptateur CA/CC et les cordons d'alimentation de l'ordinateur et de ses périphériques sur des prises possédant un circuit de mise à la terre adéquat. Il se peut que ces câbles d'alimentation soient équipés de connecteurs à trois fiches afin de fournir une mise à la terre. N'utilisez pas de fiches intermédiaires ou retirez la broche de masse du câble d'alimentation. Si vous utilisez une rallonge électrique, veillez à ce qu'elle comporte des prises à deux ou trois fiches, afin de pouvoir la raccorder au câble d'alimentation de l'adaptateur CA/CC.

# $\triangle$  PRÉCAUTION : Consignes de sécurité (suite)

- Assurez-vous que rien ne repose sur le cordon d'alimentation de l'adaptateur CA/CC et que ce cordon n'est pas placé dans un endroit où l'on pourrait marcher ou trébucher dessus.
- Si vous utilisez une barrette d'alimentation multiprise, soyez prudent lorsque vous y raccordez le cordon de l'adaptateur CA/CC. Certaines barrettes d'alimentation risquent d'empêcher l'insertion correcte de la prise. L'insertion incorrecte de la prise de courant peut provoquer un dommage irréparable sur votre ordinateur, ainsi qu'un risque de décharge électrique et/ou d'incendie. Assurez-vous que le contact de mise à la terre de la prise de courant est inséré dans le contact de mise à la terre correspondant de la barrette d'alimentation.

### <span id="page-48-0"></span>**Batterie**

- Utilisez uniquement des modules de batterie Dell™ homologués pour cet ordinateur. L'utilisation d'autres types de modules peut présenter un risque d'incendie ou d'explosion.
- Ne transportez pas de batterie d'ordinateur dans votre poche, dans votre sac ou dans tout autre conteneur contenant également des objets métalliques (clés ou trombones, par exemple) susceptibles de court-circuiter les bornes de la batterie. L'excès de flux de courant qui en résulterait pourrait entraîner des températures extrêmement élevées et provoquer ainsi des dommages sur la conception de la batterie ou provoquer une flamme ou des brûlures.
- En cas de traitement impropre, la batterie représente un danger de brûlure. Ne démontez pas la batterie. Manipulez les batteries endommagées ou percées avec une extrême précaution. Lorsqu'une batterie est endommagée, des électrolytes peuvent fuir des cellules et provoquer des dommages corporels.
- Conservez la batterie hors de portée des enfants.
- Ne rangez pas et ne laissez pas votre ordinateur ou votre batterie près d'une source de chaleur telle qu'un radiateur, une cheminée, une poêle, un appareil de chauffage électrique ou tout autre appareil générateur de chaleur et ne l'exposez pas à des températures supérieures à 60ºC (140ºF). Lorsque les batteries atteignent une température excessive, les cellules de la batterie peuvent exploser ou imploser, représentant alors un risque d'incendie.
- Ne jetez pas la batterie de votre ordinateur au feu ni avec les ordures ménagères. Les cellules de la batterie risquent d'exploser. Débarrassez-vous de la batterie usagée selon les instructions du fabricant ou contactez votre entreprise locale de ramassage des ordures afin de connaître les instructions de mise au rebut. Débarrassez-vous rapidement d'une batterie usagée ou endommagée.

# $\triangle$  PRÉCAUTION : Consignes de sécurité (suite)

#### <span id="page-49-0"></span>Voyages en avion

- Les réglementations de certaines administrations fédérales d'aviation et/ou les restrictions propres à chaque compagnie aérienne peuvent s'appliquer au fonctionnement de votre ordinateur Dell pendant que vous voyagez à bord d'un avion. Par exemple, ces réglementations/restrictions peuvent interdire l'utilisation de tout appareil électronique personnel ayant la capacité de transmettre intentionnellement des fréquences radio ou d'autres signaux électromagnétiques au cours d'un vol aérien.
	- Afin de respecter au mieux ces instructions, si votre ordinateur portable Dell est équipé de Dell TrueMobile™ ou d'autres dispositifs de communication sans fil, appuyez sur

| Fn pour désactiver votre appareil avant de monter à bord de l'avion et suivre les instructions qui sont fournies par le personnel à bord concernant l'utilisation de ce type d'appareils.

– En outre, l'utilisation d'appareils électroniques personnels, comme un ordinateur portable, peut être interdite pendant certaines phases critiques du vol, par exemple pendant le décollage et l'atterrissage. Certaines compagnies aériennes déterminent parfois la phase critique à n'importe quel moment du vol, dans la mesure où l'avion vole au-dessous de 3 050 m (10 000 pieds). Veuillez vous reporter aux consignes propres à chaque compagnie aérienne pour connaître les modalités d'utilisation des appareils électroniques personnels.

### <span id="page-49-1"></span>Instructions de CEM

Utilisez des câbles de transmission blindés afin d'être assuré de conserver la classification CEM adaptée à l'environnement donné. Dell propose un câble pour les imprimantes utilisant le port parallèle. Ce câble est disponible sur le site Internet de Dell à l'adresse suivante : www.dell.com.

L'électricité statique peut endommager les composants internes de votre ordinateur. Pour éviter de tels dommages, déchargez l'électricité statique de votre corps avant de toucher tout composant électronique de votre ordinateur, comme par exemple, un module de mémoire. Pour ce faire, vous pouvez toucher une surface métallique non peinte du panneau d'E/S de l'ordinateur.

### <span id="page-49-2"></span>Utilisateurs résidant en Californie

AVERTISSEMENT: Manipuler les câbles de ce produit, ou les câbles des accessoires vendus avec ce produit vous expose à du plomb, un produit chimique reconnu par l'état de Californie pour provoquer des anomalies congénitales ou des problèmes de fertilité. **Lavez-vous les mains après avoir manipulé les câbles**.

# <span id="page-50-0"></span>Lors de l'utilisation de votre ordinateur

Suivez les consignes de sécurité suivantes afin d'éviter d'endommager votre ordinateur :

- Lorsque vous installez l'ordinateur pour travailler, placez-le sur une surface plane.
- Lorsque vous vous déplacez en avion, ne faites pas enregistrer votre ordinateur comme bagage. Vous pouvez soumettre votre ordinateur à la détection d'un dispositif de sécurité à rayons X, mais jamais à un détecteur de métaux. Veillez à toujours disposer d'une batterie chargée, au cas où l'on vous demanderait, lors d'un contrôle manuel, d'allumer l'ordinateur.
- Si vous êtes amené à voyager en ayant préalablement retiré l'unité de disque dur de l'ordinateur, veillez à envelopper le disque dur dans un matériau non-conducteur, tissu ou papier, par exemple. Si un contrôle manuel est effectué sur l'unité, soyez prêt à la réinstaller dans l'ordinateur. Vous pouvez soumettre le disque dur à la détection d'un dispositif de sécurité à rayons X, mais jamais à un détecteur de métaux.
- Lorsque vous voyagez, ne placez pas l'ordinateur dans les compartiments de rangement dans lesquels il risquerait de glisser et de se cogner contre les parois. Évitez de laisser tomber votre ordinateur et de le soumettre à tout autre choc mécanique.
- Protégez l'ordinateur, les batteries et l'unité de disque dur contre les risques liés à l'environnement : poussière, nourriture, liquides, températures extrêmes et exposition prolongée aux rayons du soleil.
- Lorsque vous exposez votre ordinateur à des environnements présentant des différences de température et/ou d'humidité très marquées, de la condensation peut se former sur l'ordinateur ou à l'intérieur. Dans ce cas, attendez l'évaporation complète de cette humidité avant de réutiliser votre ordinateur, afin de pas l'endommager.

 $\Box$  AVIS : Lorsque vous faites passer l'ordinateur d'un environnement à basse température à un environnement plus chaud, ou vice versa, laissez-le s'acclimater à la température ambiante avant de l'allumer.

- Lorsque vous débranchez un câble, tirez sur la prise ou sur la boucle prévue à cet effet, jamais sur le câble lui-même. Si vous tirez sur l'extrémité connecteur, maintenez ce dernier correctement aligné, afin d'éviter tout risque de torsion des broches. Pour la même raison, lors du raccordement d'un câble, vérifiez bien l'orientation et l'alignement des deux connecteurs.
- Manipulez les composants avec précaution. Un composant tel qu'un module de mémoire doit être tenu par les bords, pas par les broches.
- Avant de retirer un module de mémoire de la carte système ou de déconnecter un périphérique de l'ordinateur, patientez cinq secondes après avoir éteint l'ordinateur afin d'éviter d'endommager la carte système.

# Lors de l'utilisation de votre ordinateur

- Nettoyez l'écran avec un tissu propre et doux et l'eau. Appliquez l'eau sur le chiffon, et non directement sur l'écran, puis passez le chiffon sur l'écran toujours dans le même sens, de haut en bas. Retirez l'humidité de l'écran rapidement et séchez l'écran. Une exposition prolongée avec de l'eau peut endommager l'écran. N'utilisez pas de produit nettoyant pour vitres pour nettoyer votre écran.
- Si votre ordinateur est mouillé ou endommagé, suivez les procédures décrites dans la section « Résolution de problèmes » du Guide d'utilisation en ligne. Si, après avoir effectué ces procédures, vous constatez que votre ordinateur ne fonctionne pas correctement, contactez Dell (reportez-vous à la section « Aide et assistance » du Guide d'utilisation en ligne pour obtenir les numéros de téléphones appropriés).

### <span id="page-51-0"></span>Précautions ergonomiques

 PRÉCAUTION : Une utilisation prolongée ou inappropriée du clavier peut provoquer des blessures.

#### PRÉCAUTION : Une exposition prolongée devant l'écran intégré ou le moniteur externe peut occasionner des troubles de la vue.

Pour travailler efficacement et confortablement, observez les conseils relatifs à l'ergonomie de l'annexe de votre Guide d'utilisation en ligne lorsque vous vous installez à votre poste de travail.

Cet ordinateur est un ordinateur portable qui n'est pas conçu pour une utilisation prolongée dans un cadre professionnel. Pour une utilisation prolongée dans un cadre professionnel, il est recommandé de connecter un clavier externe.

### <span id="page-51-1"></span>Intervention à l'intérieur de votre ordinateur

Avant de retirer ou d'installer des modules de mémoire, des cartes Mini PCI ou des modems, suivez les étapes ci-après dans l'ordre indiqué.

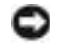

 AVIS : Vous ne devez accéder à l'intérieur de votre ordinateur que pour installer des modules de mémoire, une carte Mini PCI ou une carte modem.

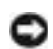

**AVIS** : Patientez 5 secondes après avoir éteint l'ordinateur pour déconnecter un périphérique ou retirer un module de mémoire ou une carte Mini PCI, afin d'éviter d'endommager la carte système.

- 1 Éteignez l'ordinateur ainsi que tous les périphériques connectés.
- 2 Débranchez votre ordinateur et tous les périphériques connectés de leurs prises électriques pour réduire le risque de blessure ou de décharge électrique. Déconnectez également de l'ordinateur les lignes téléphoniques ou de télécommunication.
- 3 Retirez la batterie principale de la baie de batterie et, si nécessaire, la batterie secondaire de la baie modulaire.

# Lors de l'utilisation de votre ordinateur

4 Mettez-vous à la masse en touchant la surface métallique non peinte du panneau d'E/S situé à l'arrière de l'ordinateur.

Pendant votre intervention, touchez régulièrement le panneau E/S pour dissiper toute électricité statique qui pourrait endommager les composants internes.

### <span id="page-52-0"></span>Protection contre les décharges électrostatiques

L'électricité statique peut endommager les composants internes de votre ordinateur. Pour éviter de tels dommages, déchargez l'électricité statique de votre corps avant de toucher tout composant électronique de votre ordinateur, comme par exemple, un module de mémoire. Il vous suffit pour cela de toucher une surface métallique non peinte sur le panneau d'E/S de l'ordinateur.

Tandis que vous continuez à travailler à l'intérieur de l'ordinateur, pensez à toucher un connecteur d'E/S de temps à autre pour vous débarrasser de la charge statique accumulée par votre corps.

Vous pouvez également prendre les mesures suivantes pour prévenir les dommages dus aux perturbations électrostatiques (ESD) :

- Lorsque vous déballez un composant sensible à l'électricité statique de son carton d'emballage, n'enlevez le composant de ce carton d'emballage antistatique que lorsque vous êtes prêt à l'installer. Juste avant d'ôter l'emballage antistatique, veillez à décharger votre corps de son électricité statique.
- Quand vous transportez un composant sensible, placez-le d'abord dans un emballage ou un conteneur antistatique.
- Manipulez tous les composants sensibles dans une zone antistatique. Si possible, utilisez des tapis antistatiques sur le sol et sur votre plan de travail.

<span id="page-52-1"></span>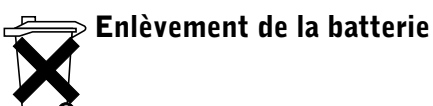

Votre ordinateur utilise une pile au lithium-ion. Pour obtenir des instructions sur le remplacement de la batterie au lithium-ion de votre ordinateur, consultez les sections « Retrait d'une batterie » plus loin dans ce document et « Installation d'une batterie » de votre Guide d'utilisation en ligne.

Ne jetez pas la batterie avec les ordures ménagères. Contactez service municipal de traitement des déchets pour connaître l'adresse du site de dépôt de batteries le plus proche de votre domicile.

### <span id="page-53-0"></span>Recherche d'informations sur votre ordinateur

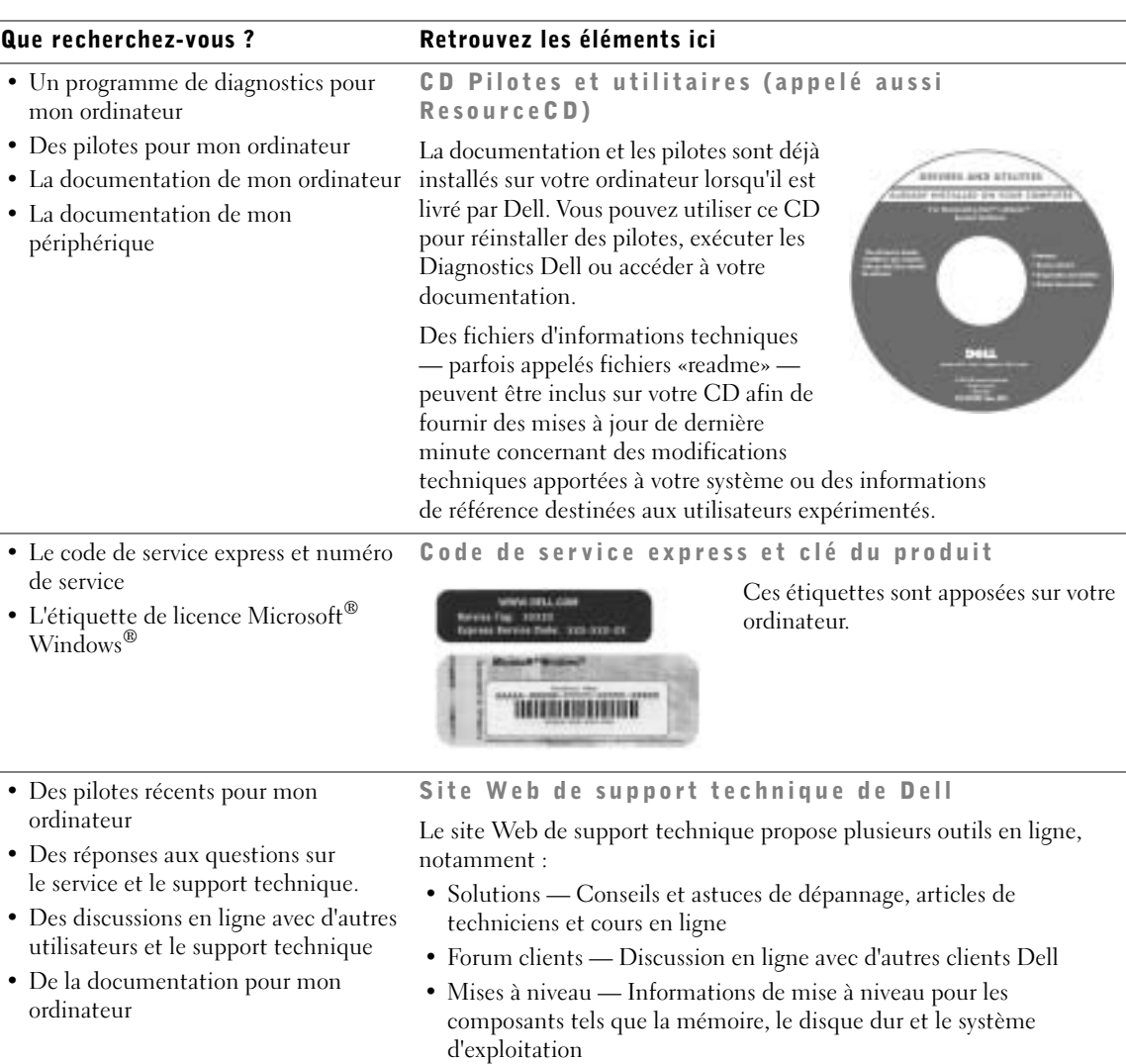

- Service clientèle Informations sur les contacts, état des commandes, garantie et informations sur les réparations
- Téléchargements Pilotes, correctifs et mises à jour logicielles
- Référence Documentation de l'ordinateur, caractéristiques de produits et livres blancs

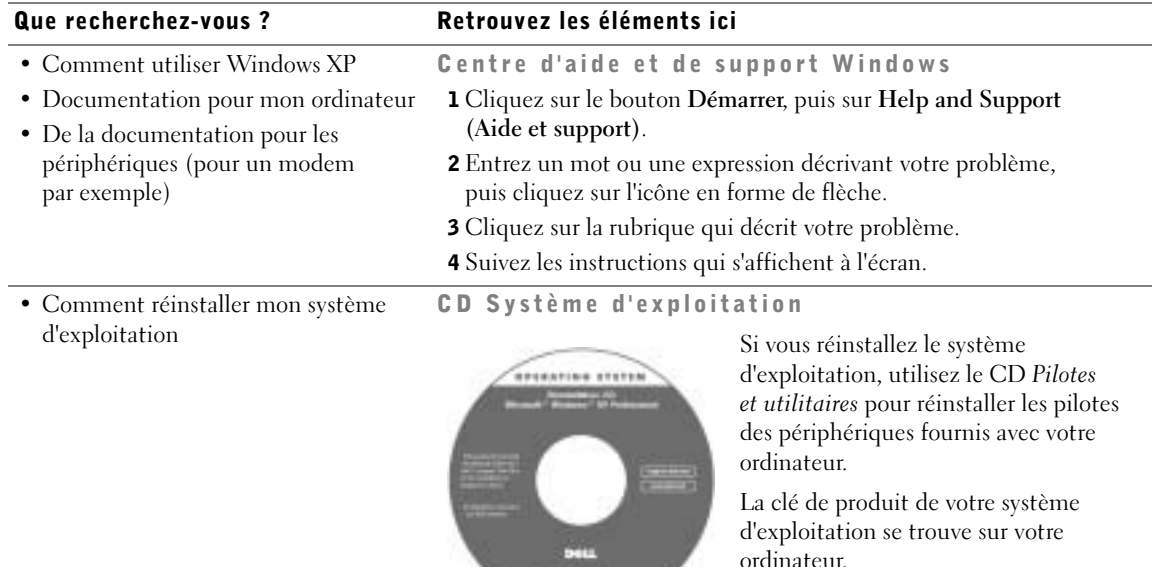

### <span id="page-54-0"></span>Configuration de votre ordinateur

- 1 Déballez la boîte d'accessoires.
- 2 Mettez de côté le contenu de la boîte d'accessoires ; vous en aurez besoin ultérieurement pour compléter la configuration.

Cette boîte contient également la documentation utilisateur et tout autre logiciel ou matériel supplémentaire (cartes PC, lecteurs, batteries, etc.) que vous avez commandé.

- 3 Reliez l'adaptateur CA/CC au connecteur de l'adaptateur CA/CC et à une prise électrique.
- AVIS : Lorsque vous allumez votre ordinateur, un message vous informant que vous devez redémarrer votre ordinateur et mettre à niveau la mémoire de l'ordinateur peut s'afficher. Si ce message s'affiche, consultez votre Guide d'utilisation sur le site Web de support technique de Dell (support.dell.com) pour obtenir des instructions pour mettre à niveau la mémoire de votre ordinateur.
- 4 Ouvrez l'écran et appuyez sur le bouton d'alimentation pour mettre l'ordinateur sous tension.

N'amarrez pas l'ordinateur tant qu'il n'a pas été mis sous tension et arrêté au moins une fois.

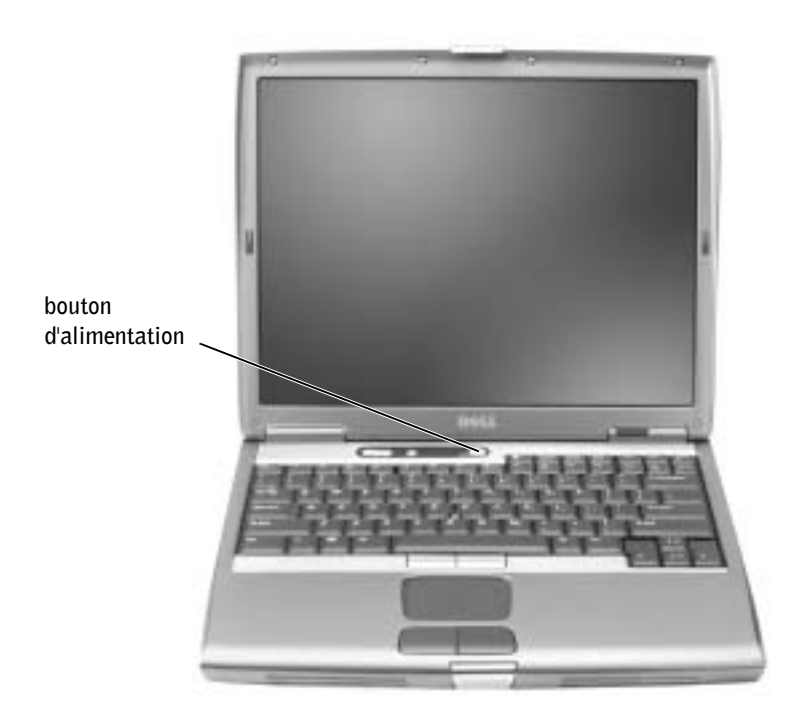

# <span id="page-55-0"></span>À propos de votre ordinateur

Consultez votre Guide d'utilisation en ligne pour obtenir des informations détaillées sur votre ordinateur. En fonction du système d'exploitation installé sur votre ordinateur, double-cliquez sur l'icône User's Guides (Guides d'utilisation), située sur le bureau, ou cliquez sur le bouton Start (Démarrer) puis sélectionnez Help and Support Center (Centre d'aide et support) puis cliquez sur User and system guides (Guides de l'utilisateur et du système). Les articles suivants répondent aux questions les plus fréquemment posées à propos de l'ordinateur.

• Adaptateur réseau et modem : L'ordinateur peut comporter à la fois un modem v.92 56K et un adaptateur réseau Ethernet LOM 10/100/1000. Pour connaître l'emplacement des connecteurs, consultez « Vue du côté droit », plus loin dans ce document. Pour plus d'informations sur les ports e les connecteurs, consultez la section « À propos de votre ordinateur » du Guide d'utilisation en ligne.

a Co

- Durée de vie et utilisation de la batterie : Plusieurs batteries peuvent être utilisées avec votre ordinateur. En utilisant la batterie 4 460 mAh fournie avec votre ordinateur, vous pouvez espérer une durée de fonctionnement comprise entre 3 et 4 heures à partir d'une seule batterie complètement chargée, en fonctionnement normal. Lors de certaines utilisations, un fonctionnement sans fil prolongé par exemple, la durée de vie de la batterie est considérablement réduite.
	- Pour plus d'informations sur les performances de la batterie et l'économie d'énergie, consultez les sections « Utilisation d'une batterie » et « Gestion de l'énergie » du Guide d'utilisation.
	- Pour plus d'informations sur l'utilisation d'une deuxième batterie en option, consultez la section « Utilisation de la baie modulaire » dans le Guide d'utilisation de votre ordinateur.
- Périphériques de la baie modulaire : Pour plus d'informations sur la baie modulaire et les périphériques qu'elle prend en charge, consultez la section « Utilisation de la baie modulaire » du Guide d'utilisation.
- Périphérique d'amarrage : Votre ordinateur prend en charge la station d'accueil Dell D/Dock et le réplicateur de port avancé (APR) Dell D/Port.
	- Pour obtenir des informations sur votre périphérique d'amarrage en option, consultez la documentation fournie avec celui-ci.
	- Pour plus d'information sur l'obtention de performances optimales lors de l'utilisation d'un périphérique d'amarrage avec cet ordinateur, consultez la section « Résolution des problèmes » du Guide d'utilisation.

**REMARQUE : Il se** peut que les périphériques d'amarrage ne soient pas disponibles dans tous

les pays.

<span id="page-57-0"></span>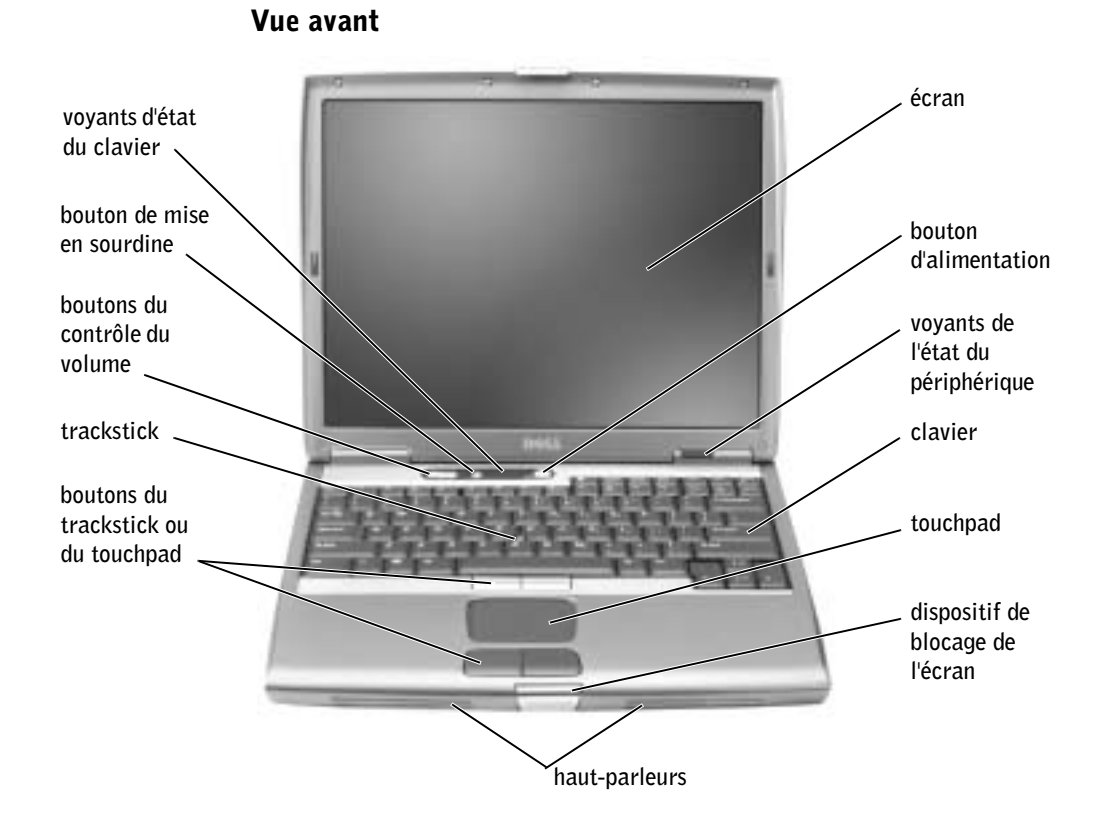

www.dell.com | support.dell.com www.dell.com | support.dell.com

### <span id="page-58-0"></span>Vue du côté gauche

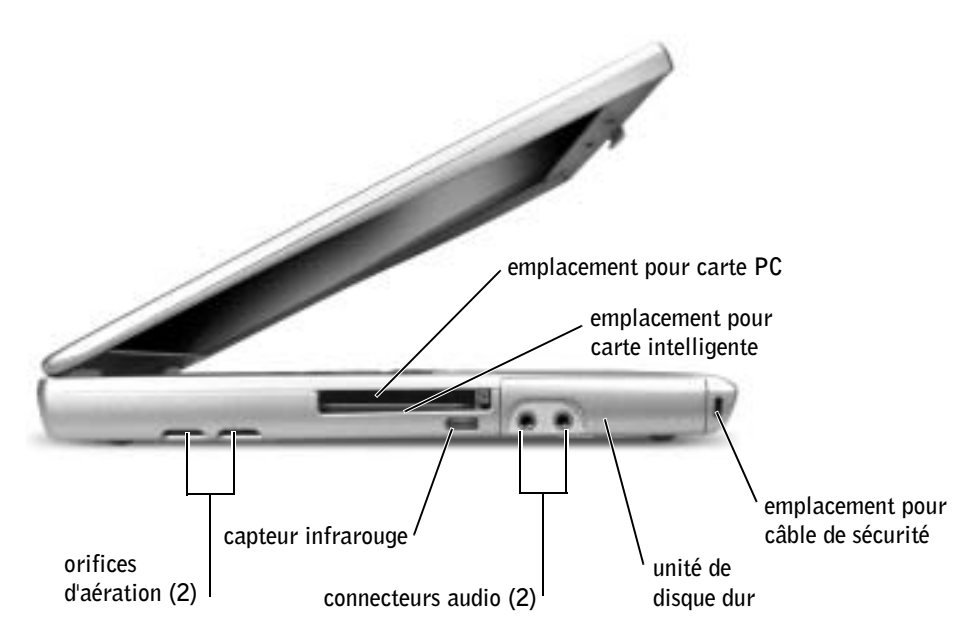

### <span id="page-59-0"></span>Vue du côté droit

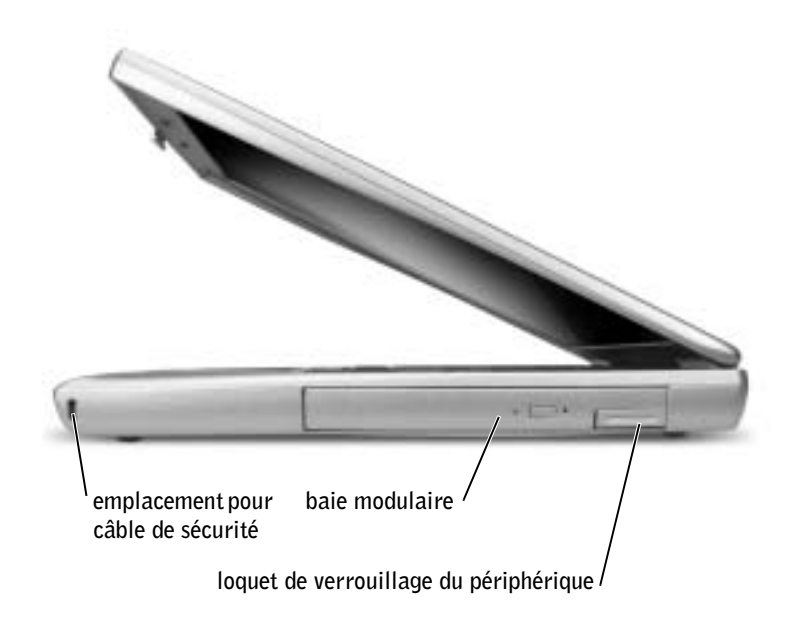

#### <span id="page-60-0"></span>Vue arrière

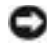

 AVIS : Pour éviter d'endommager l'ordinateur, patientez 5 secondes après l'avoir éteint pour déconnecter un périphérique externe.

 PRÉCAUTION : Ne bloquez pas et n'insérez pas d'objets dans les orifices d'aération de l'ordinateur et évitez toute accumulation de poussière. Ne rangez pas votre ordinateur dans un environnement faiblement aéré, dans une valise fermée par exemple, lorsque celui-ci est allumé. Le manque d'aération peut endommager l'ordinateur ou provoquer un incendie.

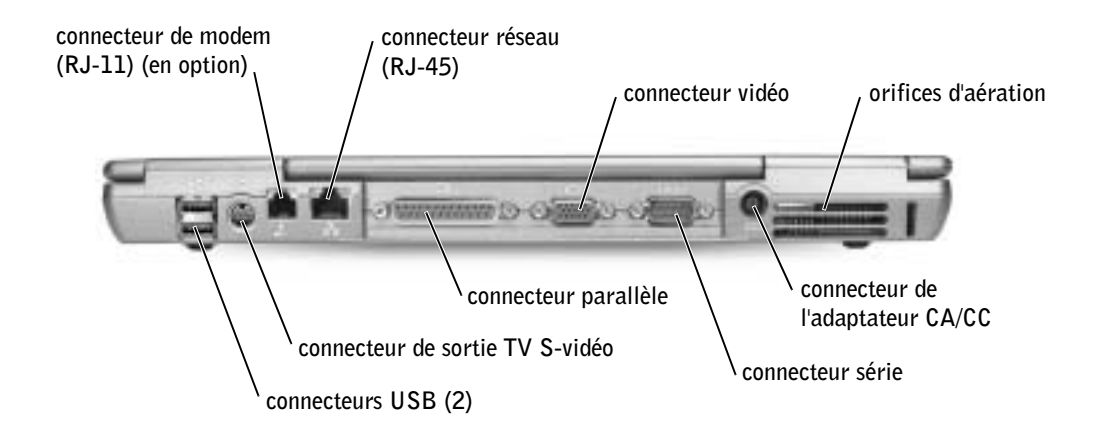

#### <span id="page-61-0"></span>Vue de dessous

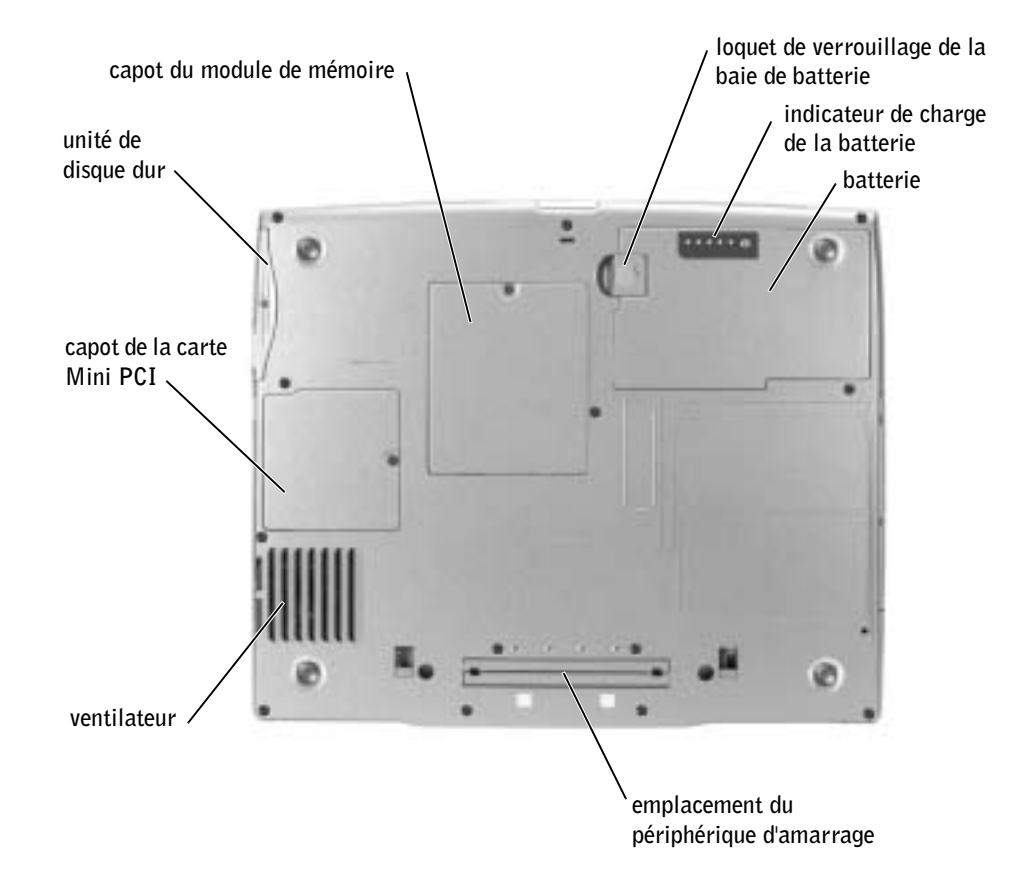

# <span id="page-62-0"></span>Retrait d'une batterie

Pour plus d'informations sur le retrait de la deuxième batterie en option, consultez la section « Utilisation de la baie modulaire » dans le Guide d'utilisation en ligne.

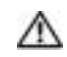

#### PRÉCAUTION : Avant d'exécuter les procédures suivantes, éteignez l'ordinateur, déconnectez-le de la prise électrique et déconnectez le modem de la prise jack téléphonique murale.

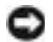

 AVIS : Si vous souhaitez remplacer la batterie alors que l'ordinateur est en mode attente, vous avez jusqu'à 90 secondes pour effectuer cette opération. Une fois ce délai écoulé, l'ordinateur s'arrête et toutes les données non enregistrées sont définitivement perdues.

- 1 Assurez-vous que l'ordinateur est bien éteint, déconnecté de la prise électrique et de la prise jack téléphonique murale.
- 2 Si l'ordinateur est connecté à un périphérique d'amarrage (amarré), déconnectez-le. Pour plus d'informations, consultez la documentation qui accompagne le périphérique d'amarrage.
- 3 Faites glisser et maintenez le loquet de verrouillage de la baie de batterie vers le bas de l'ordinateur, puis retirez la batterie de la baie.

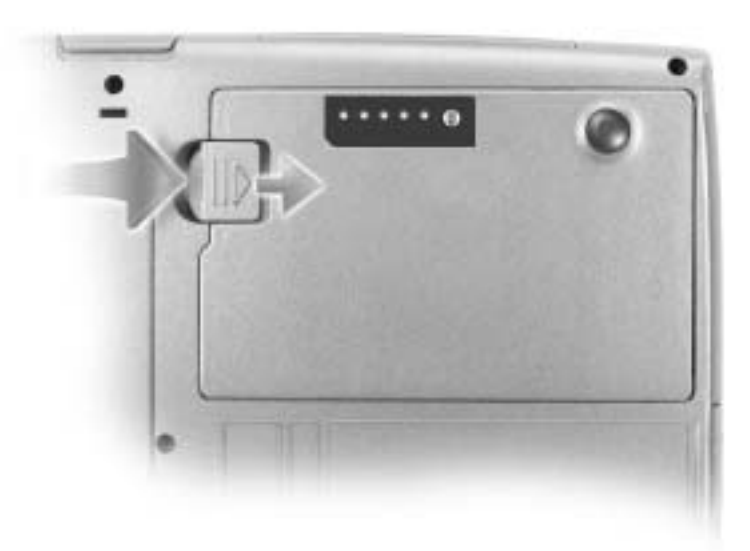

### <span id="page-63-0"></span>Retrait et installation d'une batterie de réserve

- 1 Retirez la batterie.
- 2 Retirez la protection de la batterie de réserve.

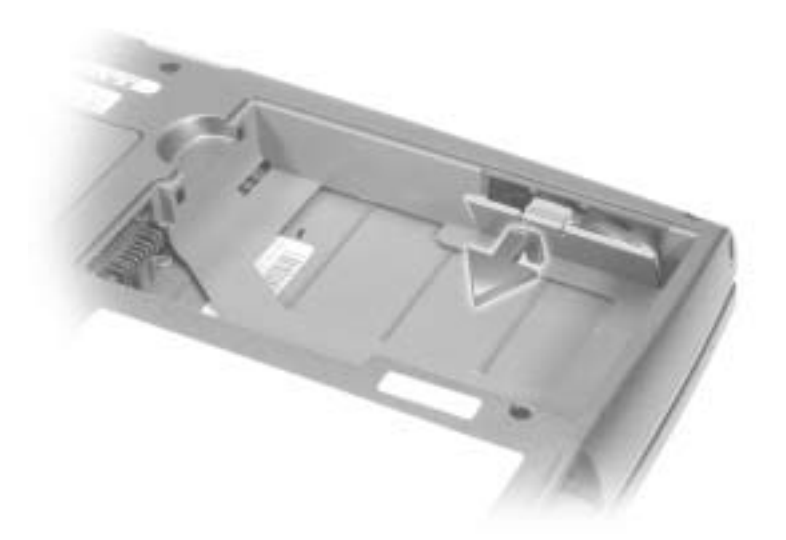

3 Retirez la batterie de réserve de son compartiment et déconnectez le câble du connecteur.

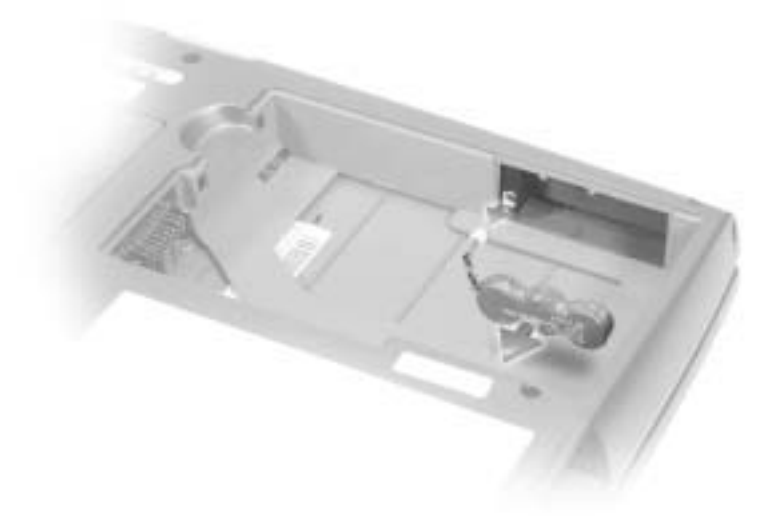

- 4 Connectez le câble de la batterie de réserve au connecteur du compartiment de la batterie de réserve.
- 5 Placez le câble de la batterie de réserve dans le compartiment et remettez le capot.

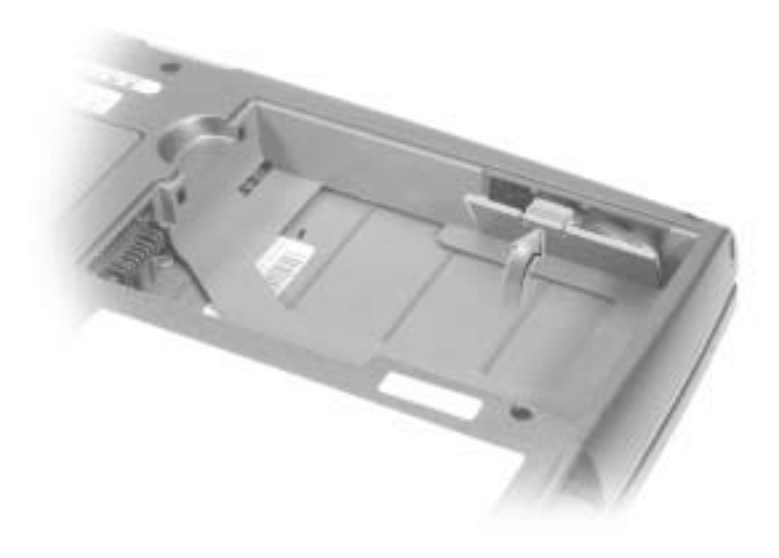

### <span id="page-65-0"></span>Installation d'une batterie

Faites glisser la batterie dans la baie jusqu'à ce que le loquet de verrouillage s'enclenche.

Pour plus d'informations sur l'installation de la deuxième batterie en option, consultez la section « Utilisation de la baie modulaire » dans le Guide d'utilisation en ligne.

# <span id="page-65-1"></span>Exécution des diagnostics Dell

Les diagnostics Dell se trouvent dans une partition cachée (utilitaire de diagnostics) de votre unité de disque dur.

- 1 Éteignez l'ordinateur.
- 2 Si l'ordinateur est connecté à un périphérique d'amarrage (amarré), déconnectez-le. Pour plus d'informations, consultez la documentation qui accompagne le périphérique d'amarrage.
- 3 Connectez votre ordinateur à une prise électrique.

#### **REMARQUE : Si**

aucune image ne s'affiche sur l'écran de votre ordinateur, contactez Dell (consultez la section « Obtenir de l'aide » du Guide d'utilisation pour connaître les coordonnées du contact approprié).

- 4 Allumez l'ordinateur. Lorsque le logo DELL™ apparaît, appuyez immédiatement sur  $\begin{bmatrix} F^{12} \\ \end{bmatrix}$ . Si vous attendez trop longtemps et que le logo ® Windows® apparaît, attendez encore jusqu'à ce que le bureau Windows s'affiche. Éteignez alors votre ordinateur et faites une nouvelle tentative.
- 5 Lorsque la liste des périphériques d'initialisation s'affiche, mettez en

surbrillance l'option Diagnostics et appuyez sur  $\left| \leftarrow \right|$  Enter

L'ordinateur commence l'évaluation du système avant initialisation par une série de diagnostics intégrés. Des tests préalables de la carte mère, du clavier, du disque dur et de l'écran sont effectués.

- Répondez toutes les questions qui s'affichent pendant l'évaluation.
- Si un composant défectueux est détecté, l'ordinateur s'interrompt et émet un signal sonore. Pour arrêter l'évaluation et redémarrer le

système d'exploitation, appuyez sur  $\begin{bmatrix} N & 1 \end{bmatrix}$ ; pour passer au test

suivant, appuyez sur  $\begin{bmatrix} Y \\ \end{bmatrix}$ ; pour retester le composant

défectueux, appuyez sur  $\frac{1}{8}$ 

- Si des défaillances sont détectées lors du diagnostique système avant initialisation, notez les codes d'erreur et contactez Dell (consultez la section « Obtenir de l'aide » du Guide d'utilisation pour connaître les coordonnées du contact approprié) avant de continuer les diagnostics Dell.
- Si un message vous informe qu'aucune partition d'utilitaire de diagnostics n'a été trouvée, suivez les instructions qui s'affichent à l'écran pour exécuter les Diagnostics Dell à partir de votre CD Drivers and Utilities (Pilotes et utilitaires) .

Si l'évaluation du système se déroule sans problème, vous recevez le message Booting Dell Diagnostic Utility Partition (initialisation à partir de la partition l'utilitaire de diagnostics Dell). Appuyez sur une touche pour continuer.

- 6 Appuyez sur n'importe quelle touche pour lancer les Diagnostics Dell à partir de la partition de l'utilitaire de diagnostics de votre disque dur.
- 7 Une fois les Diagnostics Dell chargés et l'écran Main Menu (Menu principal) affiché, cliquez sur le bouton correspondant à l'option requise.

 REMARQUE : Si rien ne s'affiche sur votre écran, maintenez enfoncé le bouton de mise en sourdine et appuyez sur le bouton d'alimentation (au lieu de la touche F12) pour lancer les Diagnostics Dell. Il n'est pas nécessaire de sélectionner Diagnostics et d'appuyer sur

#### $\leftarrow$  Enter

L'ordinateur lance automatiquement l'évaluation du système avant initialisation.

.

#### k. REMARQUE : Le

numéro de service de votre ordinateur est affiché dans la barre de titre de chaque écran.

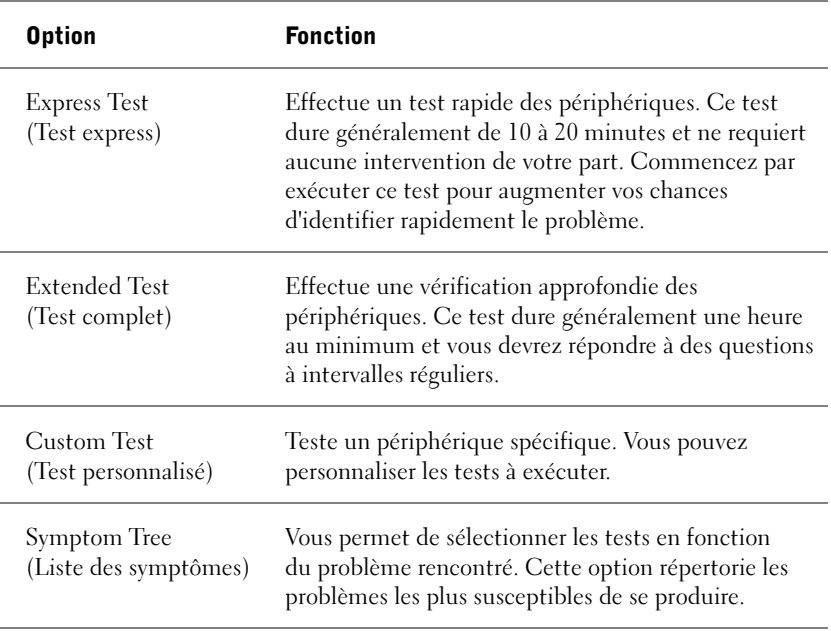

- 8 Si un problème survient durant l'exécution d'un test, un message affiche le code d'erreur et une description du problème. Notez ces informations et suivez les instructions affichées à l'écran. Si vous ne parvenez pas à résoudre le problème, contactez Dell (consultez la section « Obtenir de l'aide » du Guide d'utilisation pour connaître les coordonnées du contact approprié).
- 9 Si vous exécutez un test à partir de l'option Test personnalisé ou Liste des symptômes, cliquez sur l'onglet approprié, tel que décrit dans le tableau suivant, pour obtenir de plus amples informations.

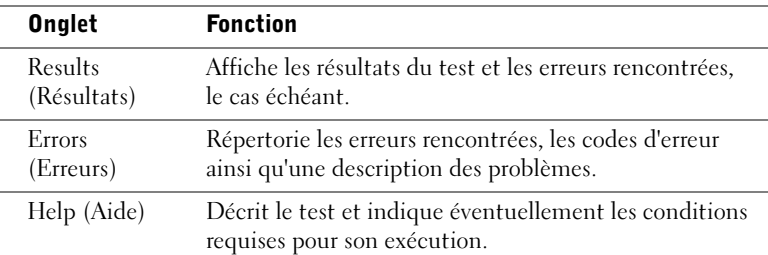

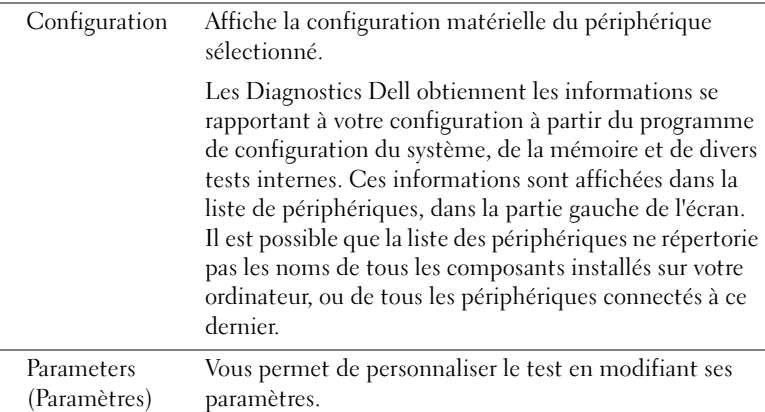

10 Lorsque vous avez terminé un test, fermez l'écran pour revenir à l'écran Main Menu (Menu principal). Pour quitter les Diagnostics Dell et redémarrer l'ordinateur, fermez l'écran Menu principal.

### <span id="page-68-0"></span>Réglementations

Une interférence électromagnétique (EMI - Electromagnetic Interference) est un signal ou une émission, véhiculé(e) dans l'espace libre ou par des conducteurs électriques ou de signaux, qui peut mettre en danger le fonctionnement d'une radionavigation ou autre service de sécurité ou sérieusement dégrader, obstruer ou interrompre à maintes reprises un service de communications radio autorisé. Les services de communications radio incluent, de manière non limitative, les services de radiodiffusion commerciale AM/FM, la télévision, les services de téléphonie cellulaire, la radiodétection, le contrôle de la circulation aérienne, les récepteurs de radiomessagerie et les systèmes GSM. Ces services autorisés, ainsi que les éléments rayonnants parasites involontaires tels que les dispositifs numériques, y compris les ordinateurs, contribuent à l'environnement électromagnétique.

La compatibilité électromagnétique (CEM) est la capacité des éléments d'un équipement électronique à interagir correctement dans l'environnement électronique. Bien que cet ordinateur ait été conçu dans le respect de cette compatibilité et soit conforme aux seuils fixés en matière d'interférences électromagnétiques par l'organisme de réglementation, il n'y a aucune garantie concernant les interférences susceptibles de se produire sur une installation particulière. Si l'équipement crée effectivement des interférences avec des services de communications radio (ce qui peut être déterminé en l'éteignant et en l'allumant), l'utilisateur est encouragé à essayer de corriger ce phénomène en prenant l'une ou l'ensemble des mesures suivantes :

- Changer l'orientation de l'antenne de réception.
- Repositionner l'ordinateur en fonction du récepteur.
- Éloigner l'ordinateur du récepteur.
- Brancher l'ordinateur sur une autre prise, pour faire en sorte que l'ordinateur et le récepteur se trouvent sur des circuits de dérivation différents.

Si nécessaire, consulter un membre de l'équipe du support technique de Dell ou un technicien radio/télévision expérimenté pour des suggestions supplémentaires.

Pour des informations complémentaires sur les réglementations, consultez la section « Réglementations » dans l'annexe de votre Guide d'utilisation en ligne. Les sections spécifiques à chaque organisme de réglementation proposent, de façon spécifique pour tel(le) pays ou zone géographique, des informations CEM/EMI ou relatives à la sécurité des produits.

# Garanties limitées et règle de retour

Les produits matériels de marque Dell achetés aux États-Unis ou au Canada comportent une garantie limitée de 90 jours (États-Unis uniquement), un an, deux ans, trois ans ou quatre ans. Pour connaître la garantie dont vous avez fait l'acquisition, consultez la facture fournie avec votre matériel. Les sections suivantes décrivent les garanties limitées et la règle de retour pour les États-Unis et le Canada, et la garantie du fabricant pour l'Amérique Latine et les Caraïbes.

### <span id="page-70-0"></span>Garantie limitée pour les États-Unis

#### Que couvre cette garantie limitée ?

Cette garantie limitée couvre les défauts de matériel et de fabrication que vous, client utilisateur final, rencontrez avec vos produits matériels Dell, y compris les périphériques de la marque Dell.

#### Qu'est-ce qui n'est pas couvert par cette garantie limitée ?

Cette garantie limitée ne couvre pas les éléments suivants :

- Les logiciels, y compris le système d'exploitation et les logiciels ajoutés aux produits matériels Dell par notre système d'intégration d'entreprise, les logiciels de tiers ou le rechargement de logiciels.
- Les produits et accessoires d'une marque autre que Dell.
- Les problèmes résultant de ce qui suit :
	- Les causes externes telles que les accidents, l'usage abusif ou à mauvais escient, les problèmes d'alimentation électrique.
	- Les interventions non autorisées par Dell.
	- Une utilisation non conforme aux instructions du produit.
	- Le non-respect des instructions du produit et la non-exécution de l'entretien préventif exigé.
	- Les problèmes dus à l'utilisation d'accessoires, de pièces et de composants non fournis par Dell.
- Les produits dont les numéros de service ou les numéros de série sont manquants ou incorrects.
- Les produits qui n'ont pas été payés.

CETTE GARANTIE VOUS DONNE DES DROITS LÉGAUX SPÉCIFIQUES, AUXQUELS PEUVENT S'AJOUTER D'AUTRES DROITS, QUI VARIENT AU CAS PAR CAS (OU SELON LA JURIDICTION). LA RESPONSABILITÉ DE DELL POUR LE FONCTIONNEMENT DÉFECTUEUX ET LES DÉFAUTS DU MATÉRIEL EST LIMITÉE À LA RÉPARATION OU AU REMPLACEMENT COMME INDIQUÉ DANS CE CONTRAT DE GARANTIE. TOUTE GARANTIE EXPRESSE OU IMPLICITE DU PRODUIT, INCLUANT SANS EN EXCLURE D'AUTRES TOUTE GARANTIE ET CONDITION IMPLICITE DE QUALITÉ OU D'ADAPTABILITÉ À UN USAGE PARTICULIER, EST LIMITÉE À LA PÉRIODE MENTIONNÉE SUR VOTRE FACTURE. AUCUNE GARANTIE, EXPRESSE OU IMPLICITE, NE SERA APPLIQUÉE AU-DELÀ DE LA PÉRIODE MENTIONNÉE DANS LA GARANTIE LIMITÉE. CERTAINS ÉTATS NE RECONNAISSENT PAS DE RESTRICTION DE LA DURÉE D'UNE GARANTIE IMPLICITE, AUQUEL CAS CETTE RESTRICTION PEUT NE PAS S'APPLIQUER.

NOUS DÉCLINONS TOUTE RESPONSABILITÉ, AU-DELÀ DES RECOURS INDIQUÉS DANS CETTE GARANTIE LIMITÉE OU POUR LES DOMMAGES ACCIDENTELS OU INDUITS, Y COMPRIS POUR LA RESPONSABILITÉ DE RÉCLAMATIONS DE DOMMAGES D'UNE TIERCE PARTIE À VOTRE ENCONTRE, POUR LA NON-DISPONIBILITÉ D'UN PRODUIT OU POUR LA PERTE DE DONNÉES OU DE LOGICIEL, ET CE SANS RESTRICTION. NOTRE RESPONSABILITÉ SE LIMITE AU MONTANT QUE VOUS AVEZ PAYÉ POUR LE PRODUIT FAISANT L'OBJET D'UNE RÉCLAMATION. IL S'AGIT DU MONTANT MAXIMAL SOUMIS À LA RESPONSABILITÉ DE DELL.

CERTAINS ÉTATS NE RECONNAISSENT PAS D'EXCLUSION OU DE RESTRICTION SUR LES DOMMAGES SECONDAIRES OU INDUITS, AUQUEL CAS L'EXCLUSION OU LES RESTRICTIONS PRÉCÉDENTES PEUVENT NE PAS S'APPLIQUER.

#### Quelle est la durée de cette garantie limitée ?

Cette garantie limitée s'applique pendant la période indiquée sur votre facture, à l'exception de la garantie limitée des batteries Dell qui est valable un an seulement et de la garantie limitée des lampes de projecteurs Dell qui est réduite à neuf jours uniquement. La garantie limitée prend effet à la date de facturation. La période de garantie n'est pas étendue si vous réparez ou remplacez un produit ou des composants sous garantie. Dell peut changer en toute discrétion la disponibilité des garanties limitées, mais ces changements ne sont pas rétroactifs.

#### Que dois-je faire si j'ai besoin d'un service de garantie ?

Avant que la garantie n'expire, appelez-nous au numéro correspondant à votre situation, comme indiqué dans le tableau ci-dessous. En outre, ayez à portée de main votre numéro de service ou numéro de commande Dell.

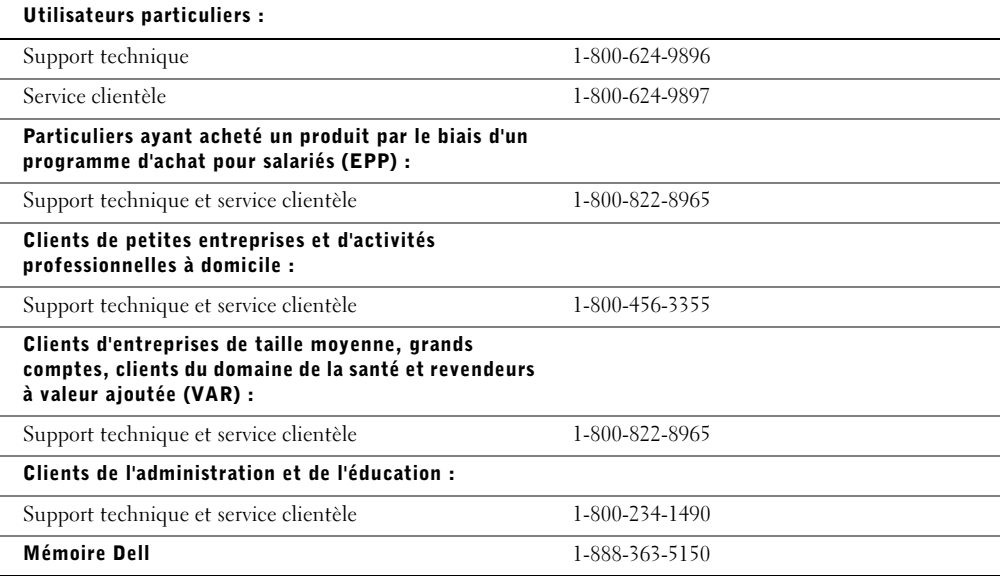
## Quelles actions Dell met-il en œuvre ?

Pendant toute la durée de la garantie limitée de 90 jours et pendant la première année de toutes les autres garanties limitées : Pendant toute la durée de la garantie limitée de 90 jours et pendant la première année de toutes les autres garanties limitées, nous réparons tous les produits matériels Dell retournés qui s'avèrent présenter un défaut de matériel ou de fabrication. Si nous ne parvenons pas à réparer le produit, nous le remplaçons par un produit comparable, nouveau ou recyclé.

Lorsque vous nous contactez, nous vous donnons un numéro d'autorisation de retour de matériel que vous devez joindre à votre retour. Vous devez nous retourner les produits dans leur emballage d'origine ou un équivalent, payer d'avance les frais d'expédition et assurer l'envoi ou accepter les risques de perte ou de dommage pendant l'acheminement. Nous nous chargeons de vous retourner les produits réparés ou remplacés. Nous prenons à notre charge l'expédition des produits réparés ou remplacés si vous avez une adresse aux États-Unis (à l'exception de Porto Rico et des possessions et territoires américains). Sinon, nous vous renvoyons le produit contre paiement à réception.

Si nous déterminons que le produit n'est pas couvert par la garantie, nous vous en avertissons et vous indiquons les solutions alternatives de service qui vous sont proposées moyennant des frais.

REMARQUE : Avant d'expédier les produits à Dell, sauvegardez les données des disques durs et de tout autre dispositif de stockage des produits. Supprimez toutes les informations confidentielles, propriétaires ou personnelles et retirez tous les supports amovibles, tels que les disquettes, CD ou cartes PC. Nous déclinons toute responsabilité en ce qui concerne vos informations confidentielles, propriétaires ou personnelles et en cas de perte ou d'endommagement des données ou des supports amovibles.

Pendant les autres années de la garantie limitée : Pendant la période restante de la garantie limitée, nous remplaçons tous les composants défectueux par des composants nouveaux ou recyclés si nous considérons que le remplacement est justifié. Lorsque vous nous contactez, nous vous demandons de nous fournir un numéro de carte de crédit valide au moment où vous demandez le remplacement d'un composant, mais nous ne vous facturons pas le remplacement si vous nous retournez le composant d'origine dans les trente jours qui suivent l'expédition. Si nous ne recevons pas le composant d'origine dans les trente jours, nous porterons au débit de votre carte de crédit le prix standard actuel du composant.

Nous prenons à notre charge l'expédition du composant remplacé si vous avez une adresse aux États-Unis (à l'exception de Porto Rico et des possessions et territoires américains). Sinon, nous vous renvoyons le composant contre paiement à réception. Dell inclut un emballage d'expédition prépayé avec chaque pièce de rechange, afin que vous renvoyiez la pièce remplacée à Dell.

REMARQUE : Avant de remplacer toute pièce, sauvegardez les données des disques durs et de tout autre dispositif de stockage des produits. Nous déclinons toute responsabilité en cas de perte ou d'endommagement des données.

## Que se passe-t-il si j'ai souscrit un contrat de service ?

Si votre contrat de service sur site a été passé avec Dell, le service sur site vous sera proposé selon les conditions stipulées dans le contrat. Reportez-vous à ce contrat pour plus d'informations sur la façon de bénéficier du service.

Si vous avez passé, par notre intermédiaire, un contrat de service avec l'un de nos fournisseurs de service tiers, reportez-vous à ce contrat pour plus d'informations sur l'accès au service.

### Comment allez-vous réparer mon produit ?

Dell utilise des composants neufs ou remis en état provenant de différents fabricants pour les réparations sous garantie et pour la fabrication de composants et de systèmes de remplacement. Les composants et systèmes recyclés sont des composants ou des systèmes qui ont été retournés à Dell et dont certains n'ont jamais été utilisés par le client. La qualité de tous les composants et systèmes est contrôlée et testée. Les composants et systèmes de remplacement fournis sont couverts par la garantie pour la période restante de la garantie limitée du produit que vous avez acheté.

## Que dois-je faire si je ne suis pas satisfait ?

Nous nous félicitons de l'efficacité de notre service clientèle. Toutefois, si vous n'êtes pas satisfait du service que vous recevez dans le cadre de la garantie limitée, faites-nous le savoir. Nous sommes convaincus de la nécessité de collaborer pour essayer de résoudre des problèmes liés à une garantie limitée. Si, après cette collaboration, vous n'êtes toujours pas satisfait, nous pensons que le recours à un arbitrage constitue la voie la plus rapide pour résoudre les différends. En conséquence, UNE RÉCLAMATION, UN CONFLIT OU UNE CONTROVERSE (PAR SUITE D'UN CONTRAT, D'UN DÉLIT CIVIL OU AUTREMENT DANS LE PASSÉ, QUI SURVIENT À L'HEURE ACTUELLE OU QUI SURVIENDRA DANS LE FUTUR, Y COMPRIS CEUX QUI SONT PRÉVUS PAR LA LOI, CEUX QUI SURVIENNENT EN COMMON LAW (jurisprudence), LES DÉLITS INTENTIONNELS ET LES RÉCLAMATIONS ÉQUITABLES) CONTRE DELL découlant de cette garantie limitée ou de son interprétation ou reliée à celle-ci, ou découlant de la violation, de la résiliation ou de la validité de cette garantie limitée, des relations entre les parties (y compris, dans la mesure autorisée par le droit applicable, les relations avec les tiers), de la publicité affichée par Dell ou d'un achat connexe DEVRA ÊTRE RÉGLÉ DE FAÇON EXCLUSIVE ET DÉFINITIVE PAR VOIE D'ARBITRAGE OBLIGATOIRE ORGANISÉ PAR LE NAF (NATIONAL ARBITRATION FORUM) conformément à son code de procédure (qui peut être consulté sur Internet à l'adresse www.arb-forum.com/ ou par téléphone au 1-800-474-2371). L'arbitrage portera uniquement sur le différend ou le litige existant entre vous et Dell. Toute sentence arbitrale doit être définitive et exécutoire pour chaque partie contractante, et peut être reconnue comme jugement par une juridiction compétente. Des informations peuvent être obtenues et des réclamations peuvent être enregistrées par le NAF à l'adresse suivante : P.O. Box 50191, Minneapolis, MN 55405. Cette provision s'applique uniquement aux particuliers et aux utilisateurs ayant fait l'acquisition de ce produit par l'intermédiaire d'un programme d'achat pour salariés. Ceci ne s'applique pas aux clients des petites et moyennes entreprises, des grandes entreprises, des administrations, du domaine de l'éducation et du domaine de la santé.

## Puis-je transférer la garantie limitée ?

La garantie limitée sur les systèmes peut être transférée si son propriétaire actuel transfère également la propriété du système et enregistre le transfert auprès de Dell. La garantie limitée sur la mémoire Dell ne peut pas être transférée. Vous pouvez enregistrer le transfert de votre garantie limitée auprès de Dell en vous rendant sur notre site Web :

- Si vous êtes un particulier, accédez au site www.dell.com/us/en/dhs/topics/sbtopic\_015\_ccare.htm
- Si vous êtes un client d'une petite ou moyenne entreprise ou encore d'une grande entreprise, accédez au site www.dell.com/us/en/biz/topics/sbtopic\_ccare\_nav\_015\_ccare.htm
- Si vous êtes un client d'une administration, du domaine de l'éducation ou du domaine de la santé, ou encore un client particulier ayant fait l'acquisition du produit par le biais d'un programme d'achat pour salariés, accédez au site www.dell.com/us/en/pub/topics/sbtopic\_015\_ccare.htm

Si vous ne disposez pas d'un accès à Internet, appelez votre représentant du service clientèle ou appelez le 1-800-624-9897.

## Règle de retour « Satisfait ou remboursé » (États-Unis seulement)

Nous attachons une grande importance à la qualité des relations que nous entretenons avec nos clients et dans ce cadre, nous souhaitons nous assurer que vous êtes satisfait de vos achats. C'est la raison pour laquelle nous appliquons une règle de retour « Satisfait ou remboursé » pour la plupart des produits que vous, client utilisateur final, achetez directement auprès de Dell. Selon cette règle, vous êtes en droit de renvoyer à Dell les produits que vous avez achetés directement à Dell pour un avoir ou un remboursement équivalent au prix d'achat, moins les frais d'expédition, de gestion et de retour applicables comme suit :

- Nouveaux produits matériels et accessoires Tous les nouveaux matériels, accessoires, composants et logiciels non ouverts se trouvant encore dans leur emballage d'origine scellé, à l'exception des produits répertoriés ci-après, peuvent être retournés dans les trente jours à compter de la date de facturation. Pour retourner un système d'exploitation ou des logiciels d'application installés par Dell, vous devez retourner l'ordinateur dans son intégralité. Une règle de retour différente s'applique aux produits non défectueux qui ont été achetés au service Dell de vente de logiciels et périphériques par des clients de nos services pour petites et moyennes entreprises. Ces produits peuvent être retournés dans les trente jours à compter de la date de facturation, mais une taxe de 15 % sera déduite du remboursement ou de l'avoir. La règle de retour « Satisfait ou remboursé » et la règle de retour du service de vente des logiciels et périphériques ne sont pas applicables aux produits de stockage Dell | EMC, aux produits EMC ou aux logiciels d'entreprise.
- Produits matériels et composants Dell reconditionnés ou recyclés Tous les produits serveur et de stockage Dell reconditionnés ou recyclés peuvent être retournés dans les trente jours à compter de la date de facturation. Tous les autres produits et composants matériels Dell reconditionnés ou recyclés peuvent être retournés dans les quatorze jours à compter de la date de facturation.

Pour retourner des produits, contactez le service clientèle Dell par courrier électronique ou par téléphone, afin de recevoir un numéro d'autorisation de retour dans la période applicable de la règle de retour pour le produit à retourner. Ce numéro d'autorisation de retour est indispensable pour pouvoir retourner un produit. Reportez-vous à la section « Obtention de l'aide » de votre Guide d'utilisation (ou www.dell.com/us/en/gen/contact.htm) afin de trouver les informations de contact appropriées pour bénéficier d'une assistance client.

Vous devez expédier les produits à Dell dans les cinq jours à compter de la date d'émission du numéro d'autorisation de retour par Dell. Vous devez également retourner les produits à Dell dans leur emballage d'origine, à l'état neuf, avec l'ensemble des supports, de la documentation et des autres composants inclus dans la livraison d'origine, payer d'avance les frais d'expédition et enfin, assurer l'envoi des produits ou accepter les risques de perte ou d'endommagement pendant l'acheminement.

## Conditions de garantie limitée pour le Canada

## Que couvre cette garantie limitée ?

Cette garantie limitée couvre les défauts de matériel et de fabrication que vous, client utilisateur final, rencontrez avec vos produits matériels Dell, y compris les périphériques de la marque Dell.

## Qu'est-ce qui n'est pas couvert par cette garantie limitée ?

Cette garantie limitée ne couvre pas les éléments suivants :

- Les logiciels, y compris le système d'exploitation et les logiciels ajoutés aux produits matériels Dell par notre système d'intégration d'entreprise ou le rechargement de logiciels.
- Les produits et accessoires d'une marque autre que Dell.
- Les problèmes résultant de ce qui suit :
	- Les causes externes telles que les accidents, l'usage abusif ou à mauvais escient, les problèmes d'alimentation électrique.
	- Les interventions non autorisées par Dell.
	- Une utilisation non conforme aux instructions du produit.
	- Le non-respect des instructions du produit et la non-exécution de l'entretien préventif exigé.
	- Les problèmes dus à l'utilisation d'accessoires, de pièces et de composants non fournis par Dell.
- Les produits dont les numéros de service ou les numéros de série sont manquants ou incorrects.
- Les produits qui n'ont pas été payés.

CETTE GARANTIE VOUS DONNE DES DROITS LÉGAUX SPÉCIFIQUES, AUXQUELS PEUVENT S'AJOUTER D'AUTRES DROITS, QUI VARIENT AU CAS PAR CAS (OU SELON LA PROVINCE). LA RESPONSABILITÉ DE DELL POUR LE FONCTIONNEMENT DÉFECTUEUX ET LES DÉFAUTS DU PRODUIT EST LIMITÉE À LA RÉPARATION OU AU REMPLACEMENT COMME INDIQUÉ DANS CE CONTRAT DE GARANTIE, SELON LES CONDITIONS DE LA PÉRIODE DE GARANTIE APPARAISSANT SUR VOTRE FACTURE. SAUF POUR LES GARANTIES EXPRESSES CONTENUES DANS CE CONTRAT DE GARANTIE, DELL DÉCLINE TOUTE AUTRE GARANTIE OU CONDITION EXPRESSE OU IMPLICITE, INCLUANT SANS RESTRICTION LES GARANTIES ET CONDITIONS IMPLICITES DE QUALITÉ OU D'ADAPTABILITÉ À UN USAGE PARTICULIER, STATUTAIRE OU AUTRE. CERTAINES PROVINCES NE RECONNAISSENT PAS D'EXCLUSION SUR DES GARANTIES OU CONDITIONS IMPLICITES, OU DE RESTRICTION EN CE QUI CONCERNE LA DURÉE D'UNE GARANTIE OU CONDITION IMPLICITE. AUQUEL CAS, LES EXCLUSIONS ET RESTRICTIONS PRÉCÉDENTES PEUVENT NE PAS S'APPLIQUER.

NOUS DÉCLINONS TOUTE RESPONSABILITÉ, AU-DELÀ DES RECOURS INDIQUÉS DANS CETTE GARANTIE LIMITÉE OU POUR LES DOMMAGES PARTICULIERS, INDIRECTS, ACCIDENTELS OU INDUITS, Y COMPRIS POUR LA RESPONSABILITÉ DE RÉCLAMATIONS DE DOMMAGES D'UNE TIERCE PARTIE À VOTRE ENCONTRE, POUR LA NON-DISPONIBILITÉ D'UN PRODUIT OU POUR LA PERTE DE DONNÉES OU DE LOGICIEL, ET CE SANS RESTRICTION. NOTRE RESPONSABILITÉ SE LIMITE AU MONTANT QUE VOUS AVEZ PAYÉ POUR LE PRODUIT FAISANT L'OBJET D'UNE RÉCLAMATION. IL S'AGIT DU MONTANT MAXIMAL SOUMIS À LA RESPONSABILITÉ DE DELL.

CERTAINES PROVINCES NE RECONNAISSENT PAS D'EXCLUSION OU DE RESTRICTION SUR LES DOMMAGES PARTICULIERS, INDIRECTS, SECONDAIRES OU INDUITS, AUQUEL CAS L'EXCLUSION OU LES RESTRICTIONS PRÉCÉDENTES PEUVENT NE PAS S'APPLIQUER.

## Quelle est la durée de cette garantie limitée ?

Cette garantie limitée s'applique pendant la période indiquée sur votre facture, à l'exception de la garantie limitée des batteries Dell qui est valable un an seulement et de la garantie limitée des lampes de projecteurs Dell qui est réduite à neuf jours uniquement. La garantie limitée prend effet à la date de facturation. La période de garantie n'est pas étendue si vous réparez ou remplacez un produit ou des composants sous garantie. Dell peut changer en toute discrétion les conditions et la disponibilité des garanties limitées, mais ces changements ne sont pas rétroactifs (c'est-à-dire que les conditions de la garantie en vigueur au moment de l'achat continueront de s'appliquer à votre achat).

## Que dois-je faire si j'ai besoin d'un service de garantie ?

Avant que la garantie n'expire, appelez-nous au numéro correspondant à votre situation, comme indiqué dans le tableau ci-dessous. En outre, ayez à portée de main votre numéro de service ou numéro de commande Dell.

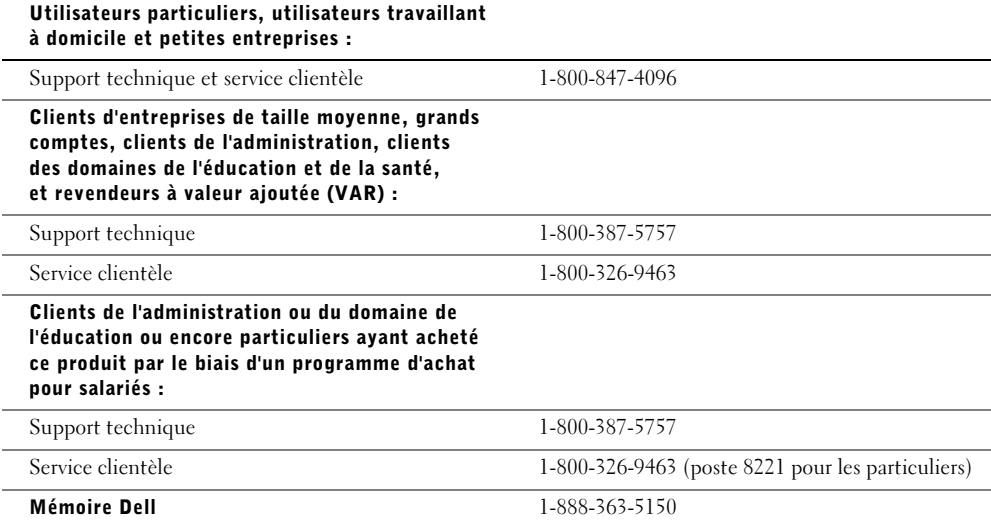

## Quelles actions Dell met-il en œuvre ?

Pendant la première année des garanties limitées : Pendant la première année de toutes les garanties limitées, nous réparons tous les produits matériels Dell retournés qui s'avèrent présenter un défaut de matériel ou de fabrication. Si nous ne parvenons pas à réparer le produit, nous le remplaçons par un produit comparable, nouveau ou recyclé.

Lorsque vous nous contactez, nous vous donnons un numéro d'autorisation de retour de matériel que vous devez joindre à votre retour. Vous devez nous retourner les produits dans leur emballage d'origine ou un équivalent, payer d'avance les frais d'expédition et assurer l'envoi ou accepter les risques de perte ou de dommage pendant l'acheminement. Nous nous chargeons de vous retourner les produits réparés ou remplacés. Nous prenons à notre charge l'expédition des produits réparés ou remplacés si vous avez une adresse au Canada. Sinon, nous vous renvoyons le produit contre paiement à réception.

Si nous déterminons que le problème n'est pas couvert par la garantie, nous vous en avertissons et vous indiquons les solutions alternatives de service qui vous sont proposées moyennant des frais.

REMARQUE : Avant d'expédier les produits à Dell, sauvegardez les données des disques durs et de tout autre dispositif de stockage des produits. Supprimez toutes les informations confidentielles, propriétaires ou personnelles et retirez tous les supports amovibles, tels que les disquettes, CD ou cartes PC. Nous déclinons toute responsabilité en ce qui concerne vos informations confidentielles, propriétaires ou personnelles et en cas de perte ou d'endommagement des données ou des supports amovibles.

Après la première année des garanties limitées : Nous remplaçons tous les composants défectueux par des composants nouveaux ou recyclés si nous considérons que le remplacement est justifié. Lorsque vous nous contactez, nous vous demandons de nous fournir un numéro de carte de crédit valide au moment où vous demandez le remplacement d'un composant, mais nous ne vous facturons pas le remplacement si vous nous retournez le composant d'origine dans les trente jours qui suivent l'expédition. Si nous ne recevons pas le composant d'origine dans les trente jours, nous porterons au débit de votre carte de crédit le prix standard actuel du composant.

Nous prenons à notre charge l'expédition du composant remplacé si vous avez une adresse au Canada. Sinon, nous vous renvoyons le composant contre paiement à réception. Dell inclut un emballage d'expédition prépayé avec chaque pièce de rechange, afin que vous renvoyiez la pièce remplacée à Dell.

REMARQUE : Avant de remplacer toute pièce, sauvegardez les données des disques durs et de tout autre dispositif de stockage des produits. Nous déclinons toute responsabilité en cas de perte ou d'endommagement des données.

### Que se passe-t-il si j'ai souscrit un contrat de service sur site ?

Si votre contrat de service a été passé avec Dell, le service vous sera proposé selon les conditions du contrat de service. Reportez-vous à ce contrat pour plus d'informations sur la façon de bénéficier du service. Les contrats de service Dell sont disponibles en ligne sur le site www.dell.ca ou en appelant le service clientèle au 1-800-847-4096. Si vous avez souscrit par notre intermédiaire un contrat de service avec l'un de nos fournisseurs de service tiers, reportez-vous à ce contrat (qui vous a été envoyé avec votre facture) pour plus d'informations sur la façon d'obtenir un service.

## Comment allez-vous réparer mon produit ?

Dell utilise des composants neufs ou remis en état provenant de différents fabricants pour les réparations sous garantie et pour la fabrication de composants et de systèmes de remplacement. Les composants et systèmes recyclés sont des composants ou des systèmes qui ont été retournés à Dell et dont certains n'ont jamais été utilisés par le client. La qualité de tous les composants et systèmes est contrôlée et testée. Les composants et systèmes de remplacement fournis sont couverts par la garantie pour la période restante de la garantie limitée du produit que vous avez acheté. Dell est propriétaire de toutes les pièces retirées des produits réparés.

## Que dois-je faire si je ne suis pas satisfait ?

Nous nous félicitons de l'efficacité de notre service clientèle. Toutefois, si vous n'êtes pas satisfait du service que vous recevez dans le cadre de la garantie limitée, faites-nous le savoir. Nous sommes convaincus de la nécessité de collaborer pour essayer de résoudre des problèmes liés à une garantie limitée. Si, après cette collaboration, vous n'êtes toujours pas satisfait, nous pensons que le recours à un arbitrage constitue la voie la plus rapide pour résoudre les différends. En conséquence, UNE RÉCLAMATION, UN CONFLIT OU UNE CONTROVERSE (PAR SUITE D'UN CONTRAT, D'UN DÉLIT CIVIL OU AUTREMENT DANS LE PASSÉ, QUI SURVIENT À L'HEURE ACTUELLE OU QUI SURVIENDRA DANS LE FUTUR, Y COMPRIS CEUX QUI SONT PRÉVUS PAR LA LOI, CEUX QUI SURVIENNENT EN COMMON LAW (jurisprudence), LES DÉLITS INTENTIONNELS ET LES RÉCLAMATIONS ÉQUITABLES) CONTRE DELL découlant de cette garantie limitée ou de son interprétation ou reliée à celle-ci, ou découlant de la violation, de la résiliation ou de la validité de cette garantie limitée, des relations entre les parties (y compris, dans la mesure autorisée par le droit applicable, les relations avec les tiers), de la publicité affichée par Dell ou d'un achat connexe DEVRA ÊTRE RÉGLÉ DE FAÇON EXCLUSIVE ET DÉFINITIVE PAR VOIE D'ARBITRAGE OBLIGATOIRE ORGANISÉ PAR LE NAF (NATIONAL ARBITRATION FORUM) conformément à son code de procédure (qui peut être consulté sur Internet à l'adresse www.arb-forum.com/ ou par téléphone au 1-800-474-2371). L'arbitrage portera uniquement sur le différend ou le litige existant entre vous et Dell. Toute sentence arbitrale doit être définitive et exécutoire pour chaque partie contractante, et peut être reconnue comme jugement par une juridiction compétente. Des informations peuvent être obtenues et des réclamations peuvent être enregistrées par le NAF à l'adresse suivante : P.O. Box 50191, Minneapolis, MN 55405.

## Puis-je transférer la garantie limitée ?

La garantie limitée sur les systèmes peut être transférée si son propriétaire actuel transfère également la propriété du système et enregistre le transfert auprès de Dell. La garantie limitée sur la mémoire Dell ne peut pas être transférée. Vous pouvez enregistrer le transfert de votre garantie limitée auprès de Dell en vous rendant sur notre site Web :

- Si vous êtes un particulier, accédez au site www.dell.com/us/en/dhs/topics/sbtopic 016 ccare.htm
- Si vous êtes un client particulier, un client d'une petite ou moyenne entreprise ou encore d'une grande entreprise, accédez au site www.dell.com/us/en/biz/topics/sbtopic\_ccare\_nav\_016\_ccare.htm
- Si vous êtes un client d'une administration, du domaine de l'éducation ou du domaine de la santé, ou encore un client particulier ayant fait l'acquisition du produit par le biais d'un programme d'achat pour salariés, accédez au site www.dell.com/us/en/pub/topics/sbtopic\_016\_ccare.htm

Si vous ne disposez pas d'un accès à Internet, veuillez appeler Dell au 1-800-326-9463.

## Règle de retour « Satisfait ou remboursé » (Canada seulement)

En qualité de client et utilisateur final ayant acheté de nouveaux produits directement à Dell, vous êtes en droit de les retourner à Dell dans un délai de 30 jours maximum après la date de réception des produits pour un remboursement ou un avoir équivalent au prix d'achat. En qualité de client et utilisateur final ayant acheté des produits reconditionnés ou recyclés à Dell, vous êtes en droit de les retourner dans un délai de 14 jours à compter de la date de facturation pour un remboursement ou un avoir équivalent au prix d'achat. Dans les deux cas, une taxe de 15 % sera déduite du montant du remboursement ou de l'avoir indiqué sur votre facture, qui correspond aux frais d'expédition, de gestion et de retour applicables, sauf avis contraire légal. Si vous avez acheté nos produits en tant que société liée à Dell par un contrat écrit, les termes stipulés dans ce contrat au sujet du retour des produits peuvent différer de ceux spécifiés par la règle de retour.

Pour retourner les produits, vous devez appeler le Service Clientèle de Dell au 1-800-387-5759 qui vous fournira un numéro d'autorisation de retour pour crédit. Afin d'accélérer la procédure de remboursement ou d'avoir, Dell attend que vous lui renvoyiez les produits dans leur emballage d'origine dans les cinq jours suivant l'attribution d'un numéro d'autorisation de retour pour crédit. Vous devez également payer d'avance les frais d'expédition et assurer l'envoi ou accepter les risques de perte ou de dommage pendant l'acheminement. Vous ne pouvez renvoyer le logiciel pour un remboursement ou un avoir que si l'emballage scellé contenant les disquettes ou les CD n'a pas été ouvert. Les produits renvoyés doivent être comme neufs, et tous les guides, disquettes, CD, cordons d'alimentation et autres accessoires compris avec le produit doivent être renvoyés avec lui. Les clients désirant renvoyer, pour remboursement ou avoir uniquement, un des logiciels d'application ou de système d'exploitation installé par Dell doivent retourner le système dans son intégralité, avec tous les supports et la documentation inclus dans la livraison d'origine.

Cette règle de retour « Satisfait ou remboursé » ne s'applique pas aux produits de stockage Dell | EMC. Elle ne s'applique pas non plus aux produits achetés par l'intermédiaire du service de vente de logiciels et périphériques Dell. Pour ces produits, au lieu de faire référence à la règle de retour alors en vigueur du logiciel et des périphériques Dell [voir la section suivante « Logiciels et périphériques Dell » (Canada seulement)].

## Logiciels et périphériques Dell (Canada seulement)

## Produits logiciels et périphériques de tiers

Tout comme les autres revendeurs de logiciels et périphériques, Dell ne garantit pas les produits de tiers. Les produits logiciels et périphériques de tiers sont uniquement couverts par les garanties offertes par le fabricant ou le revendeur initial de ces produits. Les garanties de fabricants tiers varient d'un produit à l'autre. Reportez-vous à la documentation de votre produit pour obtenir des informations spécifiques à la garantie. Contactez également le fabricant ou le revendeur si vous souhaitez des informations supplémentaires.

Comme Dell propose un grand choix de produits logiciels et périphériques, il nous est impossible de vérifier et de garantir de manière spécifique que tous les produits que nous proposons fonctionnent avec tout ou partie des différents modèles d'ordinateurs Dell, mais aussi de vérifier et de garantir que tous les produits que nous vendons fonctionnent correctement sur les centaines de marques d'ordinateurs disponibles aujourd'hui. Si vous avez des questions relatives à la compatibilité d'un produit, nous vous conseillons vivement de contacter directement le fabricant ou le revendeur à qui vous avez acheté le produit logiciel ou périphérique tiers.

## Produits périphériques Dell

Dell offre une garantie limitée pour ses nouveaux produits périphériques (produits pour lesquels Dell est fabricant) tels que les moniteurs, les batteries, la mémoire, les stations d'accueil et les projecteurs). Pour déterminer quelle garantie limitée s'applique au produit que vous avez acheté, reportez-vous à la facture Dell et/ou à la documentation du produit qui accompagnait votre produit. Vous trouverez des descriptions des garanties limitées Dell dans les sections précédentes.

## Règle de retour

Si, en qualité de client et utilisateur final, vous avez acheté des produits logiciels et périphériques Dell directement à une société Dell, vous êtes en droit de retourner à Dell ces produits, à l'état neuf, dans un délai de 30 jours à compter de la date de facturation pour un remboursement équivalent au prix d'achat des produits si ceux-ci ont déjà été payés. Ce remboursement ne comprend aucun frais d'expédition et de gestion figurant sur votre facture ; ces frais sont à votre charge.

Pour retourner les produits, vous devez appeler le Service Clientèle de Dell au 1-800-387-5759 qui vous fournira un numéro d'autorisation de retour pour crédit. Vous devez renvoyer les produits logiciels et périphériques à Dell dans leur emballage d'origine (qui doit être comme neuf), payer d'avance les frais d'expédition et assurer l'envoi ou accepter les risques de perte ou de dommage pendant l'acheminement.

Pour qu'un remboursement ou un remplacement soit possible, les produits renvoyés doivent être comme neufs, les logiciels ne doivent pas être ouverts et tous les guides, disquettes, CD, câbles d'alimentation et autres accessoires compris avec le produit doivent être renvoyés avec lui.

## Garantie du fabricant pendant un an pour l'utilisateur final (Amérique latine et Caraïbes uniquement)

## Garantie

Dell Computer Corporation (« Dell ») garantit à l'utilisateur final en accord avec les conditions suivantes que ses propres produits, achetés par l'utilisateur auprès de la société Dell ou d'un distributeur Dell agréé en Amérique latine ou aux Caraïbes, sont exempts de tout défaut matériel, de fabrication ou de conception affectant son utilisation normale, pour une période d'un an à compter de la date d'achat. Les produits pour lesquels des réclamations justifiées sont faites seront, selon la décision de Dell, réparés ou remplacés aux frais de Dell. Dell est propriétaire de toutes les pièces retirées des produits réparés. Dell utilise des pièces neuves ou remises en état provenant de différents fabricants pour les réparations et pour la fabrication de produits de remplacement.

## Exclusions

Cette garantie ne s'applique pas aux défauts résultant des situations suivantes : installation, utilisation ou maintenance incorrecte ou inadéquate ; actions ou modifications par une tierce partie ou un utilisateur final non habilité ; dégradation accidentelle ou volontaire ; usure normale.

## Réclamations

Les réclamations doivent être effectuées en Amérique latine ou aux Caraïbes en contactant le point de vente Dell au cours de la période de garantie. L'utilisateur final doit toujours fournir la preuve d'achat, indiquant le nom et l'adresse du vendeur, la date d'achat, le modèle et le numéro de série, le nom et l'adresse du client, le détail des problèmes et la configuration au moment du dysfonctionnement, sans oublier de mentionner les périphériques et les logiciels utilisés. Dans le cas contraire, Dell peut refuser votre réclamation sous garantie. Après diagnostic d'un défaut sous garantie, Dell prendra les dispositions nécessaires et réglera les frais de transport aller-retour par voie terrestre et d'assurance jusqu'au centre de réparation et de remplacement de Dell. L'utilisateur final doit s'assurer que le produit défectueux qui doit être récupéré est correctement empaqueté dans son emballage de protection d'origine ou équivalent et accompagné des détails décrits plus haut et du numéro de retour fourni à l'utilisateur par Dell.

## Restrictions et droits statutaires

Dell décline toute garantie ou déclaration similaire autre que celles décrites explicitement ci-dessus, et cette Garantie remplace toutes les autres garanties, quelles qu'elles soient, dans toute la mesure permise par la réglementation. En l'absence de législation applicable, cette Garantie constituera le recours unique et exclusif de l'utilisateur final contre Dell ou l'une de ses filiales, et ni Dell ni aucune de ses filiales ne peut être tenu responsable des pertes de bénéfices et de contrats, ni d'aucune autre perte indirecte due à une négligence, rupture de contrat ou autre.

Cette garantie ne diminue ni n'affecte les droits statutaires obligatoires de l'utilisateur final par rapport à et/ou tout droit résultant d'autres contrats conclus par l'utilisateur final avec Dell et/ou tout autre vendeur.

Dell World Trade LP One Dell Way, Round Rock, TX 78682, USA

Dell Computadores do Brasil Ltda (CNPJ No. 72.381.189/0001-10)/ Dell Commercial do Brasil Ltda (CNPJ No. 03 405 822/0001-40) Avenida Industrial Belgraf, 400 92990-000 - Eldorado do Sul - RS - Brésil

Dell Computer de Chile Ltda Coyancura 2283, Piso 3 - Of.302, Providencia, Santiago - Chili

Dell Computer de Colombia Corporation Carrera 7 #115-33 Oficina 603 Bogota, Colombie

### Dell Computer de Mexico SA de CV

Paseo de la Reforma 2620 - 11° Piso Col. Lomas Altas 11950 México, D.F.

## Déclaration de garantie Intel® pour les processeurs Pentium® et Celeron<sup>®</sup> seulement (États-Unis et Canada uniquement)

### **Intel's Three Year Limited Warranty**

#### **Limited Warranty**

Intel warrants that its family of Pentium<sup>®</sup> and Celeron<sup>®</sup> processors, if properly used and installed, will be free from defects in materials and workmanship and will substantially linkstantially conform to Intel's publicly available specifications for a period of three (3) years after the date the Pentium or Celeron processor was purchased (whether purchased separately or as part of a computer system).

If the Pentium or Celeron processor, which is the subject of this Limited Warranty, fails during the warranty period for reasons covered by this Limited Warranty, Intel, at its option, will:

- REPAIR the Pentium or Celeron processor by means of hardware and/or software; OR
- REPLACE the Pentium or Celeron processor with another Pentium or Celeron processor; OR
- if Intel is unable to repair or replace the particular Pentium or Celeron processor,

• REFUND the then-current value of the Pentium or Celeron processor.

THIS LIMITED WARRANTY, AND ANY IMPLIED WARRANTIES THAT MAY EXIST UNDER STATE LAW, APPLY ONLY TO THE ORIGINAL PURCHASER OF THE PENTIUM OR CELERON PROCESSOR, OR PENTIUM OR CELERON PROCESSOR-BASED COMPUTER AND LAST ONLY FOR AS LONG AS SUCH PURCHASER CONTINUES TO OWN THE PROCESSOR.

#### **Extent of Limited Warranty**

Intel does not warrant that your Pentium or Celeron processor will be free from design defects or errors known as "errata." Current characterized errata are available upon request. This limited warranty is for purchasers in the United States and Canada only. The limited warranty does not cover any costs relating to removal or replacement of any Pentium or Celeron processors that are soldered or otherwise permanently affixed to your system's motherboard.

This limited warranty does not cover damages due to external causes, including accident, problems with electrical power, usage not in accordance with product instructions, misuse, neglect, alteration, repair, improper installation, or improper testing.

#### **How to Obtain Warranty Service**

To obtain warranty service for your Pentium or Celeron processor, you may contact your computer system manufacturer in accordance with its instructions, or you may contact Intel.

To request warranty service from Intel, you should call Intel at 1-800-628-8686 during the warranty period during normal business hours (Pacific Time), excluding holidays. Please be prepared to provide:

 $(1)$  your name, address, and telephone numbers;

(2) proof of purchase;

 $(3)$  this Intel warranty card;

(4) a description of the computer system including the brand and model; and

(5) an explanation of the problem.

[Note: The Customer Service Representative may need additional information from you depending on the nature of the problem.]

The replacement processor is warranted under this written warranty and is subject to the same limitations and exclusions for the remainder of the original warranty period or one (1) year, whichever is longer.

#### **WARRANTY LIMITATIONS AND EXCLUSIONS**

THESE WARRANTIES REPLACE ALL OTHER WARRANTIES, EXPRESS OR IMPLIED INCLUDING, BUT NOT LIMITED TO, THE IMPLIED WARRANTIES OF<br>MERCHANTABILITY AND FITNESS FOR A PARTICULAR PURPOSE. INTEL MAKES NO EXPRESS WARRANTIES BEYOND THOS DISCLAIMS ALL OTHER WARRANTIES, EXPRESS OR IMPLIED, INCLUDING, WITHOUT LIMITATION, IMPLIED WARRANTIES OF MERCHANTABILITY AND FITNESS FOR A PARTICULAR PURPOSE.

SOME LAWS DO NOT ALLOW THE EXCLUSION OF IMPLIED WARRANTIES SO THIS LIMITATION MAY NOT APPLY TO YOU. IF THESE LAWS APPLY, THEN ALL EXPRESS AND IMPLIED WARRANTIES ARE LIMITED IN DURATION TO THE LIMITED WARRANTY PERIOD. NO WARRANTIES APPLY AFTER THAT PERIOD. SOME LAWS DO NOT ALLOW LIMITATIONS ON HOW LONG AN IMPLIED WARRANTY LASTS, SO THIS LIMITATION MAY NOT APPLY TO YOU.

**LIMITATIONS OF LIABILITY** E CRIMABOVE, THESE REMEDIES ARE THE SOLE AND EXCLUSIVE REMEDIES FOR ANY BREACH OF WARRANTY. INTEL IS NOT RESPONSIBLE FOR INDIRECT, SPECIAL, INCIDENTAL, OR CONSEQUENTIAL DAMAGES RESULTING FROM ANY BREACH OF WARRANTY OR UNDER ANY OTHER LEGAL THEORY INCLUDING, BUT NOT LIMITED TO, LOST PROFITS, DOWNTIME, GOODWILL, DAMAGE TO OR REPLACEMENT OF EQUIPMENT AND PROPERTY, AND ANY<br>COSTS OF RECOVERING, REPROGRAMMING, OR REPRODUCING ANY PROGRAM OR DATA STORED IN OR USED WITH A S PENTIUM PROCESSOR. SOME JURISDICTIONS DO NOT ALLOW THE EXCLUSION OR LIMITATION OF INCIDENTAL OR CONSEQUENTIAL DAMAGES, SO THE ABOVE LIMITATIONS OR EXCLUSIONS MAY NOT APPLY TO YOU.

THE LIMITED WARRANTY GIVES YOU SPECIFIC LEGAL RIGHTS, AND YOU MAY ALSO HAVE OTHER RIGHTS THAT VARY FROM JURISDICTION TO JURISDICTION.

### **Intel's Commitment to Quality**

Intel is committed to producing the highest quality processors available. That's why we have hundreds of people dedicated to continuously improve our design, manufacturing, and testing technology.

We put every one of our Pentium® and Celeron® processors through a rigorous battery of tests during the design and manufacturing processes.

To verify that the new chip will correctly run the software written for Intel Architecture processors, a team of Intel engineers is dedicated to compatibility testing. In a state-of-art lab, this group runs an extensive set of operating systems, applications, network tests and stress tests repeatedly to ensure that the processor is compatible with representative software.

Just as importantly, we work with hardware and software companies in the computer industry to ensure that our processors are compatible with their products.

Additionally, a sampling of Intel processors are subjected to a rigorous "burn-in" test whereby the chip is operated at higher-than-normal temperatures and voltages. During this burn-in period, the processor experiences the equivalent of weeks of normal usage. These units are monitored for failures as part of our ongoing quality assurance process.

As a result, today's microprocessors from Intel are among the most reliable components in computers.

#### **What are 'Errata'?**

Exhaustive product testing can highlight differences between the actual behavior of the microprocessor and its specifications. Sometimes the discrepancies are caused by a design defect or error, which we call errata. Rigorous validation identifies most errata during the development of the processor, but we do detect additional errata during the life cycle of a microprocessor.

When an erratum is identified, our engineers work to characterize it and find a solution. We work with system designers and software developers to ensure that the discrepancy does not affect their products. If necessary, special software or hardware solutions (sometimes known as "work arounds") are implemented in the system design to prevent computer users from encountering the problem. Errata may then be corrected in future revisions of the microprocessor.

No microprocessor is perfect, and Intel recognizes that some consumers want to know about any errata, whether or not the errata affect them. Intel makes documentation of all characterized Pentium and Celeron processor errata publicly available through our Technical Documentation Service.

At Intel, our goal is to make every computer user satisfied with his or her Pentium or Celeron processor. Should you have any questions, comments or concerns about your Intel<br>microprocessor, please call us at 1-800-628-868

*©1997, 1998 Intel Corporation. All rights reserved.*

Dell™ Latitude™ D600

# Guia de informações do sistema

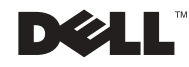

www.dell.com | support.dell.com

## Notas, avisos e cuidados

 $\blacksquare$  NOTA: Uma NOTA fornece informações importantes que o ajudam a usar melhor o computador.

**AVISO:** Um AVISO informa sobre prováveis danos no hardware ou perda de dados e ensina como evitar o problema.

 CUIDADO: Um CUIDADO indica um potencial para danos à propriedade, danos pessoais ou morte.

# Abreviações e acrônimos

Para obter uma lista completa de abreviações e acrônimos, consulte o Guia do usuário (dependendo do sistema operacional, clique duas vezes no ícone User's Guide (Guia do usuário), na área de trabalho, ou clique no botão Start (Iniciar), em Help and Support Center (Centro de ajuda e suporte) e, em seguida, clique em User and system guides (Guias do usuário e do sistema).

Se você adquiriu um computador da série Dell™ n, qualquer referência neste documento a sistemas operacionais Microsoft® Windows® não são aplicáveis.

Dezembro de 2002 P/N 0N983 Rev. A00

\_\_\_\_\_\_\_\_\_\_\_\_\_\_\_\_\_\_\_\_

**As informações contidas neste documento estão sujeitas a alterações sem aviso prévio. © 2002 Dell Computadores do Brasil Ltda. Todos os direitos reservados.**

É proibida a reprodução sem permissão por escrito da Dell Computadores do Brasil Ltda .

Marcas comerciais utilizadas neste texto: *Dell*, o logotipo da *DELL*, *Inspiron*, *Dell Precision*, *Dimension*, *OptiPlex* e *Latitude* são marcas comerciais registradas da Dell Computer Corporation; *Intel*, *Pentium,* e *Celeron* são marcas comerciais registradas da Intel Corporation; *Microsoft* e *Windows* são marcas comerciais registradas da Microsoft Corporation; *EMC* é uma marca comercial registrada da EMC Corporation.

Outros nomes e marcas comerciais podem ser usados neste documento como uma referência às entidades que reivindicam marcas e nomes ou aos seus produtos. A Dell Computadores do Brasil Ltda renuncia ao direito de qualquer participação em nomes e marcas comerciais que não sejam de sua propriedade.

# Conteúdo

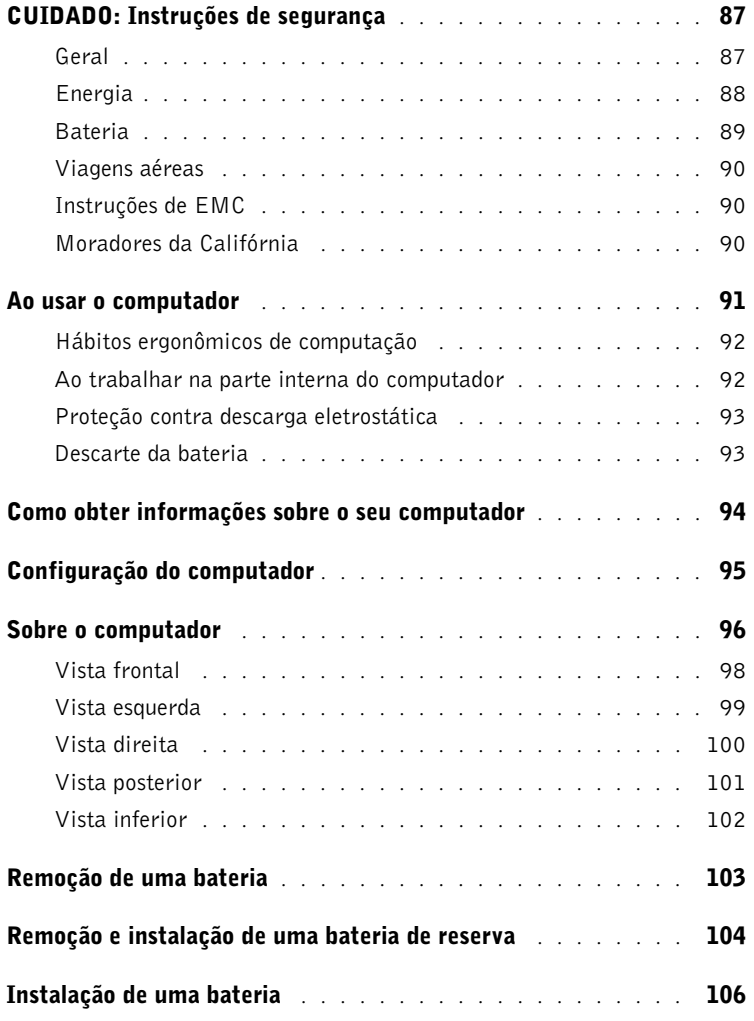

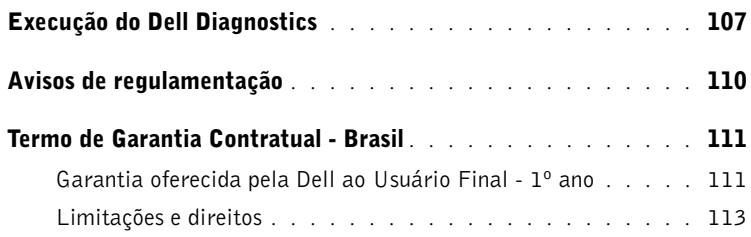

# <span id="page-88-0"></span>CUIDADO: Instruções de segurança

Use as diretrizes de segurança a seguir para ajudá-lo a garantir sua própria segurança e para ajudá-lo a proteger o computador e o ambiente de trabalho de possíveis danos.

## <span id="page-88-1"></span>Geral

- Não tente fazer a manutenção do computador por conta própria, a menos que você seja um técnico treinado. Siga atentamente as instruções de instalação.
- Se você usar um cabo de alimentação da extensão com o adaptador para CA, certifique-se de que a potência nominal total em ampères dos produtos conectados ao cabo de alimentação da extensão não exceda a potência nominal em ampères do cabo de extensão.
- Não bloqueie as passagens de ar ou a ventilação do computador com objetos. Esse procedimento pode provocar incêndio ou choque elétrico em conseqüência de curtos circuitos nos componentes internos.
- Não guarde o computador em um ambiente com pouca ventilação, como, por exemplo, uma caixa portátil ou uma pasta fechada, enquanto ele estiver em funcionamento. Isso pode danificar o computador ou causar incêndio.
- Mantenha o computador afastado dos radiadores e das fontes de calor. Além disso, não bloqueie as aberturas de ventilação. Evite colocar papéis soltos debaixo do computador; não coloque o computador em uma unidade com paredes próximas ou sobre camas, sofás ou tapetes.
- Coloque o adaptador para CA em uma área ventilada, como uma mesa ou no chão, enquanto você o usa para ligar o computador ou carregar a bateria. Não cubra o adaptador para CA com papéis ou outros itens que reduzem o resfriamento; além disso, não use o adaptador para CA em uma caixa de transporte.
- O adaptador para CA pode aquecer durante a operação normal do computador. Tenha cuidado ao manuseá-lo durante ou imediatamente depois da operação.
- Não trabalhe com o computador portátil posicionado diretamente sobre a pele (sobre as pernas, por exemplo) por períodos prolongados. A temperatura de superfície da base se elevará durante a operação normal (principalmente se a alimentação for por corrente alternada). O contato direto com a pele por um período prolongado pode provocar mal-estar ou até mesmo queimaduras.
- Não utilize o computador em ambientes úmidos, como próximo a banheiras, pias, piscinas ou qualquer local molhado.
- Se o computador tiver um modem (tipo PC Card) integrado ou opcional, desconecte o cabo do modem durante tempestades com descargas elétricas para evitar o risco remoto de choque elétrico decorrente da emissão de raios através da linha telefônica.

# $\triangle$  CUIDADO: Instruções de segurança (continuação)

- Para evitar o risco de choque elétrico, não conecte ou desconecte cabos, nem faça manutenção ou reconfiguração deste produto durante tempestades com descargas elétricas. Não use o computador durante tempestades com descargas elétricas, a menos que todos os cabos tenham sido desconectados e o computador esteja sendo alimentado por bateria.
- Se o computador tiver um modem, o cabo utilizado com o modem deve ser fabricado com um tamanho de fio mínimo de 26 AWG (American wire gauge) e um plugue modular RJ-11 compatível com a FCC.
- Antes de abrir a tampa do módulo de memória/mini placa PCI/modem na parte inferior do computador, desconecte todos os cabos de suas tomadas elétricas e desconecte o cabo de telefone.
- Se o computador tiver um conector de modem RJ-11 e um conector de rede RJ-45, insira o cabo de telefone no conector RJ-11, e não no RJ-45.
- As placas de PC podem ficar muito quentes durante a operação normal. Tenha cuidado ao removê-las após operação contínua.
- Antes de limpar o computador, desconecte-o da tomada elétrica. Limpe o computador com um pano macio, umedecido em água. Não use detergentes líquidos ou em aerossol, pois esses produtos podem conter substâncias inflamáveis.

## <span id="page-89-0"></span>Energia

- Use somente o adaptador para CA fornecido pela Dell e aprovado para uso com este computador. O uso de outro adaptador para CA pode causar incêndio ou explosão.
- Antes de conectar o computador a uma tomada elétrica, verifique a voltagem do adaptador para CA para certificar-se de que a freqüência e a voltagem solicitadas correspondam à fonte de energia disponível.
- Para desativar todas as fontes de energia do computador, desligue-o, retire a bateria e desconecte o adaptador para CA da tomada elétrica.
- Para evitar choque elétrico, conecte o adaptador para CA e os cabos de alimentação dos dispositivos às fontes de energia aterradas corretamente. Esses cabos de alimentação podem ser equipados com plugues de 3 pinos para fornecer uma conexão aterrada. Não use plugues adaptadores, nem remova o pino de aterramento do plugue do cabo de alimentação. Se você usar um cabo de extensão de alimentação, use o tipo apropriado, 2 ou 3 pinos, para combinar com o cabo de alimentação do adaptador para CA.

# $\triangle$  CUIDADO: Instruções de segurança (continuação)

- Certifique-se de que nada esteja sobre o cabo de alimentação do adaptador para CA e de que esse cabo não fique exposto em locais onde se possa tropeçar ou pisar.
- Se você estiver usando um filtro de linha com várias tomadas, tenha cuidado ao conectar o cabo de alimentação do adaptador para CA ao filtro de linha. Alguns filtros de linha podem permitir que você insira o plugue incorretamente. A inserção incorreta do plugue de alimentação pode resultar em dano permanente ao computador, bem como risco de choque elétrico e/ou fogo. Verifique se o pino aterrado do plugue de alimentação está inserido no contato aterrado correspondente do filtro de linha.

## <span id="page-90-0"></span>Bateria

- Use apenas os módulos de bateria da Dell™ que foram aprovados para uso com o computador. O uso de outros tipos pode aumentar o risco de incêndio ou explosão.
- Não carregue baterias no bolso, na bolsa ou em outros locais em que objetos metálicos (como chaves de carro ou clipes de papel) possam provocar um curto-circuito nos terminais das baterias. O fluxo resultante de corrente excessiva pode gerar temperaturas extremamente altas, podendo danificar a bateria ou causar incêndio ou queimaduras.
- Se manusear a bateria de forma inadequada, você poderá sofrer queimaduras. Não desmonte a bateria. Manuseie com muito cuidado baterias danificadas ou que estejam vazando. Se a bateria estiver danificada, pode haver vazamento de eletrólitos das células, o que poderá causar lesões.
- Mantenha a bateria longe de crianças.
- Não guarde ou deixe o computador ou a bateria perto de uma fonte de calor (como radiadores, lareiras, fornos, aquecedores elétricos ou quaisquer outros dispositivos geradores de calor), nem o exponha de qualquer outra forma a temperaturas acima de 60°C (140°F). Quando expostas a temperaturas excessivas, as células da bateria podem explodir ou vazar, oferecendo risco de incêndio.
- Não descarte as baterias do computador jogando-as no fogo ou junto com o lixo doméstico. As células da bateria podem explodir. Descarte baterias usadas de acordo com as instruções do fabricante ou entre em contato com a empresa de coleta de lixo para obter mais instruções sobre como descartá-las. Descarte imediatamente baterias gastas ou danificadas.

# $\triangle$  CUIDADO: Instruções de segurança (continuação)

## <span id="page-91-0"></span>Viagens aéreas

- Alguns regulamentos da FAA (Federal Aviation Administration) e/ou restrições específicas das companhias aéreas podem se aplicar à operação do seu computador Dell quando você estiver a bordo de um avião. Por exemplo, esses regulamentos ou restrições podem proibir o uso de qualquer dispositivo eletrônico pessoal (PED, personal electronic device) que possa transmitir intencionalmente freqüências de rádio ou outros sinais eletromagnéticos de dentro de um avião.
	- Para ficar em conformidade com todas as restrições, caso o computador portátil da Dell esteja equipado com o Dell TrueMobile™ ou qualquer outro dispositivo de comunicação

sem fio, pressione  $\begin{bmatrix} Fn \end{bmatrix}$   $\begin{bmatrix} F^2 \end{bmatrix}$  para desativar esse dispositivo antes de embarcar e siga todas as instruções fornecidas pela tripulação em relação ao dispositivo.

– Além disso, o uso de qualquer PED (como um computador portátil) pode ser proibido em aviões durante períodos críticos do vôo como, por exemplo, na decolagem e na aterrissagem. Alguns aviões podem definir o período crítico do vôo como qualquer momento em que o avião esteja abaixo de 3.050 m (10.000 pés). Siga as instruções específicas da companhia aérea para saber quando o uso de um PED é permitido.

## <span id="page-91-1"></span>Instruções de EMC

O uso de cabos de sinal blindados garante que a classificação apropriada de EMC seja mantida para o ambiente específico. Para impressoras paralelas, há um cabo da Dell disponível. Se você preferir, é possível solicitar um cabo da Dell no site da Web em www.dell.com (em Inglês).

A eletricidade estática pode danificar os componentes eletrônicos do computador. Para evitar danos de estática, descarregue a eletricidade estática do seu corpo antes de tocar em qualquer componente eletrônico do computador, como um módulo de memória. Você pode fazer isso tocando em uma superfície de metal sem tinta no painel de entrada/saída do computador.

## <span id="page-91-2"></span>Moradores da Califórnia

AVISO: O manuseio do cabo deste produto, ou dos cabos associados a acessórios que acompanham este produto, irá expô-lo a chumbo, uma substância química conhecida no Estado da Califórnia por causar defeitos de nascença e outros problemas ligados à reprodução humana. **Lave as mãos após manusear o cabo**.

# <span id="page-92-0"></span>Ao usar o computador

Siga estas instruções de manuseio seguro para evitar danos ao computador:

- Ao preparar o computador para uso, coloque-o sobre uma superfície plana.
- Ao viajar, não despache o computador como bagagem. O computador pode passar por uma máquina de raio-X, mas nunca o submeta a um detector de metais. Se você levar o computador como bagagem de mão, certifique-se de ter uma bateria carregada disponível, caso seja solicitado a ligá-lo.
- Ao viajar com a unidade de disco rígido fora do computador, embale-a em material nãocondutível, como tecido ou papel. Ao transportar a unidade na mão, esteja preparado para instalá-la no computador. A unidade de disco rígido pode passar por uma máquina de raio-X, mas nunca a submeta a um detector de metais.
- Ao viajar, não coloque o computador nos compartimentos de bagagem suspensos, onde ele poderia deslizar. Não deixe o computador cair nem o sujeite a outros impactos mecânicos.
- Proteja o computador, a bateria e a unidade de disco rígido contra riscos ambientais, como sujeira, poeira, alimentos, líquidos, temperaturas extremas e superexposição a raios solares.
- Quando você transporta o computador em ambientes com variações térmicas e/ou de umidade muito distintas, é possível que se forme condensação sobre ou dentro do computador. Para não danificar o computador, aguarde o tempo suficiente para a umidade se evaporar antes de usá-lo.

 AVISO: Ao transportar o computador de condições de baixa temperatura para um ambiente mais quente ou de condições de alta temperatura para um ambiente mais frio, aguarde o computador se adaptar à temperatura ambiente antes de ligá-lo.

- Ao desconectar um cabo, retire seu conector ou o respectivo loop de alívio de tensão, e não o cabo propriamente dito. Ao remover o conector, mantenha-o alinhado para não danificar os pinos. Além disso, antes de conectar um cabo, certifique-se de que os dois conectores estejam direcionados e alinhados corretamente.
- Manuseie os componentes com cuidado. Segure um componente (como um módulo de memória) pelas bordas, e não pelos pinos.
- Ao se preparar para remover o módulo de memória da placa do sistema ou desconectar um dispositivo do computador, desligue-o, desconecte o cabo do adaptador para CA e aguarde 5 segundos antes de continuar, a fim de evitar possíveis danos à placa do sistema.

## Ao usar o computador (continuação)

- Limpe a tela com um pano limpo e macio e água. Aplique a água no pano e passe-o sobre a tela em uma única direção, em movimentos de cima para baixo. Remova a umidade da tela rapidamente e mantenha-a seca. Qualquer exposição prolongada a umidade pode danificar a tela. Nunca use um limpa-vidros comum para limpar a tela.
- Se o computador for molhado ou danificado, siga os procedimentos descritos em "Solucionando problemas" no Guia do usuário. Se, após seguir esses procedimentos, o computador não funcionar corretamente, entre em contato com a Dell (consulte "Obtendo ajuda" no Guia do usuário para obter o número de telefone correto).

## <span id="page-93-0"></span>Hábitos ergonômicos de computação

CUIDADO: O uso inadequado ou prolongado do teclado pode causar lesões.

## CUIDADO: Olhar a tela do vídeo ou do monitor externo por um período prolongado pode resultar em cansaço visual.

Para obter conforto e eficiência, observe as seguintes diretrizes ergonômicas no Apêndice do Guia do usuário on-line ao instalar e usar o computador.

Este computador portátil não foi criado para uso contínuo como equipamento de escritório. Para uso prolongado no trabalho, recomenda-se que seja usado um teclado externo.

## <span id="page-93-1"></span>Ao trabalhar na parte interna do computador

Antes de remover ou instalar módulos de memória, modems ou mini placas PCI, siga estas etapas na seqüência indicada.

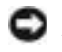

 AVISO: A única ocasião em que você deverá acessar a parte interna do computador será durante a instalação dos módulos de memória, de uma mini placa PCI ou de um modem.

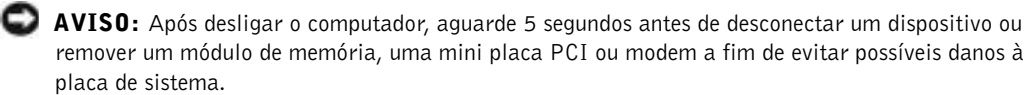

- **1** Desligue o computador e todos os dispositivos conectados.
- 2 Desconecte o computador e seus dispositivos da tomada elétrica para reduzir a possibilidade de choques ou lesões. Além disso, desconecte do computador quaisquer linhas telefônicas ou de telecomunicação.
- 3 Remova a bateria principal do compartimento de bateria e, se necessário, a segunda bateria do compartimento do módulo.

# Ao usar o computador (continuação)

4 Para eliminar a eletricidade estática do corpo, toque uma superfície de metal não pintada do painel de E/S existente na parte de trás do computador.

Ao trabalhar, toque periodicamente o painel de E/S para dissipar a eletricidade estática que pode danificar os componentes internos.

## <span id="page-94-0"></span>Proteção contra descarga eletrostática

A eletricidade estática pode danificar os componentes eletrônicos do computador. Para evitar danos de estática, descarregue a eletricidade estática do seu corpo antes de tocar em qualquer componente eletrônico do computador, como um módulo de memória. Faça isso tocando uma superfície de metal não pintada no painel de E/S do computador.

Ao trabalhar na parte interna do computador, toque periodicamente um conector de E/S para remover a carga estática que possa estar acumulada em seu corpo.

Você também pode executar as seguintes etapas para evitar danos resultantes de ESD (ElectroStatic Discharge [descarga eletrostática]):

- Ao desembalar um componente sensível à estática, só retire o componente da embalagem antiestática quando você for instalá-lo no computador. Antes de retirar a embalagem antiestática, descarregue a eletricidade estática do seu corpo.
- Ao transportar um componente sensível, coloque-o primeiro em um recipiente ou em uma embalagem antiestática.
- Manuseie todos os componentes sensíveis em uma área com proteção antiestática. Se possível, use passadeiras de corredor e coberturas de bancadas antiestáticas.

<span id="page-94-1"></span>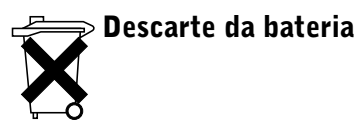

Seu computador usa uma bateria de íons de lítio. Para obter instruções sobre como substituir esse tipo de bateria no computador, consulte "Removendo uma bateria" posteriormente neste documento e "Usando uma bateria" no Guia do usuário on-line.

Não descarte a bateria junto com o lixo doméstico. Entre em contato com a empresa de coleta de lixo de sua região para obter o endereço do local mais próximo para depositar baterias.

## <span id="page-95-0"></span>Como obter informações sobre o seu computador

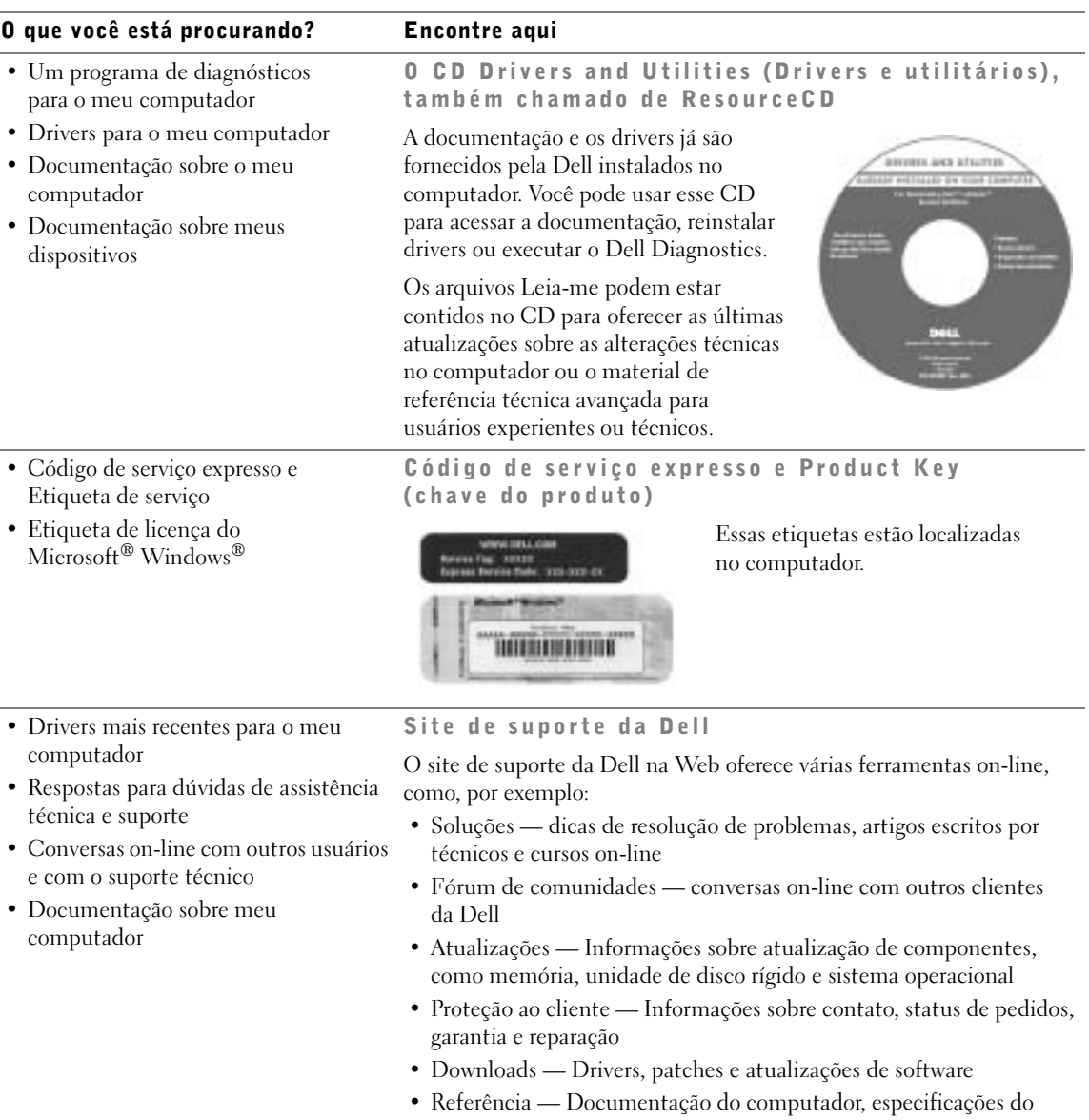

produto e artigos

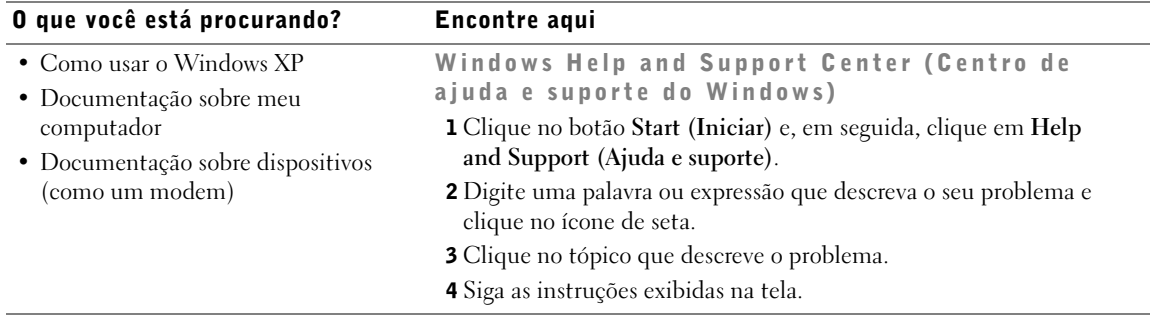

• Como reinstalar o sistema operacional CD do sistema operacional

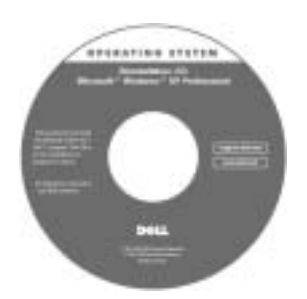

Se você reinstalar o sistema operacional, use o CD Drivers and Utilities (Drivers e utilitários) para reinstalar os drivers dos dispositivos fornecidos com o computador.

A chave do produto para o sistema operacional está localizada em seu computador.

# <span id="page-96-0"></span>Configuração do computador

- **1** Desembale a caixa de acessórios.
- 2 Separe o conteúdo da caixa de acessórios necessários para completar a configuração do computador.

A caixa de acessórios também contém documentações de usuário e todos os softwares ou hardwares adicionais (como placas de PC, unidades ou baterias) que você tenha encomendado.

- 3 Conecte o adaptador para CA ao seu respectivo conector e à tomada elétrica.
- AVISO: Quando ligar o computador, poderá receber uma mensagem informando que é necessário desligá-lo o e atualizar a memória do equipamento. Caso essa mensagem seja exibida, consulte o Guia do usuário no site de Suporte da Dell na Web (support.dell.com - em Inglês) para obter instruções sobre atualização da memória do computador.
	- 4 Abra a tela do computador e pressione o botão Liga/Desliga para ligar o equipamento.

a Sa

 NOTA: Não encaixe o computador sem que ele já tenha sido ligado e desligado pelo menos uma vez.

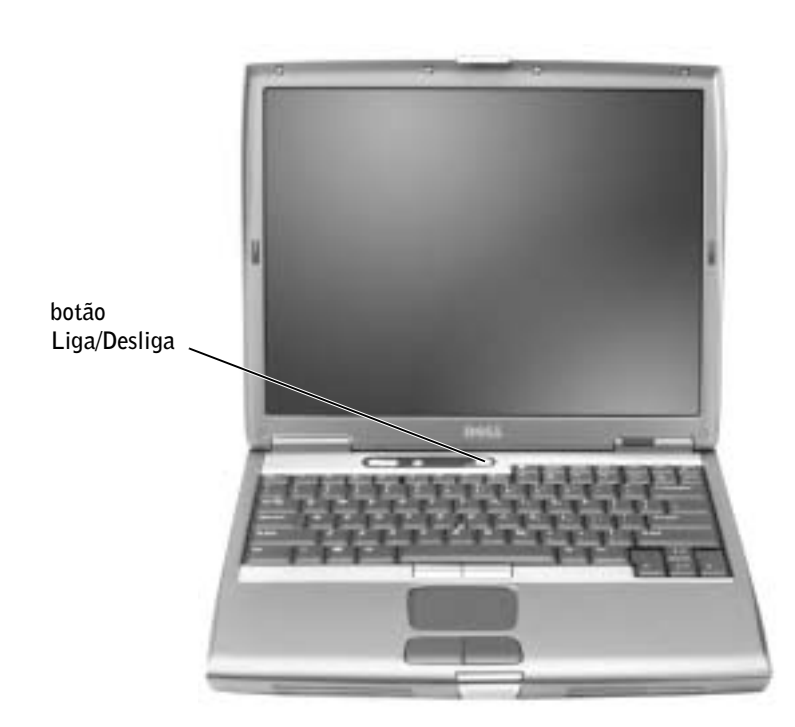

## <span id="page-97-0"></span>Sobre o computador

Consulte o Guia do usuário on-line para obter informações detalhadas sobre o computador. Dependendo do sistema operacional, clique duas vezes no ícone User's Guide (Guia do usuário), na área de trabalho, ou clique no botão Start (Iniciar), em Help and Support Center (Centro de ajuda e suporte) e, em seguida, clique em User and system guides (Guias do usuário e do sistema). Os itens a seguir respondem algumas das perguntas mais freqüentes sobre o computador.

• Modem e adaptador de rede: O computador pode conter um modem v.92 56K e um adaptador de rede 10/100/1000 Ethernet LOM. Para se informar sobre localização de conectores, consulte "Vista Direita" posteriormente neste documento. Para obter mais informações sobre portas e conectores, consulte "Sobre o computador" no Guia do usuário on-line.

- Uso e duração da bateria: Há várias baterias disponíveis para uso com o seu computador. Com a bateria de 4460-mAh fornecida com o computador, a expectativa de duração de uma única bateria totalmente carregada varia de 3 a 4 horas com uso médio. A execução de certos tipos de operação, como uso prolongado sem fio, pode reduzir significativamente a vida útil da bateria.
	- Para obter mais informações sobre desempenho, uso e conservação de energia de baterias, consulte "Usando uma bateria" e "Gerenciamento de energia" no Guia do usuário.
	- Para obter informações sobre uma segunda bateria opcional, consulte "Usando o compartimento do módulo" no Guia do usuário.
- Dispositivos de compartimentos de módulos: Para obter informações sobre o compartimento do módulo e os dispositivos aos quais ele oferece suporte, consulte "Usando o compartimento do módulo" no Guia do usuário.
- Dispositivos de encaixe: O computador oferece suporte à Estação de Expansão D/Dock da Dell e ao Advanced Port Replicator (replicador de porta avançado) da D/Port da Dell.
	- Para obter informações sobre o dispositivo de encaixe opcional, consulte a documentação que acompanha o dispositivo.
	- Para informações sobre como obter um desempenho ideal usando um dispositivo de encaixe neste computador, consulte a seção "Solucionando problemas" no Guia do usuário.

**NOTA:** Os dispositivos de encaixe podem não estar disponíveis em alguns países.

<span id="page-99-0"></span>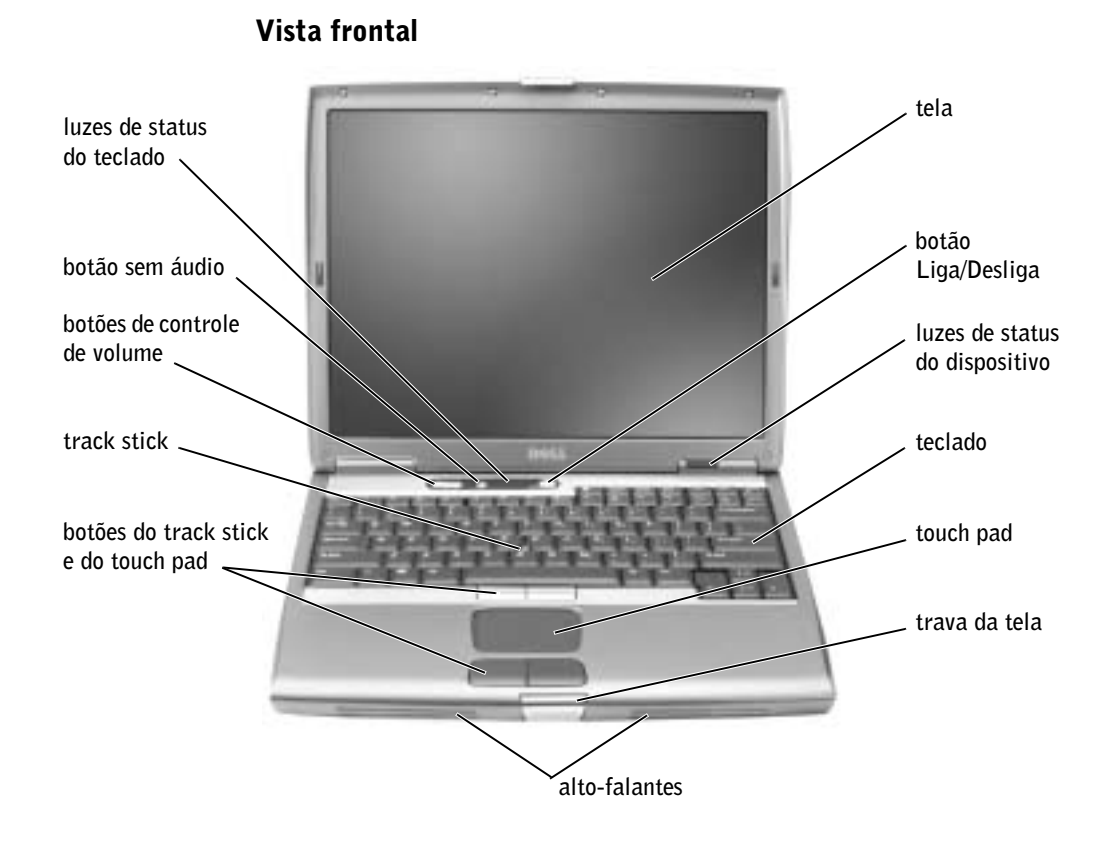

## <span id="page-100-0"></span>Vista esquerda

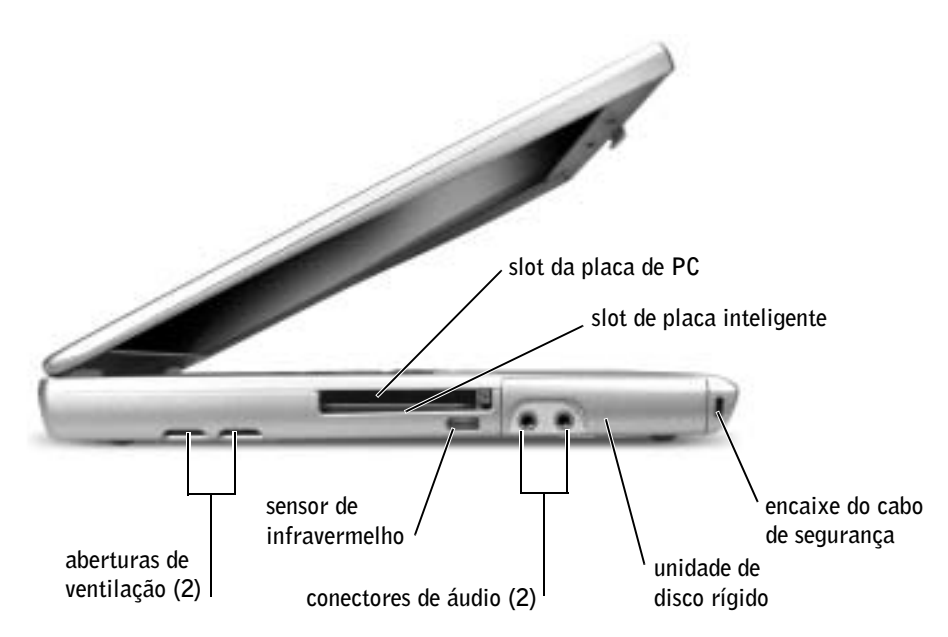

## <span id="page-101-0"></span>Vista direita

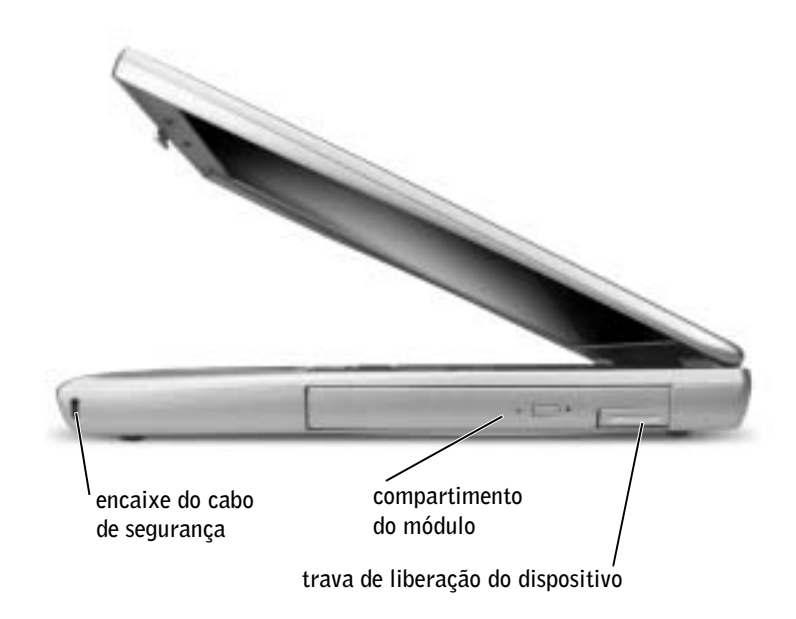

## <span id="page-102-0"></span>Vista posterior

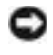

 AVISO: Para evitar danos, aguarde cinco segundos após desligar o computador para desconectar um dispositivo externo.

 CUIDADO: Não bloqueie a ventilação, introduza objetos ou permita o acúmulo de poeira nas aberturas de ventilação. Não guarde o computador em um ambiente com pouca ventilação, como, por exemplo, uma pasta fechada, enquanto ele estiver em funcionamento. Isso pode danificar o computador ou causar incêndio.

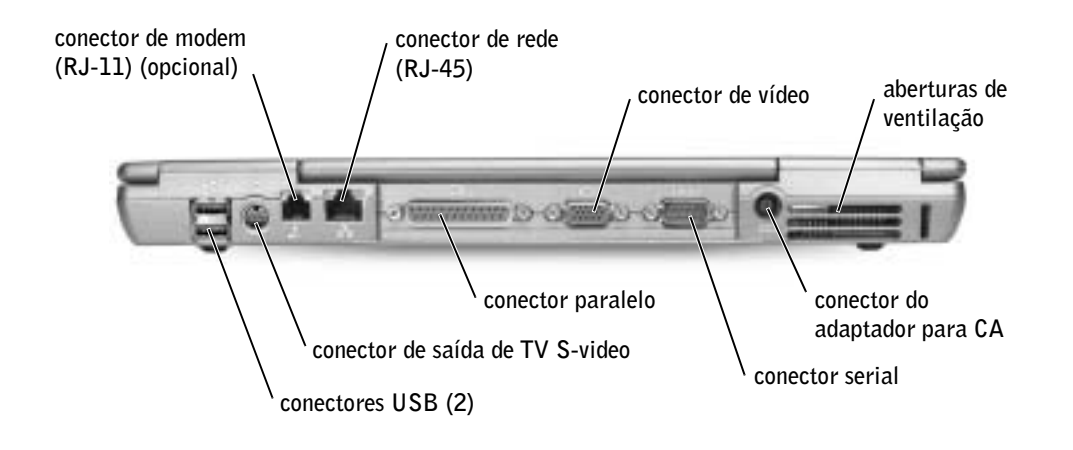

<span id="page-103-0"></span>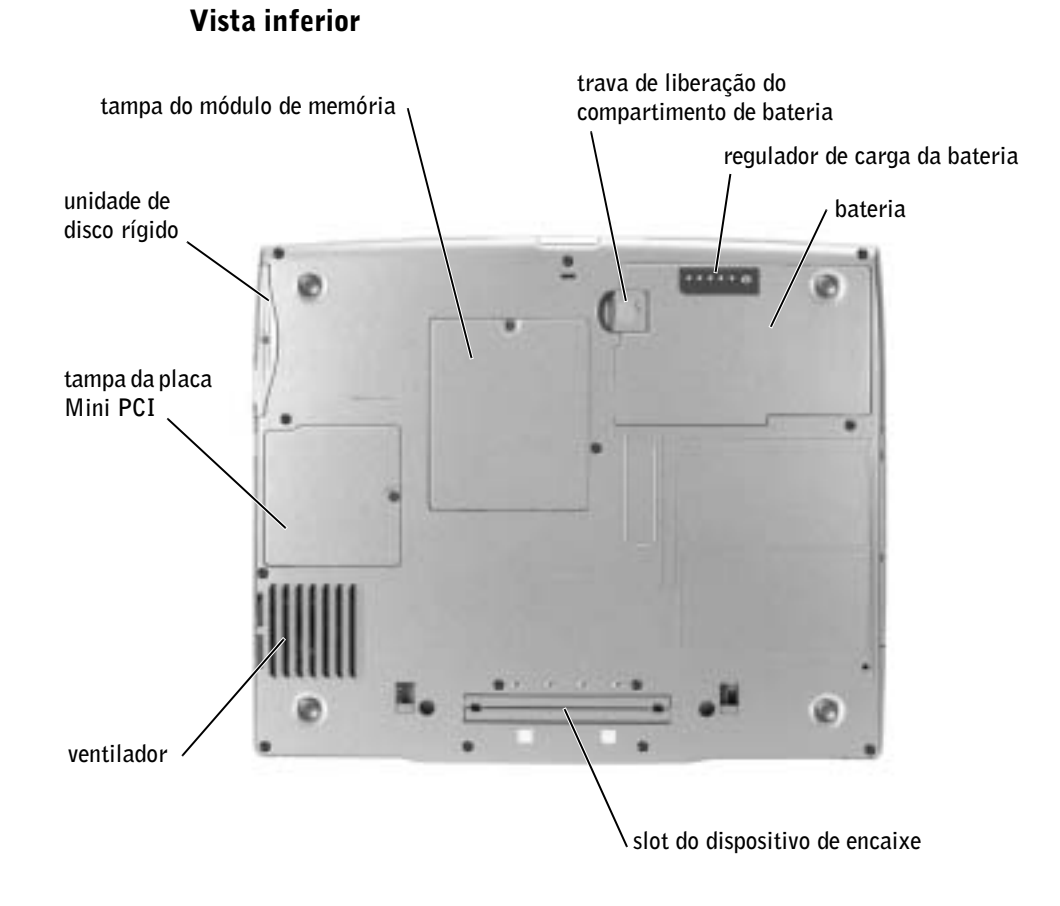

# <span id="page-104-0"></span>Remoção de uma bateria

Para obter mais informações sobre como remover a segunda bateria, consulte "Utilização do compartimento do módulo" no Guia do usuário on-line.

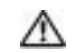

## CUIDADO: Antes de executar estes procedimentos, desligue o computador, desconecte-o da tomada elétrica e desconecte o modem da tomada do telefone.

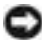

**AVISO:** Se você optar por substituir a bateria com o computador no modo de espera, terá no máximo 90 segundos para concluir a substituição antes que o computador seja desligado e os dados que não foram salvos sejam perdidos.

- 1 Verifique se o computador está desligado e desconectado da tomada elétrica e da tomada do telefone.
- 2 Se o computador estiver conectado a um dispositivo de encaixe (encaixado), desencaixe-o. Consulte a documentação fornecida com o dispositivo de encaixe para obter instruções.
- 3 Deslize e segure a trava de liberação do compartimento da bateria na parte inferior do computador e remova a bateria do compartimento.

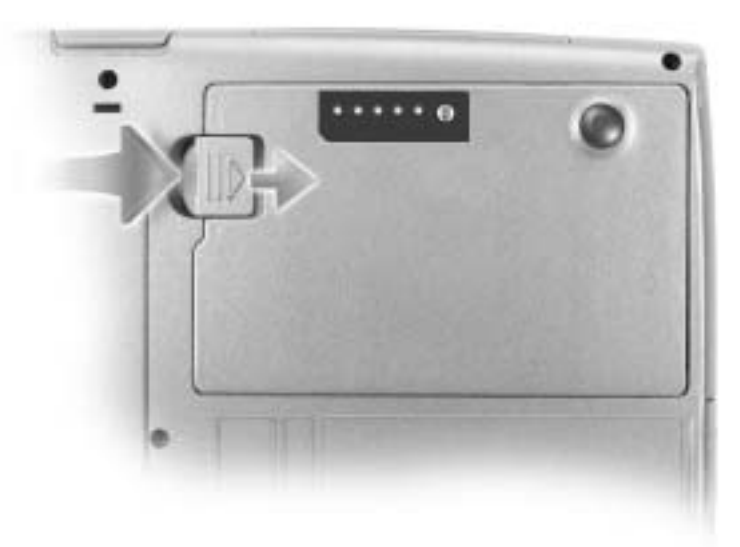

## <span id="page-105-0"></span>Remoção e instalação de uma bateria de reserva

- 1 Remova a bateria.
- 2 Remova a tampa da bateria de reserva.

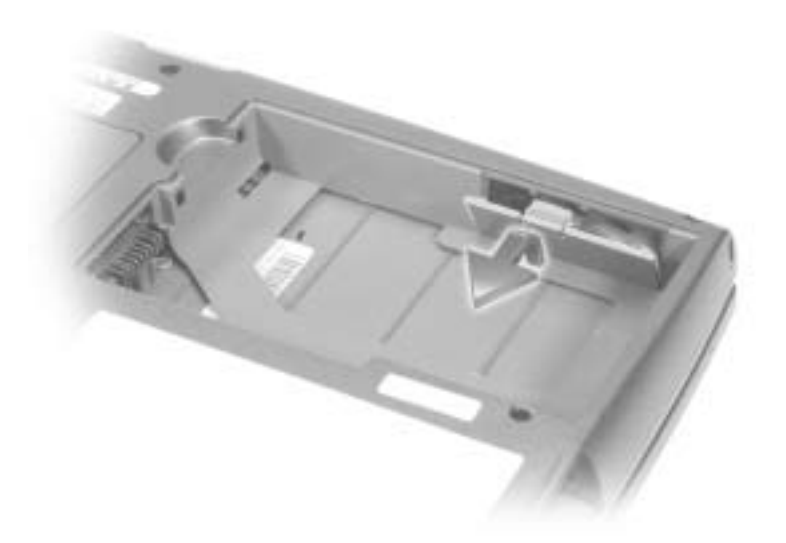

3 Retire a bateria de reserva de seu compartimento e desconecte o cabo do conector.

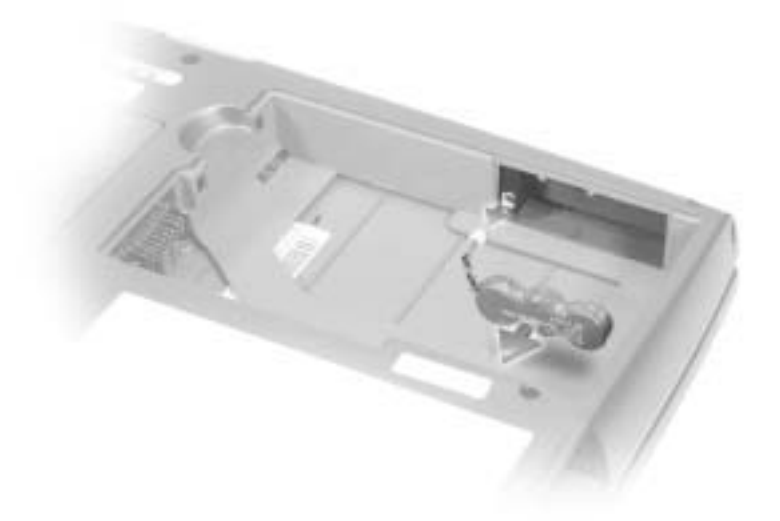

4 Conecte o cabo da bateria de reserva ao conector no compartimento correspondente.

5 Coloque a bateria de reserva no compartimento e recoloque a tampa da bateria.

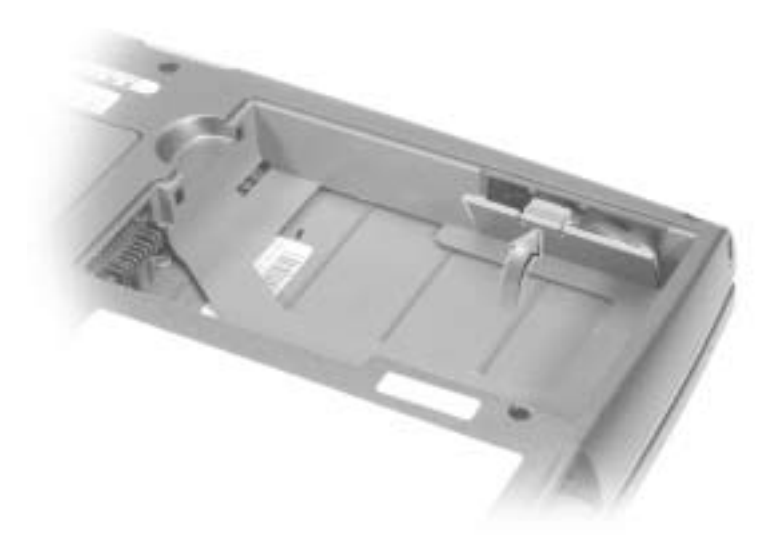

## <span id="page-107-0"></span>Instalação de uma bateria

Deslize a bateria para dentro do compartimento até ouvir um clique na trava de liberação.

Para obter mais informações sobre como instalar a segunda bateria, consulte "Utilização do compartimento do módulo" no Guia do usuário on-line.
# Execução do Dell Diagnostics

O Dell Diagnostics está localizado em uma partição oculta do Utilitário Diagnostic (Diagnóstico) na unidade de disco rígido.

- **1** Desligue o computador.
- 2 Se o computador estiver conectado a um dispositivo de encaixe (encaixado), desencaixe-o. Consulte a documentação fornecida com o dispositivo de encaixe para obter instruções.
- 3 Conecte o computador a uma tomada elétrica.
- 4 Ligue o computador. Quando o logotipo da Dell™ aparecer, pressione imediatamente. Se você deixar passar muito tempo e o logotipo do Microsoft® Windows® aparecer, aguarde até visualizar a área

de trabalho do Windows. Em seguida, desligue o computador e tente novamente.

5 Quando a lista de dispositivos de inicialização for exibida, destaque

Diagnostics (Diagnóstico) e pressione  $\left| \leftarrow \right|$  Enter

O computador começa a executar a Avaliação do sistema de préinicialização, uma série de diagnósticos embutidos, que realizam testes iniciais na placa de sistema, no teclado, na unidade de disco rígido e na tela.

- Durante a avaliação, responda a todas as perguntas que forem exibidas.
- Se for detectada uma falha em um componente, o computador interromperá o processo e emitirá um bipe. Para interromper a

avaliação e reinicializar o sistema operacional, pressione  $\vert M \vert$ 

para continuar com o teste seguinte, pressione  $\begin{bmatrix} Y \\ \end{bmatrix}$ ; para testar

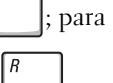

novamente o componente que falhou, pressione  $\lfloor$ <sup>n</sup>

• Caso uma falha seja detectada durante a Avaliação do sistema de pré-inicialização, escreva o(s) código(s) de erro e entre em contato com a Dell (consulte "Obtendo ajuda" no Guia do usuário para obter as informações sobre contato adequadas) antes de continuar a executar o Dell Diagnostics.

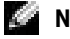

**MOTA:** Caso o computador não exiba uma imagem na tela, entre em contato com a Dell (consulte "Obtendo ajuda" no Guia do usuário para obter as informações de contato adequadas).

**Ka NOTA:** Se não

conseguir ver nada na tela, você poderá manter pressionado o botão sem áudio e pressionar o botão Liga/Desliga (em vez de F12) para iniciar o Dell Diagnostics. Não é necessário destacar Diagnostics (Diagnóstico)

e pressionar  $\leftrightarrow$  Enter

O computador executa automaticamente a Avaliação do sistema de pré-inicialização.

 NOTA: A etiqueta de serviço do computador está localizada na barra de título de cada tela.

• Se receber uma mensagem informando que nenhuma partição do Utilitário Diagnostics (Diagnóstico) foi encontrada, siga as instruções exibidas na tela para executar o Dell Diagnostics a partir do CD Drivers and Utilities (Drivers e utilitários).

Se a Avaliação do sistema de pré-inicialização for concluída com sucesso, será exibida a mensagem Booting Dell Diagnostic Utility Partition. Press any key to continue (Inicializando partição do Utilitário Diagnostic da Dell. Pressione uma tecla para continuar).

- 6 Pressione qualquer tecla para iniciar o Dell Diagnostics a partir da partição do utilitário Diagnostics (Diagnóstico) na unidade de disco rígido.
- 7 Após o Dell Diagnostics ser carregado e o Main Menu (Menu principal) ser exibido na tela, clique no botão da opção desejada.

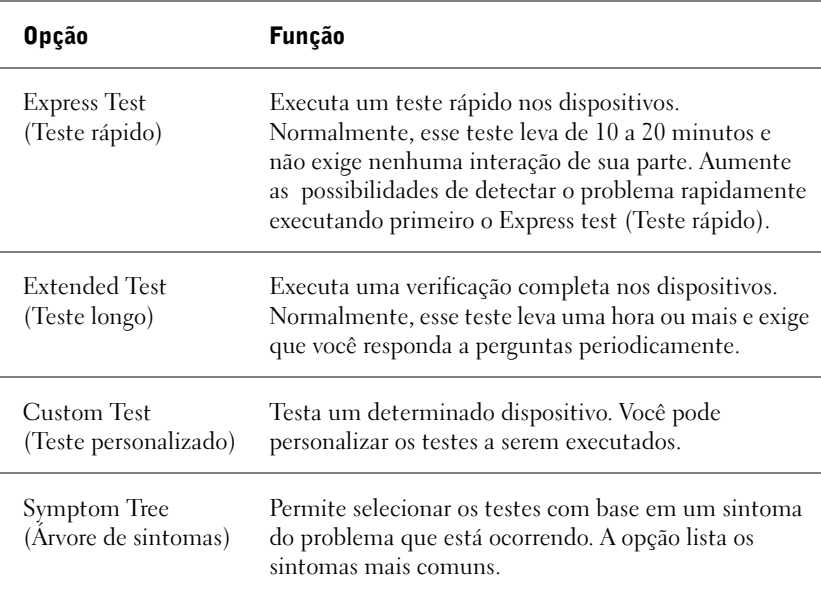

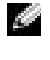

- 8 Se for encontrado um problema durante um teste, será exibida uma mensagem contendo o código do erro e uma descrição do problema. Anote esse código e a descrição do problema e siga as instruções na tela. Caso não consiga solucionar o erro, entre em contato com a Dell (consulte "Obtendo ajuda" no Guia do usuário para obter as informações de contato adequadas).
- 9 Se você executar um teste a partir da opção Custom Test (Teste personalizado) ou Symptom Tree (Árvore de sintomas), clique na guia aplicável descrita na tabela a seguir para obter mais informações.

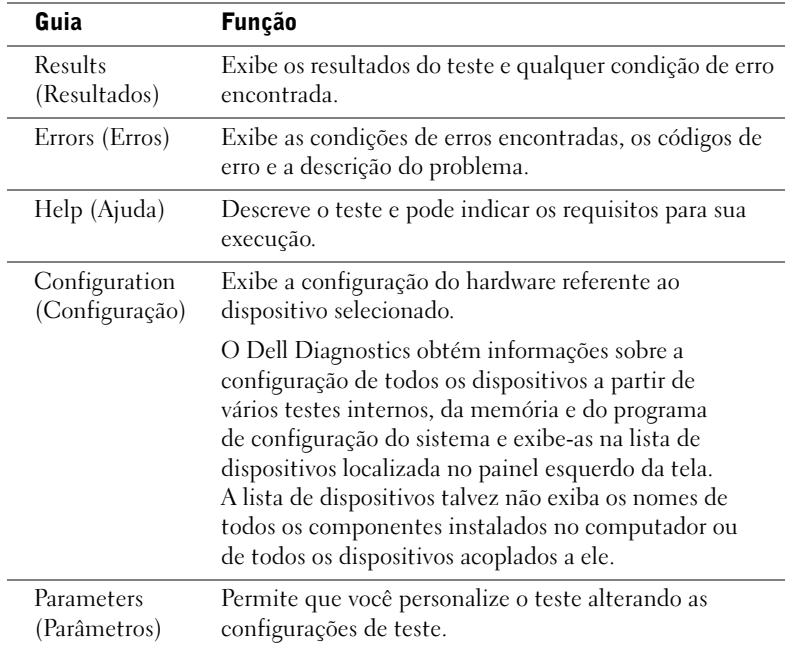

10 Depois de concluir um teste, feche a tela para retornar ao Main Menu (Menu principal). Para sair do Dell Diagnostics e reinicializar o computador, feche a tela Main Menu (Menu principal).

### Avisos de regulamentação

EMI (Electromagnetic Interference [interferência eletromagnética]) é qualquer sinal ou emissão, irradiada em espaço livre ou transmitida através de condutores de força ou de sinais, que coloque em risco o funcionamento de um serviço de navegação de rádio ou outro serviço de segurança, ou que prejudique seriamente, obstrua ou interrompa várias vezes um serviço licenciado de comunicação de rádio. Os serviços de comunicação de rádio incluem (mas não se limitam a) transmissão comercial AM/FM, televisão, serviços de celular, radar, controle de tráfego aéreo, pager e PCS (Personal Communication Services [serviços de comunicações pessoais]). Esses serviços licenciados, juntamente com radiadores involuntários como dispositivos digitais, incluindo computadores, contribuem para o ambiente eletromagnético.

EMC (Electromagnetic Compatibility [compatibilidade eletromagnética]) é a capacidade que os itens de um equipamento eletrônico possuem de funcionar corretamente em conjunto no ambiente eletrônico. Embora este computador tenha sido projetado para estar em conformidade com os limites estabelecidos pelos órgãos de regulamentação para EMI, não há garantias de que não ocorrerá interferência em uma instalação específica. Se o equipamento causar interferência nos serviços de comunicação de rádio, o que pode ser determinado quando o equipamento for ligado e desligado, experimente corrigir a interferência através de uma ou mais das seguintes medidas:

- Mude a direção da antena receptora.
- Mude o computador de lugar em relação ao receptor.
- Afaste o computador do receptor.
- Ligue o computador em outra tomada, de modo que o computador e o receptor fiquem em circuitos derivados diferentes.

Se necessário, consulte um representante do Suporte técnico da Dell ou um profissional técnico experiente de rádio/televisão para obter outras sugestões.

Para obter informações de regulamentação adicionais, consulte "Avisos de regulamentação" no Apêndice do Guia do usuário on-line. As seções específicas para cada órgão de regulamentação possui informações sobre a segurança de produtos ou sobre EMC/EMI específicas de cada país.

### Termo de Garantia Contratual - Brasil

#### Garantia oferecida pela Dell ao Usuário Final - 1º ano

#### Garantia

A DELL\* garante ao usuário final, em conformidade com as disposições abaixo, que os produtos de hardware com a sua marca, adquiridos pelo usuário final de uma empresa do grupo DELL ou de um distribuidor autorizado DELL situado na América Latina e Caribe, estão livres de defeitos em seus componentes eletrônicos, mecânicos e de montagem, pelo prazo de 1 (um) ano contado da data de aquisição do Produto indicada na Nota Fiscal de Compra, uma vez respeitadas as condições normais de instalação e uso, exceto no que tange aos itens relacionados dentre as excessões adiante indicadas. Já se encontra incluso nesse prazo o período de garantia legal.

Produtos contra os quais sejam apresentadas reclamações justas serão, a critério da DELL, consertados ou substituídos às expensas da DELL. Todas as peças removidas dos produtos consertados serão de propriedade da DELL. A DELL utiliza peças novas e recondicionadas de vários fabricantes na execução dos serviços de reparo e na fabricação de produtos de reposição, de qualidade e tecnologia equivalente ou superior, respeitadas as especificações originais dos produtos.

#### Responsabilidades do cliente

Notificar de imediato a Dell sobre o mau funcionamento de seus equipamentos (0-800-903355). Fornecer ao pessoal técnico da Dell acesso total e incondicional à totalidade dos equipamentos e softwares. Caso existam restrições de segurança que se apliquem a alguns ou a todos os sistemas do Cliente que necessitem receber assistência técnica em virtude desta Garantia Contratual, é possível que seja solicitado ao Cliente que este assuma responsabilidades adicionais para a manutenção do equipamento e/ou software. Notificar a Dell sobre qualquer perigo potencial quanto à segurança ou à saúde que possa existir nas instalações do Cliente, assim como proporcionar e/ou recomendar os procedimentos de segurança que devem ser seguidos, caso sejam aplicáveis.

Proporcionar, caso seja necessário e sem nenhum encargo para a Dell, um espaço de trabalho adequado e acesso a meios de comunicação que se sejam requeridos à execução dos serviços.

Manter atualizada uma cópia de segurança do sistema operacional e de outros programas de software pertinentes, assim como seus dados.

Garantir a presença de uma pessoa responsável ou de um funcionário durante a execução do serviço.

Fornecer, sem ônus para a Dell, meios de gravação e armazenamento, incluindo fitas e discos magnéticos necessários à execução dos serviços, bem como aparelhos de comunicação de dados (modems) e linhas telefônicas e/ou conexões de rede quando requeridos para execução de serviços à distância por via eletrônica (acessos eletrônicos remotos).

#### Exclusões

Os seguintes itens, entre outros compatíveis com o ora exposto, não estão cobertos pela garantia:

- Partes consumíveis, tais como baterias não-recarregáveis, bolsas, maletas, etc;
- Programas de computador, exceto no tocante a termos e prazos especificados na legislação brasileira aplicável;
- Limpeza, reparos cosméticos ou desgaste resultante do uso normal dos produtos;
- Danos causados por mau uso, abuso, queda, negligência, imprudência ou imperícia;
- Danos causados por armazenamento ou uso em condições fora das especificações;
- Danos causados por equipamentos que produzam ou induzam interferências eletromagnéticas ou ainda por problemas de instalação elétrica em desacordo com as normas ABNT;
- Danos causados por programas de computador, acessórios ou produtos de terceiros adicionadas a um produto comercializado pela Dell após este ter sido enviado ao usuário final pela própria Dell;
- Danos causados por violação do produto, tentativa de reparo ou ajuste por terceiros não autorizados pela Dell;
- Danos causados por agentes da natureza como descargas elétricas (raios), inundações, incêndios, desabamentos, terremotos, etc;
- Perdas e danos causados pelo produto ou por desempenho do produto, inclusive, mas não limitado a, lucros cessantes, perdas financeiras e limitações de produtividade, resultantes dos atos relacionados a hipóteses de não cobertura desta garantia; e,
- Perda total ou parcial de quaisquer programas de computador, dados ou meios magnéticos removíveis.

A garantia também não será válida caso a Nota Fiscal de Compra apresente rasuras e/ou alterações ou, ainda, campos incompletos nos itens Data de Aquisição e Número de Série do produto, e/ou que não esteja em conformidade com a legislação fiscal vigente no Brasil.

#### Atendimento ao consumidor

Caso você tenha algum comentário ou sugestões, estas devem ser apresentadas na América Latina e Caribe por meio do ponto de venda da Dell ou através de mensagem eletrônica via Internet (www.dell.com). No caso de reclamação, esta poderá ser encaminhada durante o prazo de validade da garantia e o usuário final deverá fornecer sempre o comprovante de compra, representado pela Nota Fiscal original, indicando o nome e endereço do vendedor, a data da compra, o modelo e o número de série, o nome e o endereço do cliente e informações sobre os sintomas e configuração no momento do defeito, incluindo periféricos e software utilizados. Na falta dessas informações a Dell poderá negar-se a atender a solicitação. Uma vez diagnosticado o problema, a Dell tomará as devidas providências e pagará o frete e o seguro de transporte para a central de conserto/reposição Dell, caso o defeito apresentado qualifique-se para atendimento dentro da garantia. O usuário final deve garantir que o produto defeituoso estará disponível para ser apanhado, devidamente embalado na embalagem original ou em embalagem que ofereça grau equivalente de proteção, incluindo os dados acima e o número de devolução fornecido pela Dell ao usuário final.

#### Limitações e direitos

A Dell não oferece nenhuma outra garantia, aval ou declaração similar, exceto conforme expressamente declarado acima, e esta Garantia substitui quaisquer outras garantias, na extensão máxima permitida por lei. Esta Garantia será o único e exclusivo recurso contra a Dell ou qualquer outra empresa do mesmo grupo econômico, não podendo estas serem responsabilizadas por lucros cessantes ou perdas derivadas de contratos, ou qualquer outra perda indireta ou imprevista decorrente de negligência, violação contratual ou outros.

Esta Garantia não exclui ou afeta os direitos garantidos por lei ao usuário final contra a Dell e/ou quaisquer direitos resultantes de outros contratos celebrados pelo usuário final com a Dell e/ou qualquer outro vendedor autorizado pela Dell.

Dell World Trade LP One Dell Way, Round Rock, TX 78682, USA

Dell Computadores do Brasil Ltda (CNPJ Nº 72.381.189/0001-10) Dell Comercial do Brasil Ltda (CNPJ Nº 03.405.822/0001-40)

Avenida Industrial Belgraf, 400 92990-000 - Eldorado do Sul - RS - Brasil

#### Dell Computer de Chile Ltda

Coyancura 2283, Piso 3 - Of. 302, Providencia, Santiago - Chile

#### Dell Computer de Colombia Corporation

Carrera 7 #115-33 Oficina 603 Bogota, Colombia

#### Dell Computer de Mexico SA de CV

Rio Lerma #302 - 4 Piso Col. Cuauhtemoc, Mexico, D.F. 06500 Dell™ Latitude™ D600

# Guía de información del sistema

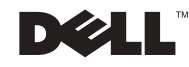

### Notas, avisos y precauciones

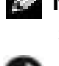

 $\blacksquare$  NOTA: Una NOTA proporciona información importante que le ayuda a utilizar su equipo de la mejor manera posible.

**AVISO:** Un AVISO indica un posible daño en el hardware o la pérdida de datos, y le explica cómo evitar el problema.

 PRECAUCIÓN: Una PRECAUCIÓN indica un posible daño material, lesión corporal o muerte.

### Abreviaturas y acrónimos

Para obtener una lista completa de abreviaturas y acrónimos, consulte la Guía del usuario [dependiendo del sistema operativo, haga doble clic en el icono User's Guide (Guía del usuario) del escritorio o haga clic en el botón Start (Inicio), en Help and Support Center (Centro de Ayuda y soporte técnico) y, a continuación, en User and system guides (Guías del usuario y del sistema)].

Si ha adquirido un equipo Dell™ de la serie n, las referencias al sistema operativo Microsoft® Windows® que aparezcan en este documento no tendrán aplicación.

Este documento puede incluir otras marcas comerciales y nombres comerciales para referirse a las entidades que son propietarias de los mismos o a sus productos. Dell Computer Corporation renuncia a cualquier interés sobre la propiedad de marcas y nombres comerciales que no sean los suyos.

Diciembre de 2002 P/N 0N983 Rev. A00

\_\_\_\_\_\_\_\_\_\_\_\_\_\_\_\_\_\_\_\_

**La información contenida en este documento puede modificarse sin aviso previo. © 2002 Dell Computer Corporation. Reservados todos los derechos.**

Queda estrictamente prohibida la reproducción de este documento por cualquier medio sin la autorización por escrito de Dell Computer Corporation .

Marcas comerciales utilizadas en este texto: *Dell*, el logotipo de *DELL*, *Inspiron*, *Dell Precision*, *Dimension*, *OptiPlex* y *Latitude* son marcas comerciales de Dell Computer Corporation; *Intel*, *Pentium* y *Celeron* son marcas comerciales registradas de Intel Corporation; *Microsoft* y *Windows* son marcas comerciales registradas de Microsoft Corporation; *EMC* es una marca comercial registrada de EMC Corporation.

# Contenido

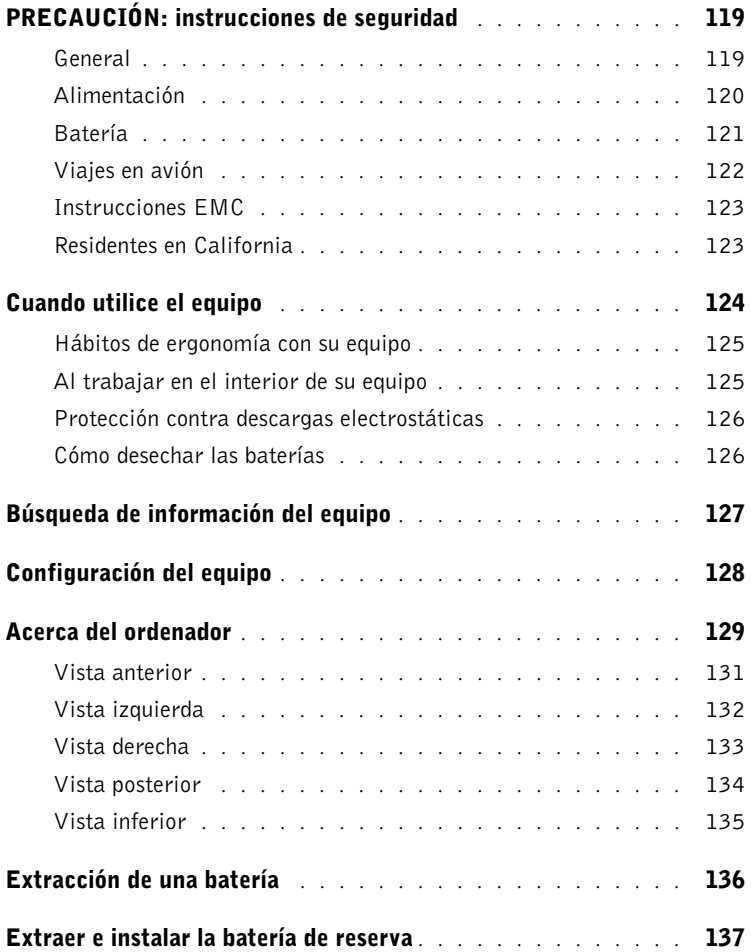

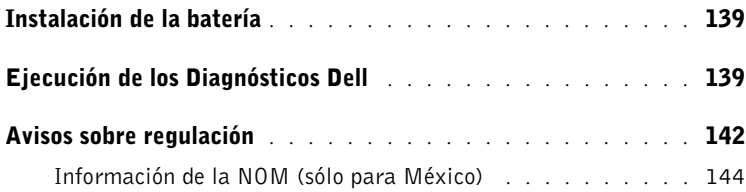

## <span id="page-120-0"></span>A PRECAUCIÓN: instrucciones de seguridad

Aplique las siguientes pautas de seguridad para garantizar su propia seguridad personal y para ayudarle a proteger el ordenador y su entorno de trabajo contra posibles daños.

#### <span id="page-120-1"></span>General

- No intente reparar el ordenador usted mismo a menos que sea una persona del servicio técnico cualificado. Siga siempre exactamente las instrucciones de instalación.
- Si utiliza un cable de extensión con el adaptador de CA, asegúrese de que el número total de amperios de los productos conectados al cable de extensión no sobrepasa el límite indicado para el mismo.
- No inserte ningún objeto en las rejillas o aberturas de ventilación de su equipo. Si lo hace y hubiera un cortocircuito en los componentes internos, se podría ocasionar un incendio o una descarga eléctrica.
- No guarde el equipo en un entorno con poca circulación de aire, como un maletín o una cartera cerrada, mientras esté encendido. Si se restringe la circulación de aire se puede dañar el equipo o provocar un incendio.
- Mantenga alejado el equipo de los radiadores u otras fuentes de calor. Asimismo, no bloquee las rejillas de ventilación. Evite poner papeles bajo el equipo; no coloque el ordenador en una unidad encastrada en la pared ni sobre una cama, un sofá o una alfombra.
- Coloque el adaptador de CA en una zona bien ventilada, por ejemplo un escritorio o sobre el suelo, cuando lo utilice para alimentar el equipo o cargar la batería. No cubra el adaptador de CA con papeles u otros elementos que reduzcan la ventilación; además no utilice el adaptador de CA dentro de un maletín.
- El adaptador de CA puede calentarse durante el funcionamiento normal del equipo. Tenga cuidado al manejar el adaptador durante o inmediatamente después de su uso.
- No utilice el equipo portátil con la base asentada en contacto directo con la piel durante largos períodos. La temperatura de la superficie de la base aumentará durante el funcionamiento normal (sobre todo si se utiliza alimentación de CA). El contacto continuado con la piel puede provocar malestar o, con el tiempo, quemaduras.

### **A** PRECAUCIÓN: instrucciones de sequridad (continuación)

- No utilice el equipo en un entorno mojado, por ejemplo, cerca de una bañera, lavabo o piscina, o sobre un suelo mojado.
- Si el equipo incluye un módem integrado u opcional (de tarjeta PC), desconecte el cable del módem cuando se aproxime una tormenta eléctrica para evitar el riesgo improbable de una descarga eléctrica producida por los rayos a través de la línea telefónica.
- Para evitar el peligro potencial de sufrir una descarga eléctrica, no conecte ni desconecte ningún cable ni realice el mantenimiento o la reconfiguración de este producto en el transcurso de una tormenta eléctrica. No utilice el equipo durante una tormenta eléctrica a menos que todos los cables hayan sido desconectados previamente y el equipo funcione con la alimentación de la batería.
- Si el equipo incluye un módem, el cable utilizado con él debe poseer un grosor mínimo de 26 AWG (Calibre americano para cables, del inglés American Wire Gauge) y un enchufe modular RJ-11 que cumpla el estándar de la Comisión federal de comunicaciones (FCC, del inglés Federal Communications Commission).
- Antes de abrir la cubierta del módulo de memoria, minitarjeta PCI o módem de la parte inferior del equipo, desconecte todos los cables de sus enchufes eléctricos y también el cable del teléfono.
- Si el equipo tiene un conector de módem RJ-11 y un conector de red RJ-45, inserte el cable del teléfono en el conector RJ-11, no en el conector R-45.
- Las tarjetas PC pueden calentarse mucho durante el funcionamiento normal. Tenga cuidado al quitar las tarjetas PC después de un funcionamiento continuado.
- Antes de limpiar el ordenador, desconéctelo del enchufe eléctrico. Limpie el ordenador con un paño suave humedecido en agua. No utilice ningún líquido limpiador o aerosol que pudiera contener sustancias inflamables.

#### <span id="page-121-0"></span>Alimentación

- Utilice siempre el adaptador de CA proporcionado por Dell que se ha aprobado para utilizarse con este equipo. El uso de otro tipo de adaptador de CA podría implicar un riesgo de incendio o explosión.
- Antes de conectar el equipo a un enchufe eléctrico, asegúrese de que el tipo de voltaje del adaptador de CA y la frecuencia coinciden con los de la fuente de alimentación disponible.

### PRECAUCIÓN: instrucciones de seguridad (continuación)

- Para desconectar el equipo de todas las fuentes de energía, apáguelo, extraiga el paquete de baterías y desconecte el adaptador de CA del enchufe eléctrico.
- Para evitar descargas eléctricas, enchufe el adaptador de CA y los cables de alimentación de los dispositivos a fuentes de energía con toma de tierra. Estos cables de alimentación pueden incluir enchufes con tres clavijas para proporcionar la conexión de toma de tierra. No utilice enchufes adaptadores ni extraiga la clavija de toma de tierra del enchufe del cable de alimentación. Si usa un cable de extensión, elija el tipo apropiado, de 2 o 3 clavijas, compatible con el cable de alimentación del adaptador de CA.
- Asegúrese de que no haya nada sobre el cable de alimentación del adaptador de CA y de que el cable no esté colocado donde se pueda pisar o sea fácil tropezar con él.
- Si utiliza una caja de enchufes múltiple, tenga cuidado al enchufar el cable de alimentación del adaptador de CA en ella. Algunas cajas de enchufes no impiden que se inserte el enchufe incorrectamente. La inserción incorrecta del enchufe de alimentación podría producir daños permanentes en el equipo, así como provocar descargas eléctricas o fuego. Asegúrese de que la clavija de toma de tierra del enchufe de alimentación está insertada en el contacto de toma de tierra de la caja de enchufes.

#### <span id="page-122-0"></span>Batería

- Use solamente módulos de batería de Dell™ que estén aprobados para utilizarse con este equipo. El uso de otro tipo de baterías podría aumentar el riesgo de incendio o explosión.
- No lleve paquetes de baterías en el bolsillo, bolso u otro contenedor en el que los objetos de metal (como las llaves del coche o clips sujetapapeles) puedan producir un cortocircuito en los terminales de la batería. El flujo de corriente excesivo resultante podría provocar temperaturas extremadamente altas y, como consecuencia, daños a la batería o causar fuego o quemaduras.
- La batería puede causar quemaduras si se utiliza indebidamente. No la desmonte. Tenga mucho cuidado con las baterías dañadas o que goteen. Si la batería está dañada, el electrolito puede gotear de las celdas y causar daños a las personas.
- Manténgala fuera del alcance de los niños.

### A PRECAUCIÓN: instrucciones de seguridad (continuación)

- No almacene ni deje el equipo ni la batería cerca de una fuente de calor como un radiador, chimenea, estufa, calentador eléctrico u otro tipo de generador de calor ni los exponga en ningún caso a temperaturas superiores a 60º C (140º F). Al alcanzar una temperatura excesiva, los acumuladores de la batería podrían explotar.
- No tire la batería del equipo al fuego o a la basura doméstica normal. Los acumuladores de la batería podrían explotar. Deseche las baterías agotadas de acuerdo con las instrucciones del fabricante o póngase en contacto con la agencia local de eliminación de residuos con el fin de obtener instrucciones de desecho. Deshágase de una batería agotada o dañada lo antes posible.

#### <span id="page-123-0"></span>Viajes en avión

- Puede que haya algunas regulaciones de Federal Aviation Administration (Administración federal de aviación) o regulaciones específicas de las líneas aéreas que sean aplicables a la operatividad de su equipo Dell cuando se encuentre a bordo de una aeronave. Por ejemplo, dichas regulaciones y restricciones podrían prohibir el uso de dispositivos electrónicos personales (PED, del inglés Personal Electronic Device) que tengan la capacidad de realizar transmisiones internacionales mediante radiofrecuencia u otro tipo de señales electromagnéticas dentro de la aeronave.
	- Para mejor cumplir estas restricciones, si su ordenador portátil Dell está equipado con Dell TrueMobile™ o algún otro tipo de dispositivo de comunicación inalámbrica,

debe pulsar  $\begin{bmatrix} f_n \\ \end{bmatrix}$   $\begin{bmatrix} r^2 \\ \end{bmatrix}$  para desactivar este dispositivo antes de embarcar en la aeronave y seguir todas las instrucciones proporcionadas por el personal de la aerolínea respecto al mismo.

– Además, el uso de dispositivos electrónicos personales, como son los equipos portátiles, podría estar restringido durante ciertas fases críticas del vuelo en una aeronave, por ejemplo, el despegue o el aterrizaje. Algunas aerolíneas podrían incluir dentro de las fases críticas del vuelo aquellas en las que la aeronave se encuentre por debajo de los 3.050 m (10.000 pies). Siga las instrucciones específicas con respecto al momento en que se puede utilizar los dispositivos electrónicos personales.

## A PRECAUCIÓN: instrucciones de sequridad (continuación)

#### <span id="page-124-0"></span>Instrucciones EMC

La utilización de cables de señal blindados garantiza que se mantiene la clasificación EMC apropiada para el entorno deseado. Existen cables de Dell para las impresoras en paralelo. Si lo prefiere, puede solicitar un cable a Dell en su sitio Web en la dirección www.dell.com.

La electricidad estática puede dañar los componentes electrónicos que hay en el interior del equipo. Para evitar el daño por descargas electrostáticas, descargue la electricidad estática de su cuerpo antes de tocar cualquiera de los componentes electrónicos del equipo, por ejemplo un módulo de memoria. Puede hacerlo tocando una superficie de metal sin pintar del panel de entrada o salida del equipo.

#### <span id="page-124-1"></span>Residentes en California

ADVERTENCIA: La manipulación del cable de este producto o de cualesquiera otros asociados a los accesorios vendidos con él le expondrán a un efecto químico que, en el estado de California, se ha demostrado que causa malformaciones en los recién nacidos o en la etapa de gestación. **Lávese las manos después de manipular el cable**.

### <span id="page-125-0"></span>Cuando utilice el equipo

Observe las siguientes pautas de seguridad para evitar daños en el equipo.

- Cuando prepare el equipo para trabajar, colóquelo en una superficie plana.
- Cuando viaje, no facture el equipo como equipaje. Puede pasar el equipo por una máquina de rayos X, pero nunca por un detector de metales. Si le inspeccionan el equipo manualmente, asegúrese de que tiene una batería cargada disponible en caso de que se le solicite que encienda el equipo.
- Cuando viaje con la unidad de disco duro extraída del equipo, envuélvala en un material no conductor, como tela o papel. Si le inspeccionan la unidad manualmente, esté preparado para instalarla en el equipo. Puede pasar la unidad de disco duro por una máquina de rayos X, pero nunca por un detector de metales.
- Cuando viaje, no coloque el equipo en los compartimientos superiores, donde podría deslizarse. Procure que no se le caiga el equipo ni lo someta a ningún otro tipo de choque mecánico.
- Proteja el equipo, la batería y la unidad de disco duro de los peligros medioambientales como la suciedad, el polvo, la comida, los líquidos, las temperaturas extremas y las sobreexposiciones a la luz solar.
- Cuando cambie el equipo de un medio a otro, con temperatura o humedad muy distintos, puede que se produzca condensación en el equipo o dentro de éste. Para evitar daños en el equipo, deje que transcurra el tiempo suficiente para que se evapore el vaho antes de utilizar el equipo.

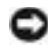

 AVISO: Cuando mueva el equipo de temperaturas bajas a medios más cálidos o de temperaturas muy altas a medios más fríos, espere a que se adapte a la temperatura ambiente antes de encenderlo.

- Cuando desconecte un cable, tire del conector o del protector, no tire directamente del cable. Cuando retire el conector, manténgalo alineado para evitar que se doblen las patas. Además, antes de conectar un cable, asegúrese de que los dos conectores estén orientados y alineados correctamente.
- Maneje los componentes con cuidado. Sujete los componentes, por ejemplo un módulo de memoria, por los bordes, no por las patillas.
- Para evitar un posible daño en la placa base, antes de retirar un módulo de memoria de la placa base o desconectar un dispositivo del equipo, apague el equipo, desconecte el cable adaptador de CA y espere 5 segundos.

## Cuando utilice el equipo (continuación)

- Limpie la pantalla con un paño suave humedecido en agua. Aplique el agua al paño y después pase éste por la pantalla en una sola dirección, de arriba abajo. Quite el vaho de la pantalla rápidamente y, a continuación, séquela. Una exposición prolongada al vaho puede dañar la pantalla. No use limpiacristales comerciales para limpiar la pantalla.
- Si su ordenador se moja o queda dañado, siga los procedimientos descritos en la sección "Solución de problemas" de la Guía del usuario. Si después de seguir estos procedimientos, llega a la conclusión de que su ordenador no funciona de manera adecuada, póngase en contacto con Dell (consulte "Obtención de ayuda" en la Guía del usuario para conseguir la información de contacto apropiada).

#### <span id="page-126-0"></span>Hábitos de ergonomía con su equipo

PRECAUCIÓN: El uso inadecuado o prolongado del teclado puede ser nocivo.

#### PRECAUCIÓN: La visualización de la pantalla del monitor durante largos periodos puede producir fatiga visual.

Por comodidad y eficacia, observe las pautas ergonómicas que se indican en el Apéndice de la Guía del usuario en línea cuando configure y use el equipo.

Se trata de un equipo portátil y no está diseñado para utilizarse de forma continua como equipo de oficina. Si se usa con gran frecuencia en una oficina, se recomienda utilizar un teclado externo

#### <span id="page-126-1"></span>Al trabajar en el interior de su equipo

Antes de extraer o instalar módulos de memoria, minitarjetas PCI o módems, realice los siguientes pasos en el mismo orden en que se indican.

 AVISO: La única ocasión en la que deberá acceder al interior del equipo es cuando instale módulos de memoria, un módem o una minitarjeta PCI.

 AVISO: Apague el equipo y espere 5 segundos antes de desconectar un dispositivo o de retirar un módulo de memoria, un módem o una minitarjeta PCI para evitar un posible daño en la placa base.

- 1 Apague el equipo y todos los dispositivos conectados.
- 2 Desconecte el equipo y los dispositivos de los enchufes eléctricos para reducir el peligro potencial de descarga eléctrica o daños a las personas. Además, desconecte cualquier línea telefónica o de telecomunicación del ordenador.
- 3 Retire la batería principal del compartimiento para la batería y, si es necesario, la segunda batería del compartimiento modular.

### Cuando utilice el equipo (continuación)

4 Conéctese usted mismo a tierra por el procedimiento de tocar una superficie metálica sin pintar del panel de entrada y salida (E/S) en la parte posterior del equipo.

Mientras trabaja, toque de vez en cuando el panel de E/S para disipar la electricidad estática que pueda dañar los componentes internos.

#### <span id="page-127-0"></span>Protección contra descargas electrostáticas

La electricidad estática puede dañar los componentes electrónicos que hay en el interior del equipo. Para evitar el daño por descargas electrostáticas, descargue la electricidad estática de su cuerpo antes de tocar cualquiera de los componentes electrónicos del equipo, por ejemplo un módulo de memoria. Para ello, toque una superficie metálica sin pintar del panel de E/S del equipo.

Mientras esté trabajando en el interior del equipo, toque de vez en cuando un conector de E/S para descargar la energía estática que se haya podido acumular en su cuerpo.

Asimismo, puede observar las siguientes medidas para prevenir los posibles daños por descargas electrostáticas (ESD):

- Cuando desembale un componente sensible a la electricidad estática, no lo saque del embalaje antiestático hasta que vaya a instalarlo en el equipo. Justo antes de quitar el embalaje antiestático, descargue la electricidad estática de su cuerpo.
- Cuando transporte un componente sensible a la electricidad estática, colóquelo en un contenedor o embalaje antiestático.
- Manipule todos los componentes sensibles a la electricidad estática en un área libre de ésta. Si es posible, utilice tapetes antiestáticos sobre el piso y sobre la mesa.

<span id="page-127-1"></span>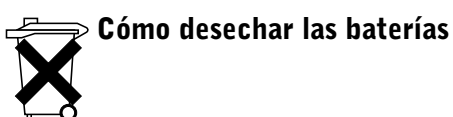

El ordenador utiliza una batería de iones de litio. Para obtener instrucciones sobre la sustitución de la batería de iones de litio en su equipo, consulte "Extracción de una batería" más adelante en este documento y "Uso de la batería" en la Guía del usuario en línea.

No tire las baterías con la basura doméstica. Póngase en contacto con la agencia local de eliminación de residuos para obtener la dirección del contenedor de baterías más cercano.

### <span id="page-128-0"></span>Búsqueda de información del equipo

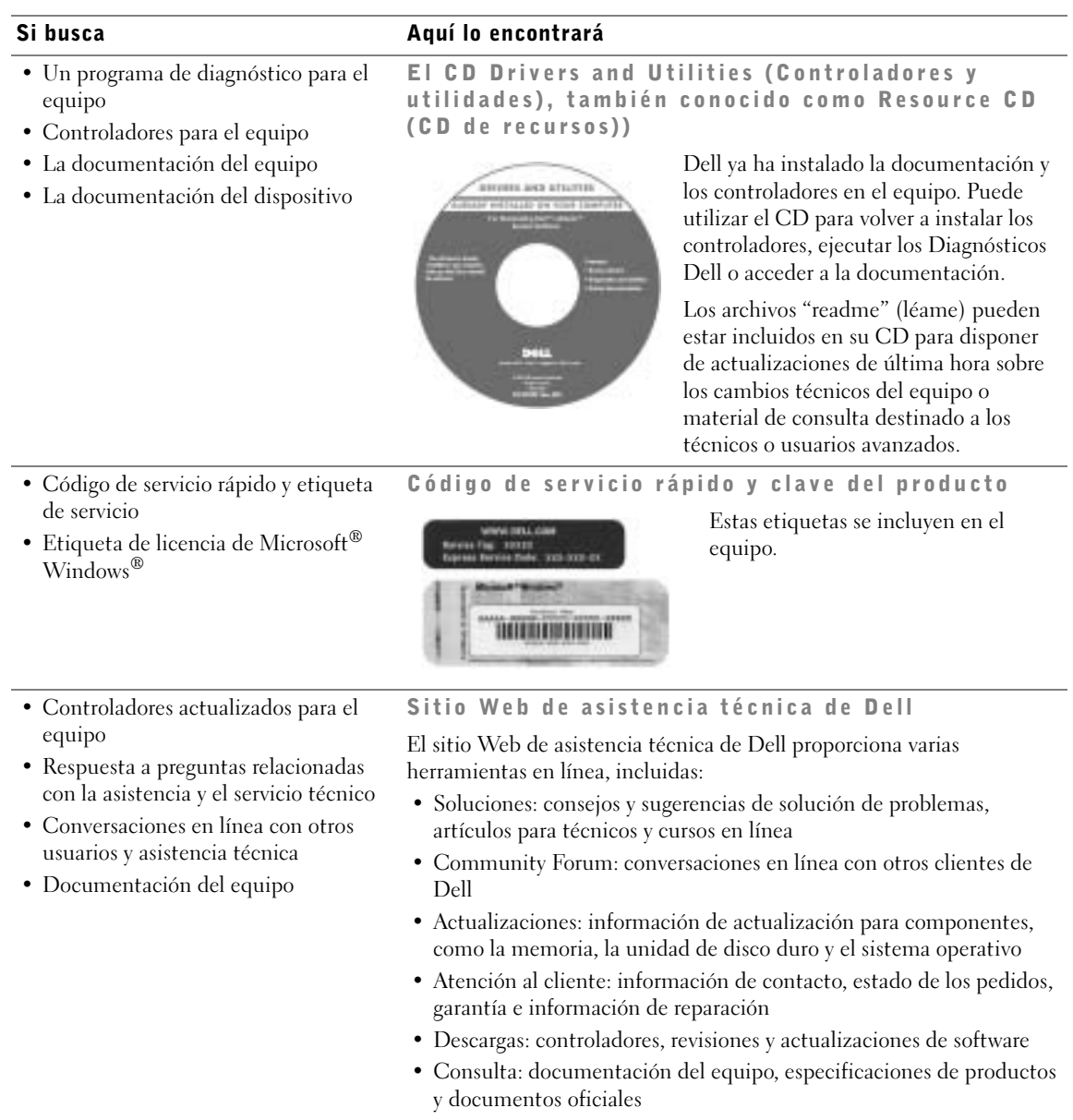

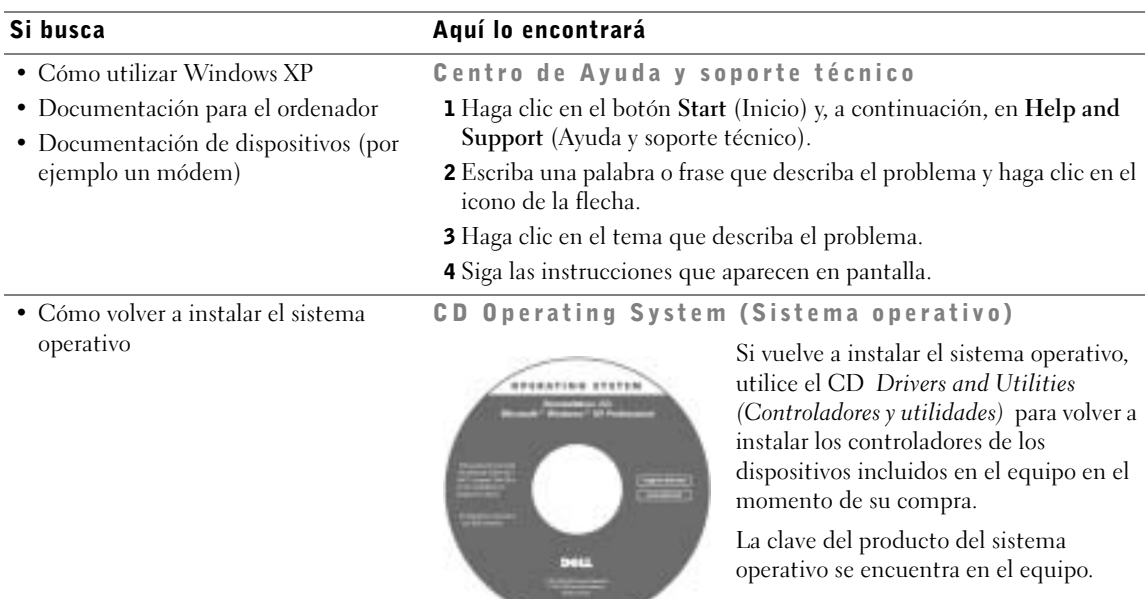

### <span id="page-129-0"></span>Configuración del equipo

- 1 Desempaquete la caja de accesorios.
- 2 Saque el contenido de la caja de accesorios, que necesitará para completar la configuración del equipo.

La caja de accesorios también contiene la documentación del usuario y el software o hardware adicional (como tarjetas PC, unidades o baterías) que haya pedido.

- 3 Conecte el adaptador de CA al conector del adaptador de CA y a un enchufe eléctrico.
- AVISO: Cuando encienda el ordenador, podría aparecer un mensaje que indique que debe apagar el equipo y actualizar su memoria. Si aparece este mensaje, consulte la Guía del usuario en el sitio Web de asistencia técnica de Dell (support.dell.com) para obtener instrucciones acerca de la actualización de la memoria del equipo.
	- 4 Para encender el equipo, abra la pantalla y pulse el botón de alimentación.

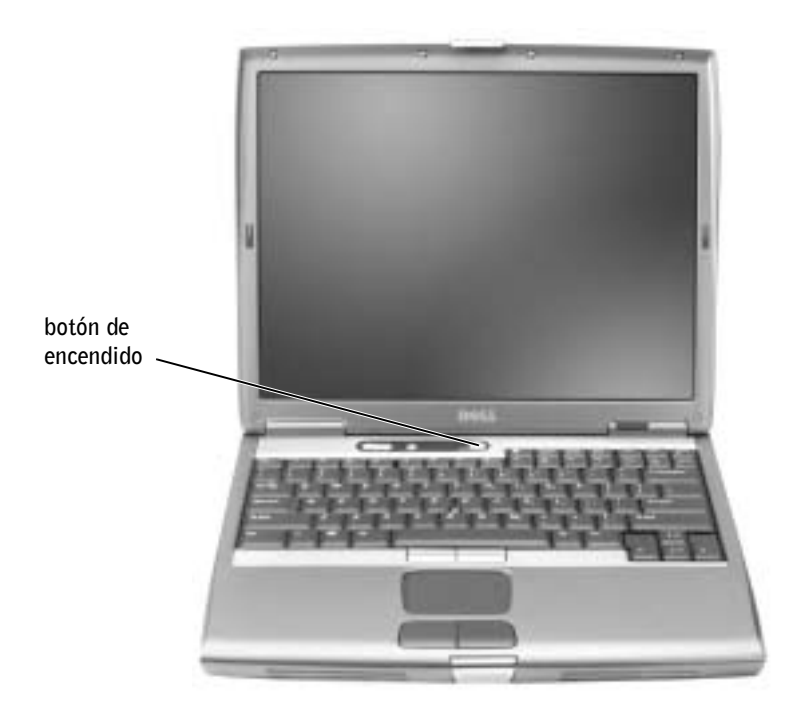

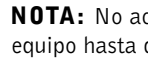

**NOTA:** No acople el equipo hasta que se haya encendido y apagado por lo menos una vez.

### <span id="page-130-0"></span>Acerca del ordenador

Consulte la Guía del usuario en línea para obtener información detallada sobre el equipo. Dependiendo del sistema operativo, haga doble clic en el icono User's Guide (Guía del usuario) del escritorio o haga clic en el botón Start (Inicio), en Help and Support Center (Ayuda y soporte técnico) y, a continuación, haga clic en User and system guides (Guías de usuario y del sistema). Los elementos siguientes se refieren a algunas de las preguntas más frecuentes acerca del equipo.

• Adaptador de red y módem: el equipo incluye un módem v.92 de 56 Kbs y un adaptador de red 10/100/1000 Ethernet LOM. Para conocer la ubicación de los conectores, consulte "Vista posterior" más adelante en este documento. Para obtener más información sobre puertos y conectores, consulte "Acerca del equipo" en la Guía del usuario en línea.

 $\blacksquare$  NOTA: Es posible que el dispositivo de acoplamiento no esté disponible en algunos países.

- Duración y uso de la batería: Hay disponibles varias baterías para usarlas con el ordenador. Si utiliza la batería de 4460 mAh que se incluye con el equipo, prevea una duración de la carga de 3 a 4 horas con un uso medio y la batería completamente cargada. Realizar ciertos tipos de operaciones puede reducir significativamente la duración de la batería, por ejemplo, si lleva a cabo una operación con un dispositivo inalámbrico durante mucho tiempo.
	- Para obtener más información acerca del rendimiento, el uso y el ahorro de energía de la batería, consulte "Uso de la batería" y "Administración de energía" en la Guía del usuario.
	- Para obtener más información sobre el uso de una segunda batería, consulte la sección "Uso del compartimiento modular" de la Guía del usuario en línea.
- Dispositivos del compartimiento modular: para obtener información acerca del compartimiento modular y los dispositivos que admite, consulte "Uso del compartimiento modular" en la Guía del usuario.
- Dispositivos de acoplamiento: el equipo admite la Estación de expansión y el Replicador de puertos avanzado, ambos de la familia D/Port de Dell.
	- Para obtener información acerca del dispositivo de acoplamiento opcional, consulte la documentación que se incluye con éste.
	- Para obtener información acerca de cómo optimizar el rendimiento al utilizar un dispositivo de acoplamiento con este equipo, consulte "Solución de problemas" en la Guía del usuario.

#### <span id="page-132-0"></span>Vista anterior

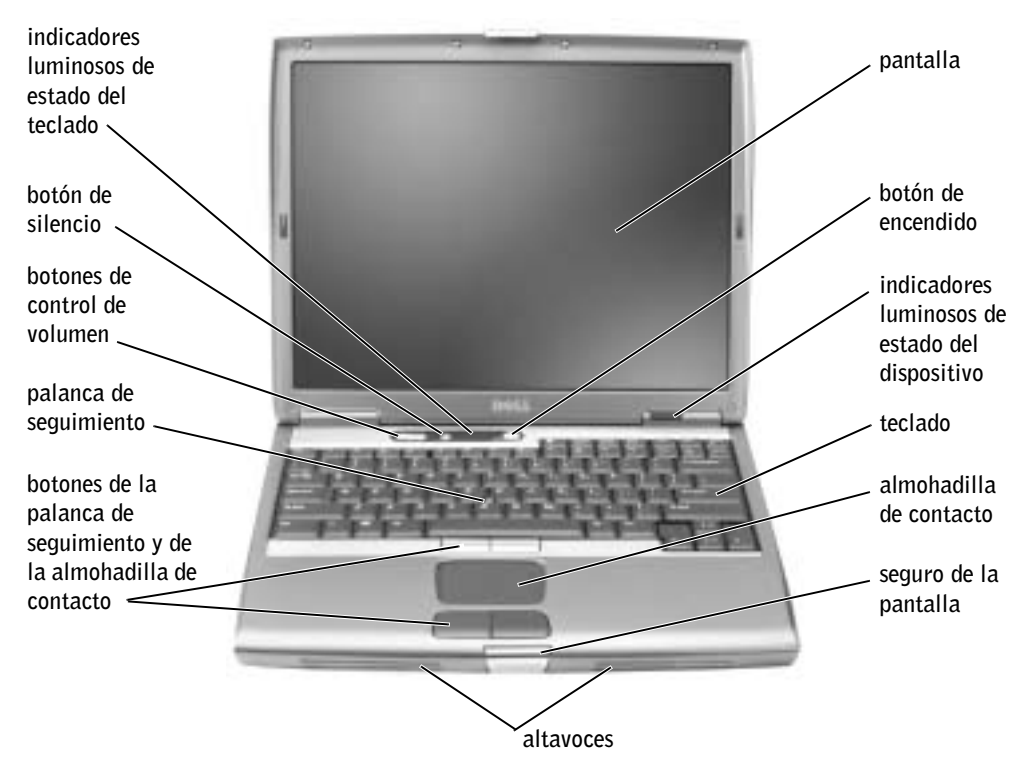

<span id="page-133-0"></span>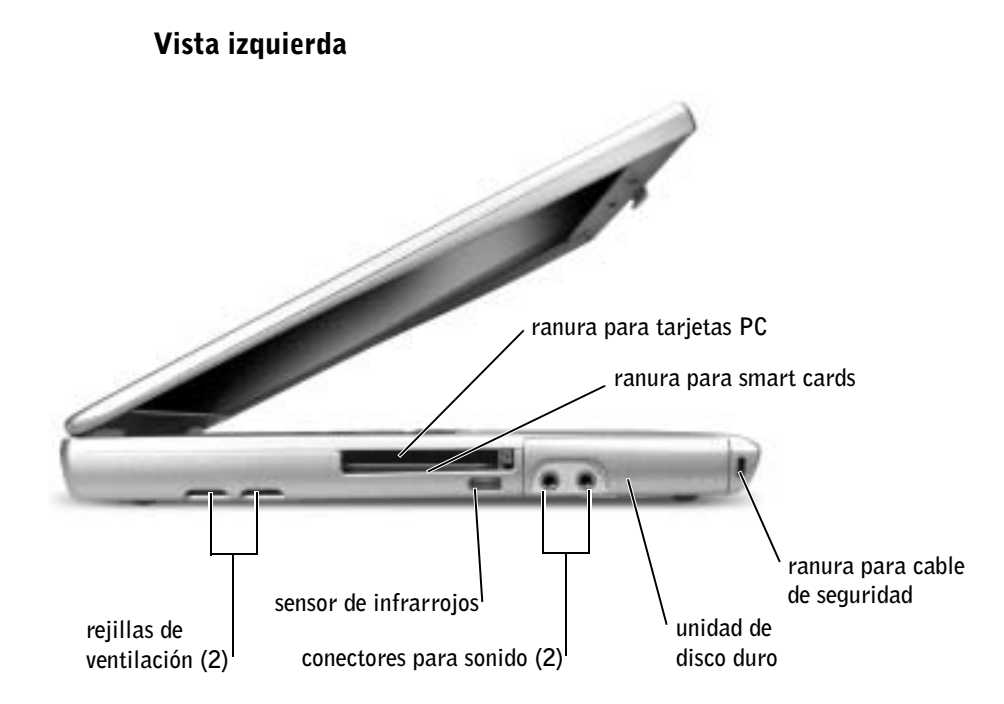

#### <span id="page-134-0"></span>Vista derecha

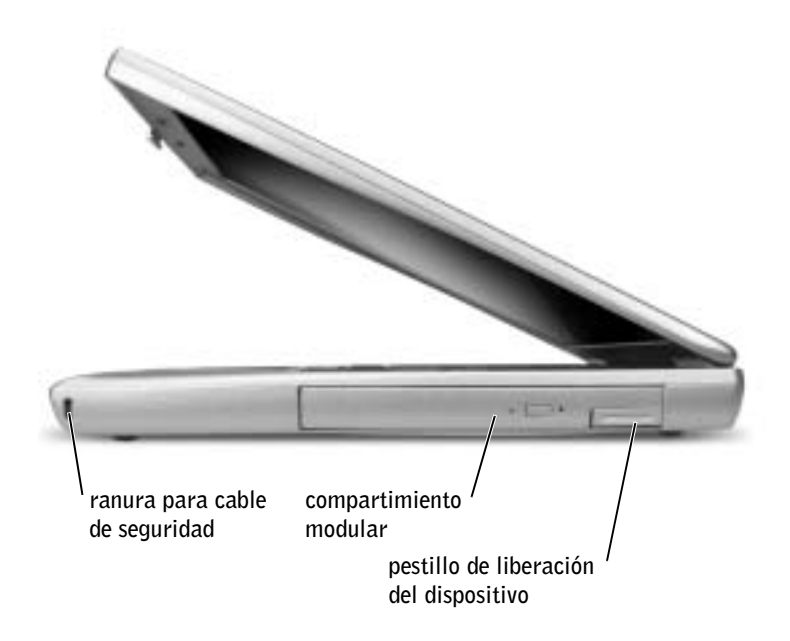

#### <span id="page-135-0"></span>Vista posterior

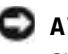

 AVISO: Para no dañar el equipo, después de apagarlo espere 5 segundos antes de desconectar un dispositivo externo.

**PRECAUCIÓN: No introduzca objetos en las rejillas de** ventilación, las bloquee ni permita que el polvo se acumule en ellas. No almacene el equipo en un entorno con poca ventilación, como un maletín cerrado, mientras esté en funcionamiento. Una ventilación insuficiente puede dañar el equipo o provocar un incendio.

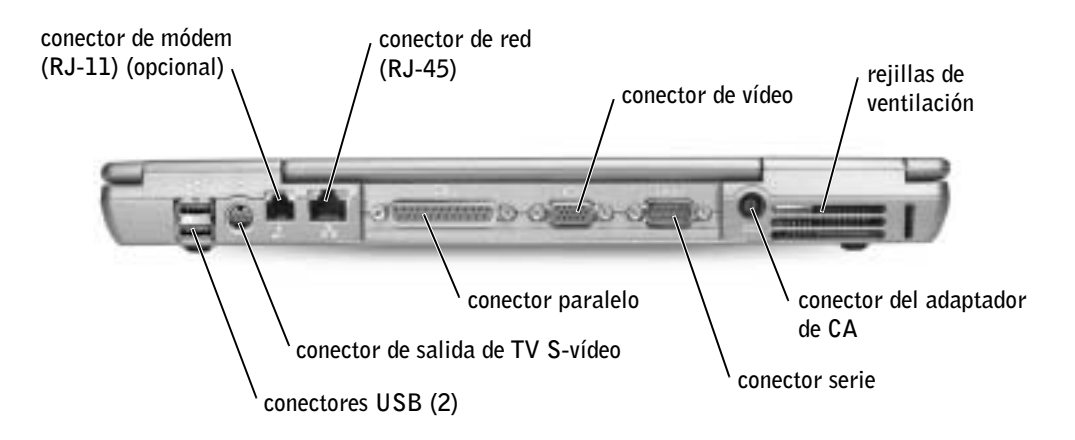

#### <span id="page-136-0"></span>Vista inferior

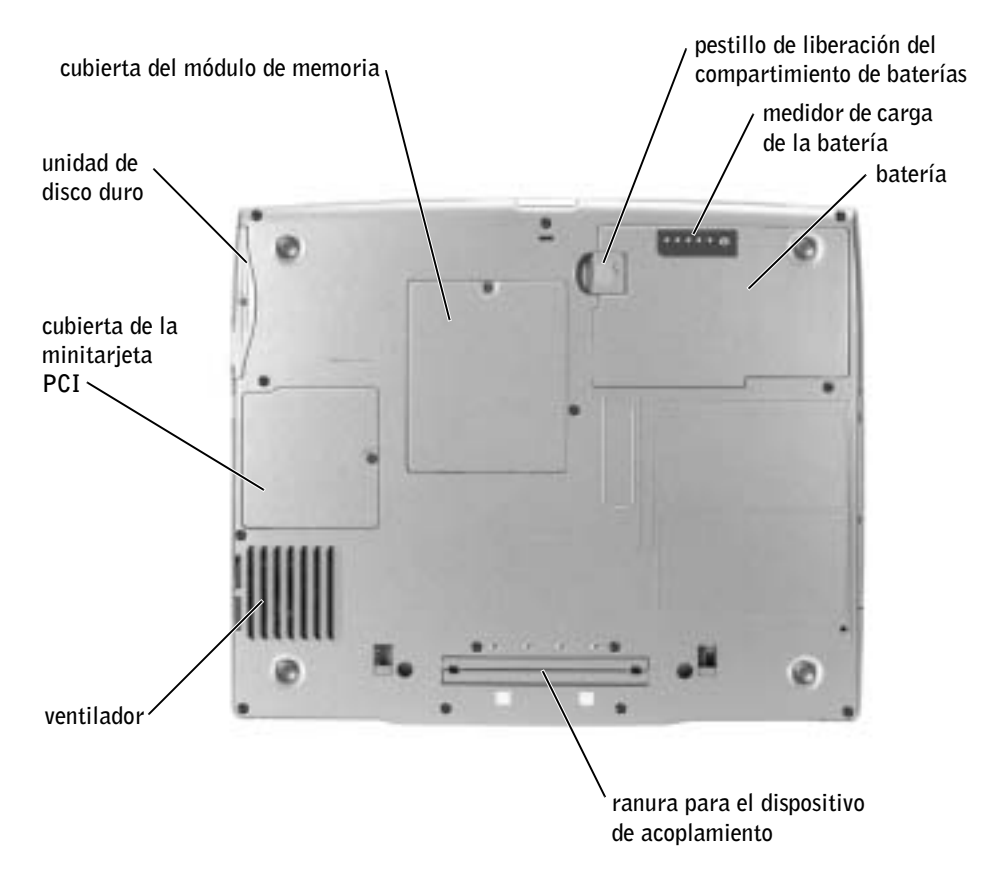

### <span id="page-137-0"></span>Extracción de una batería

Para obtener más información sobre la extracción de la segunda batería, consulte la sección "Uso del compartimiento modular" de la Guía del usuario en línea.

 PRECAUCIÓN: Antes de realizar estos procedimientos, apague el equipo, desconéctelo del enchufe eléctrico y desenchufe el módem del enchufe telefónico de la pared.

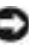

 AVISO: Si decide sustituir la batería mientras el equipo se encuentra en el modo de espera, tiene 90 segundos para realizar la sustitución antes de que el sistema se cierre y pierda los datos no guardados.

- 1 Asegúrese de que el equipo está apagado, desconectado del enchufe eléctrico y desconectado del enchufe telefónico de la pared.
- 2 Si el equipo está conectado (acoplado) a un dispositivo de acoplamiento, desacóplelo. Si desea instrucciones, consulte la documentación incluida con el dispositivo de acoplamiento.
- 3 Deslice y sostenga el pestillo de liberación de la batería que se encuentra en la parte inferior del equipo y, a continuación, extraiga la batería del compartimiento.

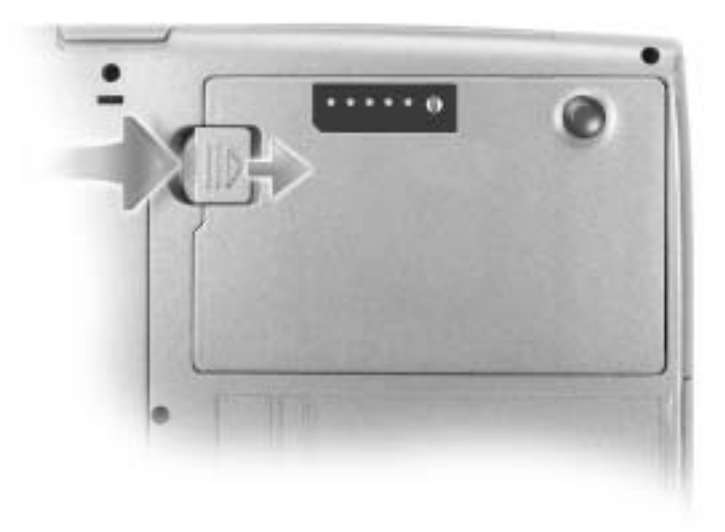

### <span id="page-138-0"></span>Extraer e instalar la batería de reserva

- 1 Extraiga la batería.
- 2 Retire la cubierta de la batería de reserva.

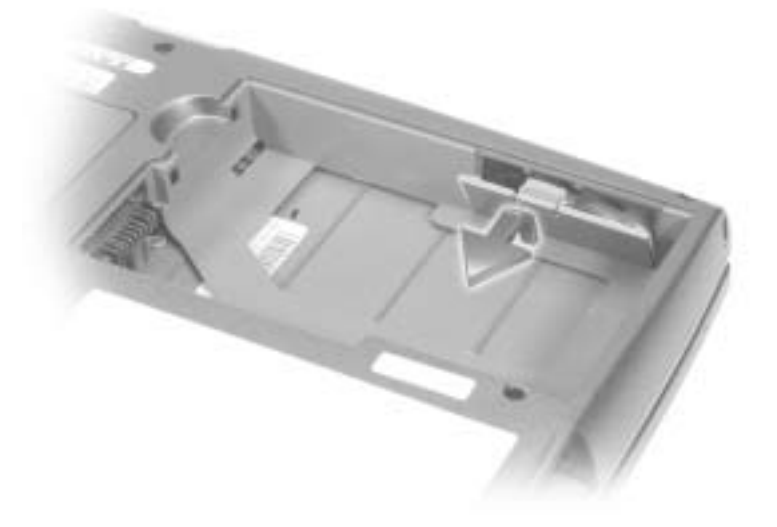

3 Tire de la batería de reserva para extraerla de su compartimiento y desconecte el cable del conector.

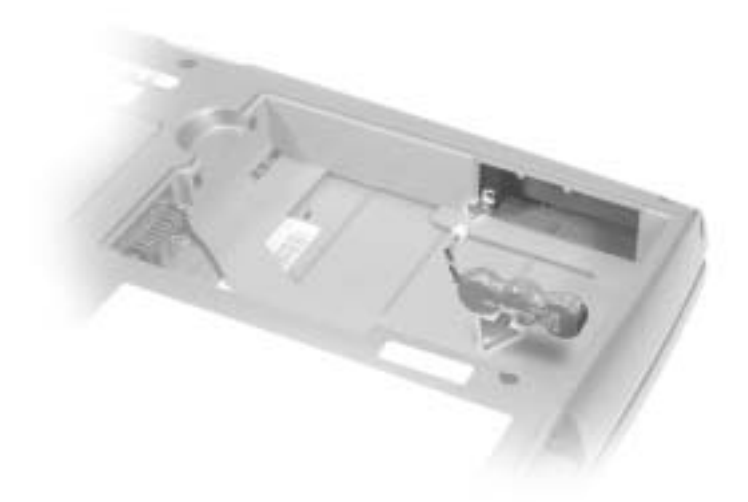

- 4 Enchufe el cable de la batería de reserva al conector del compartimiento de la batería de reserva.
- 5 Coloque la batería de reserva en el compartimiento y vuelva a poner la cubierta de la batería de reserva.

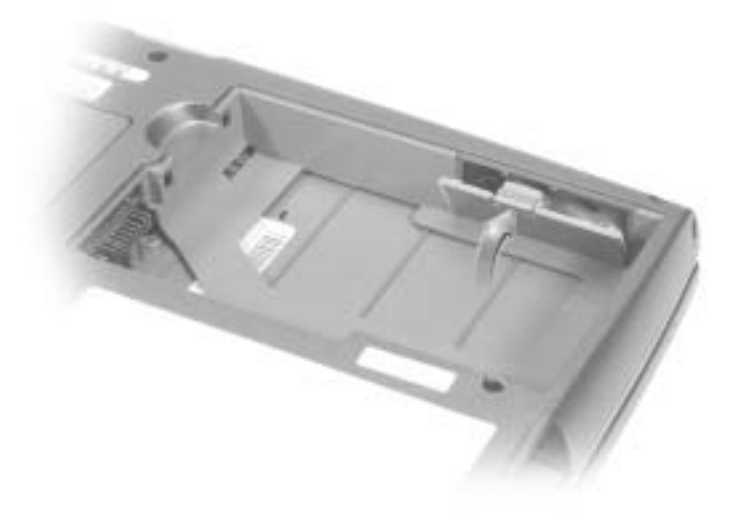

# <span id="page-140-0"></span>Instalación de la batería

Deslice la batería en el compartimiento hasta que el pestillo de liberación emita un chasquido.

Para obtener más información sobre la instalación de la segunda batería, consulte la sección "Uso del compartimiento modular" de la Guía del usuario en línea.

## <span id="page-140-1"></span>Ejecución de los Diagnósticos Dell

Los Diagnósticos Dell están situados en una partición oculta para la utilidad de diagnóstico (Diagnostic) de la unidad de disco duro.

- 1 Apague el equipo.
- 2 Si el equipo está conectado (acoplado) a un dispositivo de acoplamiento, desacóplelo. Si desea instrucciones, consulte la documentación incluida con el dispositivo de acoplamiento.
- 3 Conecte el equipo a un enchufe eléctrico.
- 4 Encienda el equipo. Cuando aparezca el logotipo de DELL™, presione

inmediatamente. Si al cabo de bastante tiempo aparece el

logotipo de Microsoft® Windows®, siga esperando hasta que aparezca el escritorio de Windows. Entonces, apague el ordenador y vuelva a intentarlo.

5 Cuando aparezca la lista de dispositivos de inicio, resalte Diagnósticos

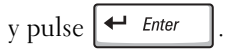

El equipo comenzará a ejecutar la evaluación del sistema previa al inicio, una serie de diagnósticos incorporados que realizan una comprobación inicial de la tarjeta del sistema, el teclado, la unidad de disco duro y la pantalla.

• Durante la evaluación, responda a las preguntas que puedan formularse.

 NOTA: Si el ordenador no puede mostrar una imagen en la pantalla, póngase en contacto con Dell (consulte "Obtención de ayuda" en la Guía del usuario para obtener la información de contacto apropiada).

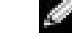

 NOTA: Si no aparece nada en la pantalla, mantenga presionado el botón de silencio y presione el botón de encendido (en lugar de F12) para comenzar los Diagnósticos Dell. No es necesario que resalte Diagnósticos y pulse

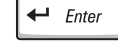

. El equipo

ejecutará automáticamente la evaluación del sistema previa al inicio.

• Si se detecta el fallo de algún componente, el equipo se detiene y emite pitidos. Para detener la evaluación y reiniciar el sistema

operativo, pulse  $\lfloor N \rfloor$ ; para pasar a la prueba siguiente, pulse

; para restablecer el componente que falló, pulse  $\vert^{\scriptscriptstyle B}$ 

- Si se detectaron fallos durante la evaluación del sistema previa al inicio, anote el código o códigos de error, y póngase en contacto con Dell (consulte "Obtención de ayuda" en la Guía del usuario para obtener la información de contacto apropiada) antes de continuar con los Diagnósticos Dell.
- Si recibe un mensaje indicando que no se ha encontrado ninguna partición para la utilidad de diagnóstico, siga las instrucciones de la pantalla para ejecutar los Diagnósticos Dell del CD Drivers and Utilities (Controladores y utilidades).

Si la evaluación del sistema previa al inicio se realiza correctamente, aparecerá el mensaje Booting Dell Diagnostic Utility Partition (Iniciando la partición para la utilidad Diagnósticos Dell). Presione cualquier tecla para continuar.

- 6 Presione cualquier tecla para iniciar los Diagnósticos Dell desde la partición para la utilidad de diagnóstico del disco duro.
- 7 Después de cargar los Diagnósticos Dell y aparecer la pantalla Main Menu (Menú principal), haga clic en el botón de la opción que desee.

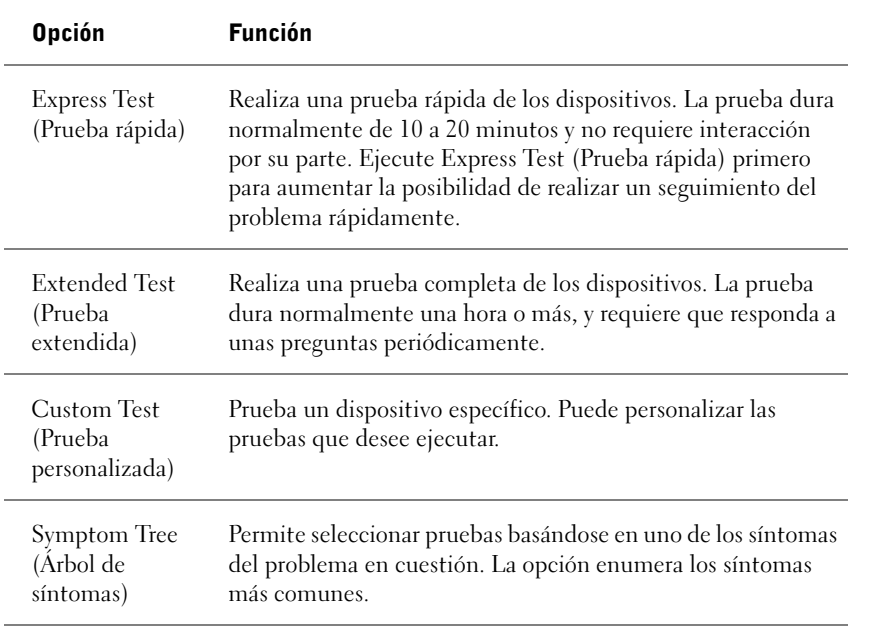

- 8 Si se encuentra un problema durante una prueba, aparece un mensaje que indica el código de error y una descripción del problema. Anote el código de error y la descripción del problema, y siga las instrucciones de la pantalla. Si no puede resolver la condición del error, póngase en contacto con Dell (consulte "Obtención de ayuda" en la Guía del usuario para obtener la información de contacto apropiada).
- 9 Si ejecuta una prueba desde la opción Custom Test (Prueba personalizada) o Symptom Tree (Árbol de síntomas), haga clic en la ficha correspondiente que se describe en la siguiente tabla para obtener más información.

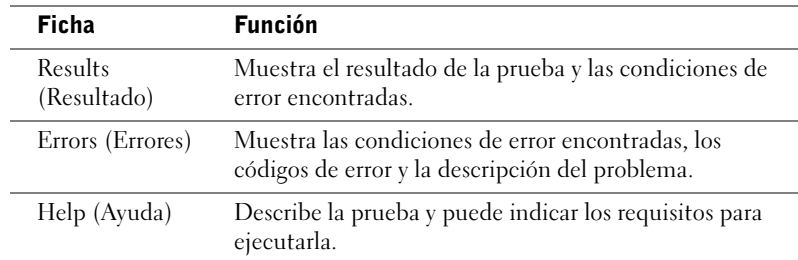

**NOTA:** La etiqueta de servicio del equipo se encuentra en la barra de título de cada pantalla.

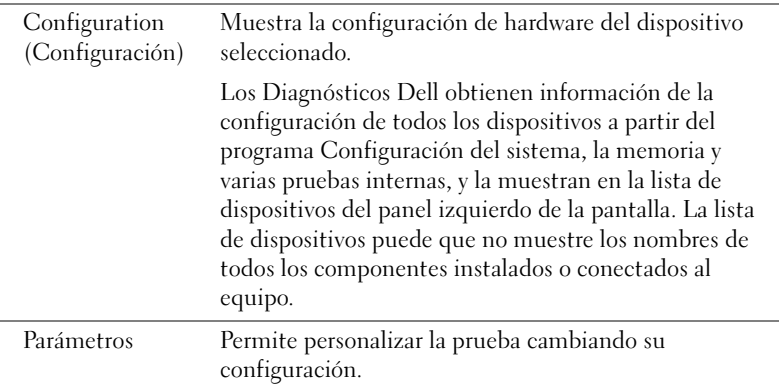

10 Cuando haya terminado de ejecutar una prueba, cierre la pantalla para volver a la pantalla Main Menu (Menú principal). Para salir de los Diagnósticos Dell y reiniciar el equipo, cierre la pantalla Main Menu (Menú principal).

### <span id="page-143-0"></span>Avisos sobre regulación

Una interferencia electromagnética (EMI, del inglés Electromagnetic Interference) es cualquier señal o emisión, radiada en el espacio o conducida a través de un cable de alimentación o señal, que pone en peligro el funcionamiento de la navegación por radio u otro servicio de seguridad, o degrada seriamente, obstruye o interrumpe de forma repetida un servicio de comunicaciones por radio autorizado. Los servicios de radiocomunicaciones incluyen, entre otros, emisoras comerciales de AM/FM, televisión, servicios de telefonía móvil, radar, control de tráfico aéreo, buscapersonas y servicios de comunicación personal (PCS, del inglés Personal Communication Services). Estos servicios autorizados, junto con emisores no intencionados como dispositivos digitales, incluidos los equipos informáticos, contribuyen al entorno electromagnético.
La compatibilidad electromagnética (EMC, del inglés Electromagnetic Compatibility) es la capacidad de los componentes del equipo electrónico de funcionar correctamente juntos en el entorno electrónico. Aunque este equipo se ha diseñado y ajustado para cumplir con los límites de emisión electromagnética establecidos por la agencia reguladora, no hay ninguna garantía de que no ocurran interferencias en una instalación en particular. Si este equipo provoca interferencias con servicios de comunicaciones por radio, lo que se puede determinar apagando y encendiendo el equipo, intente corregir dichas interferencias adoptando una o varias de las siguientes medidas:

- Cambie la orientación de la antena de recepción.
- Vuelva a ubicar el equipo con respecto al receptor.
- Separe el equipo del receptor.
- Conecte el equipo a un enchufe diferente de forma que el equipo y el receptor se encuentren en ramas diferentes del circuito.

Si es necesario, consulte a un representante del Servicio de asistencia técnica de Dell o a un técnico experimentado de radio o televisión para obtener consejos adicionales.

Para obtener información adicional de normativas, consulte "Avisos sobre regulación" en el Apéndice de la Guía del usuario en línea. En las secciones específicas de cada agencia reguladora se proporciona la información de EMC/EMI o de seguridad del producto específica de cada país.

## Información de la NOM (sólo para México)

La información que se proporciona a continuación aparece en el dispositivo o dispositivos descritos en este documento, en cumplimiento de los requisitos de la Norma Oficial Mexicana (NOM):

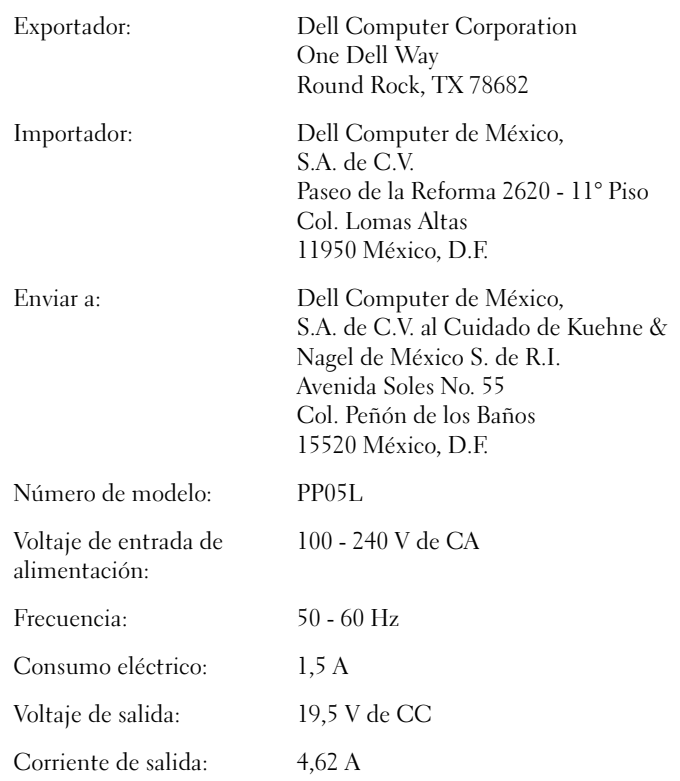

# Garantías limitadas y política de devoluciones

Los productos de hardware de la marca Dell adquiridos en EE.UU. o Canadá tienen una garantía limitada de 90 días (sólo para EE.UU.) o de uno, dos, tres o cuatro años. Para saber qué clase de garantía es la que posee, consulte la factura que acompaña a su producto de hardware. Las secciones siguientes describen las garantías limitadas y la política de devolución para EE.UU. y Canadá, y la garantía del fabricante para Latinoamérica y el Caribe.

## Garantía de un año del fabricante para el usuario final (sólo para Latinoamérica y el área del Caribe)

### Garantía

antía.<br>Dell Computer Corporation ("Dell") garantiza al usuario final, de acuerdo con las provisiones siguientes, que los productos de hardware de marca, adquiridos por el usuario final a una empresa de Dell o a un distribuidor de Dell autorizado en Latinoamérica o en el área del Caribe están libres de defectos en materiales, mano de obra y diseño que afecten a su utilización normal, por un período de un año desde la fecha original de la compra. Los productos sobre los que se hagan reclamaciones fundadas serán reparados o reemplazados, a discreción de Dell, sin coste para el usuario. Dell es propietaria de todas las piezas extraídas de los productos reparados. Dell utiliza piezas nuevas y reacondicionadas de diversos fabricantes para efectuar reparaciones y fabricar componentes de repuesto.

esta garantía no se aplica a defectos que son resultado de: instalación, uso o mantenimiento incorrectos o por inadecuados; acciones o modificaciones por parte de terceras personas no autorizadas o del usuario final; daño accidental o voluntario o deterioro normal por el uso.

### Cómo hacer una reclamación

e como macer una recommención.<br>En Latinoamérica o en el área del Caribe, para hacer reclamaciones se debe contactar con un punto de venta de Dell dentro del periodo que cubra la garantía. El usuario final debe proporcionar siempre la prueba de compra, indicando el nombre del vendedor, la fecha de la compra, el modelo y el número de serie, el nombre y la dirección del cliente, y los detalles de síntomas y configuración en el momento del funcionamiento inapropiado, incluidos los periféricos y el software utilizados. De lo contrario, Dell puede rehusar la reclamación de la garantía. Si se diagnostica un defecto cubierto por la garantía, Dell efectuará las reparaciones y pagará el flete terrestre, así como el seguro de ida y vuelta desde el centro de reparación o sustitución de Dell. El usuario final deberá asegurarse de que el producto defectuoso esté disponible para su recogida, adecuadamente acondicionado en el embalaje original u otro de las mismas características de protección junto con los detalles señalados anteriormente y el número de devolución suministrado por Dell al usuario final.

no chos legales y limitación.<br>Dell no ofrece ninguna otra garantía ni realiza declaración equivalente que no sean las establecidas explícitamente más arriba y esta garantía sustituye a todas las demás garantías posibles, hasta el máximo permitido por la ley. En ausencia de legislación aplicable, esta garantía será el único y exclusivo recurso del usuario final ante Dell o cualquiera de sus afiliados; ni Dell ni ninguno de sus afiliados será responsable de la pérdida de beneficios o contratos, ni de ninguna otra pérdida indirecta o derivada de negligencia, incumplimiento de contrato o similar.

Esta garantía no supone menoscabo de, ni afecta a, los derechos legales preceptivos del usuario final frente a cualquier derecho derivado de otros contratos formalizados por el usuario final con Dell o con cualquier otro vendedor.

Dell Computadores do Brasil Ltda (CNPJ No. 72.381.189/0001-10)/ Dell Commercial do Brasil Ltda (CNPJ No. 03 405 822/0001-40) Avenida Industrial Belgraf, 400 92990-000 - Eldorado do Sul - RS - Brasil

### Dell Computer de Chile Ltda Coyancura 2283, Piso 3 - Of.302, Providencia, Santiago - Chile

### Dell Computer de Colombia Corporation

Carrera 7 #115-33 Oficina 603 Bogotá, Colombia

### Dell Computer de México SA de CV

Paseo de la Reforma 2620 - 11° Piso Col. Lomas Altas 11950 México, D.F.

## Declaración de garantía de Intel® para procesadores Pentium® y Celeron® únicamente (sólo para EE.UU. y Canadá.)

### **Intel's Three Year Limited Warranty**

### **Limited Warranty**

Intel warrants that its family of Pentium<sup>®</sup> and Celeron<sup>®</sup> processors, if properly used and installed, will be free from defects in materials and workmanship and will substantially linkstantially conform to Intel's publicly available specifications for a period of three (3) years after the date the Pentium or Celeron processor was purchased (whether purchased separately or as part of a computer system).

If the Pentium or Celeron processor, which is the subject of this Limited Warranty, fails during the warranty period for reasons covered by this Limited Warranty, Intel, at its option, will:

- REPAIR the Pentium or Celeron processor by means of hardware and/or software; OR
- REPLACE the Pentium or Celeron processor with another Pentium or Celeron processor; OR
- if Intel is unable to repair or replace the particular Pentium or Celeron processor,
- REFUND the then-current value of the Pentium or Celeron processor.

THIS LIMITED WARRANTY, AND ANY IMPLIED WARRANTIES THAT MAY EXIST UNDER STATE LAW, APPLY ONLY TO THE ORIGINAL PURCHASER OF THE PENTIUM OR CELERON PROCESSOR, OR PENTIUM OR CELERON PROCESSOR-BASED COMPUTER AND LAST ONLY FOR AS LONG AS SUCH PURCHASER CONTINUES TO OWN THE PROCESSOR.

#### **Extent of Limited Warranty**

Intel does not warrant that your Pentium or Celeron processor will be free from design defects or errors known as "errata." Current characterized errata are available upon request. This limited warranty is for purchasers in the United States and Canada only. The limited warranty does not cover any costs relating to removal or replacement of any Pentium or Celeron processors that are soldered or otherwise permanently affixed to your system's motherboard.

This limited warranty does not cover damages due to external causes, including accident, problems with electrical power, usage not in accordance with product instructions, misuse, neglect, alteration, repair, improper installation, or improper testing.

#### **How to Obtain Warranty Service**

To obtain warranty service for your Pentium or Celeron processor, you may contact your computer system manufacturer in accordance with its instructions, or you may contact Intel.

To request warranty service from Intel, you should call Intel at 1-800-628-8686 during the warranty period during normal business hours (Pacific Time), excluding holidays. Please be prepared to provide:

 $(1)$  your name, address, and telephone numbers;

(2) proof of purchase;

 $(3)$  this Intel warranty card;

(4) a description of the computer system including the brand and model; and

(5) an explanation of the problem.

[Note: The Customer Service Representative may need additional information from you depending on the nature of the problem.]

The replacement processor is warranted under this written warranty and is subject to the same limitations and exclusions for the remainder of the original warranty period or one (1) year, whichever is longer.

#### **WARRANTY LIMITATIONS AND EXCLUSIONS**

THESE WARRANTIES REPLACE ALL OTHER WARRANTIES, EXPRESS OR IMPLIED INCLUDING, BUT NOT LIMITED TO, THE IMPLIED WARRANTIES OF<br>MERCHANTABILITY AND FITNESS FOR A PARTICULAR PURPOSE. INTEL MAKES NO EXPRESS WARRANTIES BEYOND THOS DISCLAIMS ALL OTHER WARRANTIES, EXPRESS OR IMPLIED, INCLUDING, WITHOUT LIMITATION, IMPLIED WARRANTIES OF MERCHANTABILITY AND FITNESS FOR A PARTICULAR PURPOSE.

SOME LAWS DO NOT ALLOW THE EXCLUSION OF IMPLIED WARRANTIES SO THIS LIMITATION MAY NOT APPLY TO YOU. IF THESE LAWS APPLY, THEN ALL EXPRESS AND IMPLIED WARRANTIES ARE LIMITED IN DURATION TO THE LIMITED WARRANTY PERIOD. NO WARRANTIES APPLY AFTER THAT PERIOD. SOME LAWS DO NOT ALLOW LIMITATIONS ON HOW LONG AN IMPLIED WARRANTY LASTS, SO THIS LIMITATION MAY NOT APPLY TO YOU.

**LIMITATIONS OF LIABILITY** E CRIMABOVE, THESE REMEDIES ARE THE SOLE AND EXCLUSIVE REMEDIES FOR ANY BREACH OF WARRANTY. INTEL IS NOT RESPONSIBLE FOR INDIRECT, SPECIAL, INCIDENTAL, OR CONSEQUENTIAL DAMAGES RESULTING FROM ANY BREACH OF WARRANTY OR UNDER ANY OTHER LEGAL THEORY INCLUDING, BUT NOT LIMITED TO, LOST PROFITS, DOWNTIME, GOODWILL, DAMAGE TO OR REPLACEMENT OF EQUIPMENT AND PROPERTY, AND ANY<br>COSTS OF RECOVERING, REPROGRAMMING, OR REPRODUCING ANY PROGRAM OR DATA STORED IN OR USED WITH A S PENTIUM PROCESSOR. SOME JURISDICTIONS DO NOT ALLOW THE EXCLUSION OR LIMITATION OF INCIDENTAL OR CONSEQUENTIAL DAMAGES, SO THE ABOVE LIMITATIONS OR EXCLUSIONS MAY NOT APPLY TO YOU.

THE LIMITED WARRANTY GIVES YOU SPECIFIC LEGAL RIGHTS, AND YOU MAY ALSO HAVE OTHER RIGHTS THAT VARY FROM JURISDICTION TO JURISDICTION.

#### **Intel Pentium® and Celeron® Processors are backed by a three-year limited warranty. Please refer to the reverse side of this card for complete warranty details.**

### **Intel's Commitment to Quality**

Intel is committed to producing the highest quality processors available. That's why we have hundreds of people dedicated to continuously improve our design, manufacturing, and testing technology.

We put every one of our Pentium® and Celeron® processors through a rigorous battery of tests during the design and manufacturing processes.

To verify that the new chip will correctly run the software written for Intel Architecture processors, a team of Intel engineers is dedicated to compatibility testing. In a state-of-art lab, this group runs an extensive set of operating systems, applications, network tests and stress tests repeatedly to ensure that the processor is compatible with representative software.

Just as importantly, we work with hardware and software companies in the computer industry to ensure that our processors are compatible with their products.

Additionally, a sampling of Intel processors are subjected to a rigorous "burn-in" test whereby the chip is operated at higher-than-normal temperatures and voltages. During this burn-in period, the processor experiences the equivalent of weeks of normal usage. These units are monitored for failures as part of our ongoing quality assurance process.

As a result, today's microprocessors from Intel are among the most reliable components in computers.

#### **What are 'Errata'?**

Exhaustive product testing can highlight differences between the actual behavior of the microprocessor and its specifications. Sometimes the discrepancies are caused by a design defect or error, which we call errata. Rigorous validation identifies most errata during the development of the processor, but we do detect additional errata during the life cycle of a microprocessor.

When an erratum is identified, our engineers work to characterize it and find a solution. We work with system designers and software developers to ensure that the discrepancy does not affect their products. If necessary, special software or hardware solutions (sometimes known as "work arounds") are implemented in the system design to prevent computer users from encountering the problem. Errata may then be corrected in future revisions of the microprocessor.

No microprocessor is perfect, and Intel recognizes that some consumers want to know about any errata, whether or not the errata affect them. Intel makes documentation of all characterized Pentium and Celeron processor errata publicly available through our Technical Documentation Service.

At Intel, our goal is to make every computer user satisfied with his or her Pentium or Celeron processor. Should you have any questions, comments or concerns about your Intel<br>microprocessor, please call us at 1-800-628-868

*©1997, 1998 Intel Corporation. All rights reserved.*

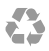

Printed in the U.S.A. Imprimé aux États-Unis. Impresso na Irlanda. Impreso en los EE.UU.

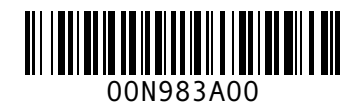

P/N 0N983 Rev. A00

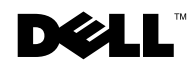